# HAI\*BAS **REFERENCE**

## MANUAL

#### **COPYRIGHT NOTICE**

This manual describes a proprietary product of OVAL SOFTWARE.

Copyright (C) 1994 - 2010. All rights reserved.

OVAL SOFTWARE has taken care to ensure that the contents of this manual are accurate, but cannot be held responsible for the consequences of any inaccuracies.

OVAL SOFTWARE reserves the right to change the product specification as a result of our policy of continued product development.

HAI\*LINE, START\*LINE and HAI\*EUROP are registered trademarks of HOLLAND AUTOMATION INTERNATIONAL

Last revision – April 2010

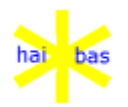

#### **TABLE OF CONTENTS**

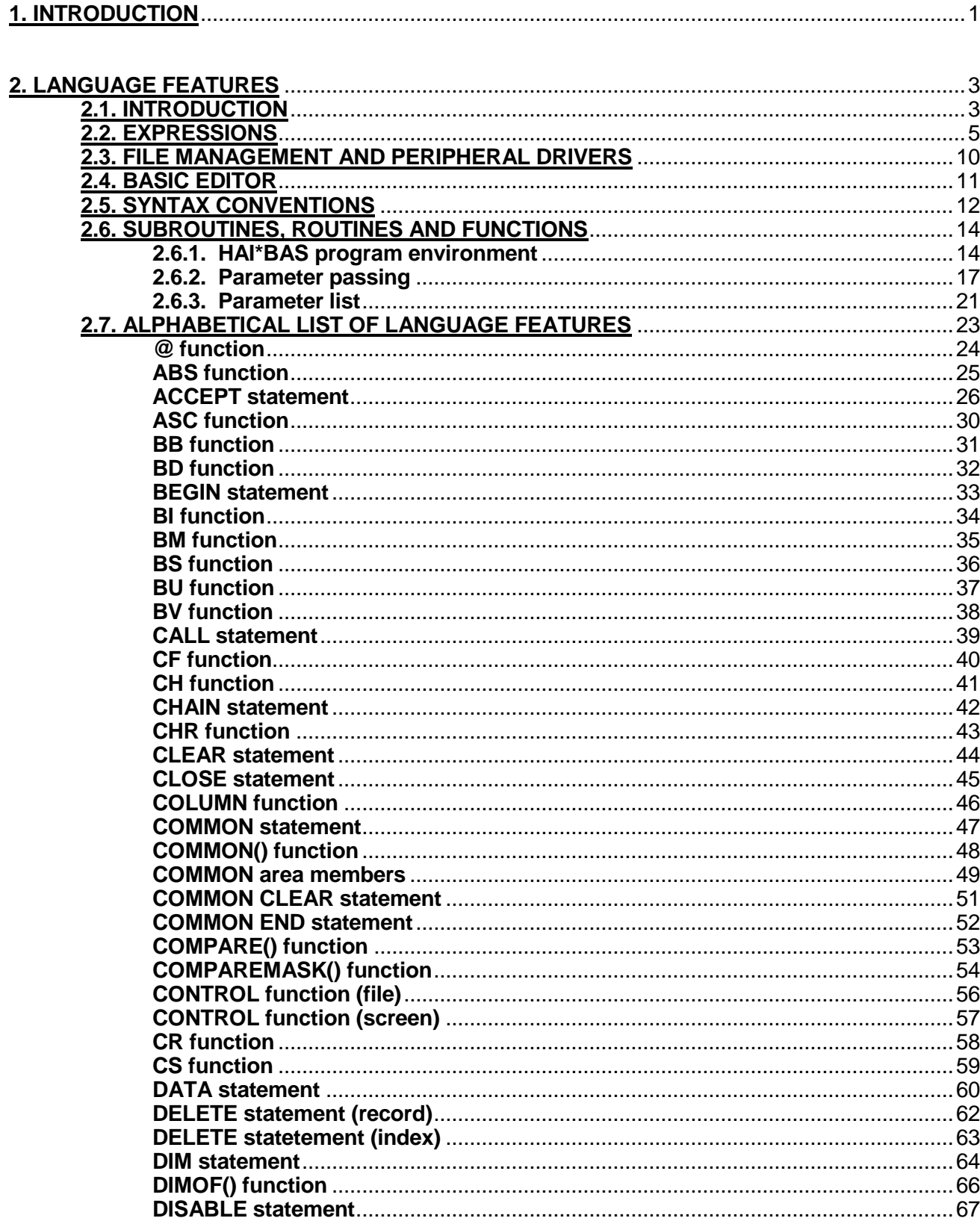

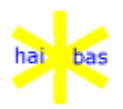

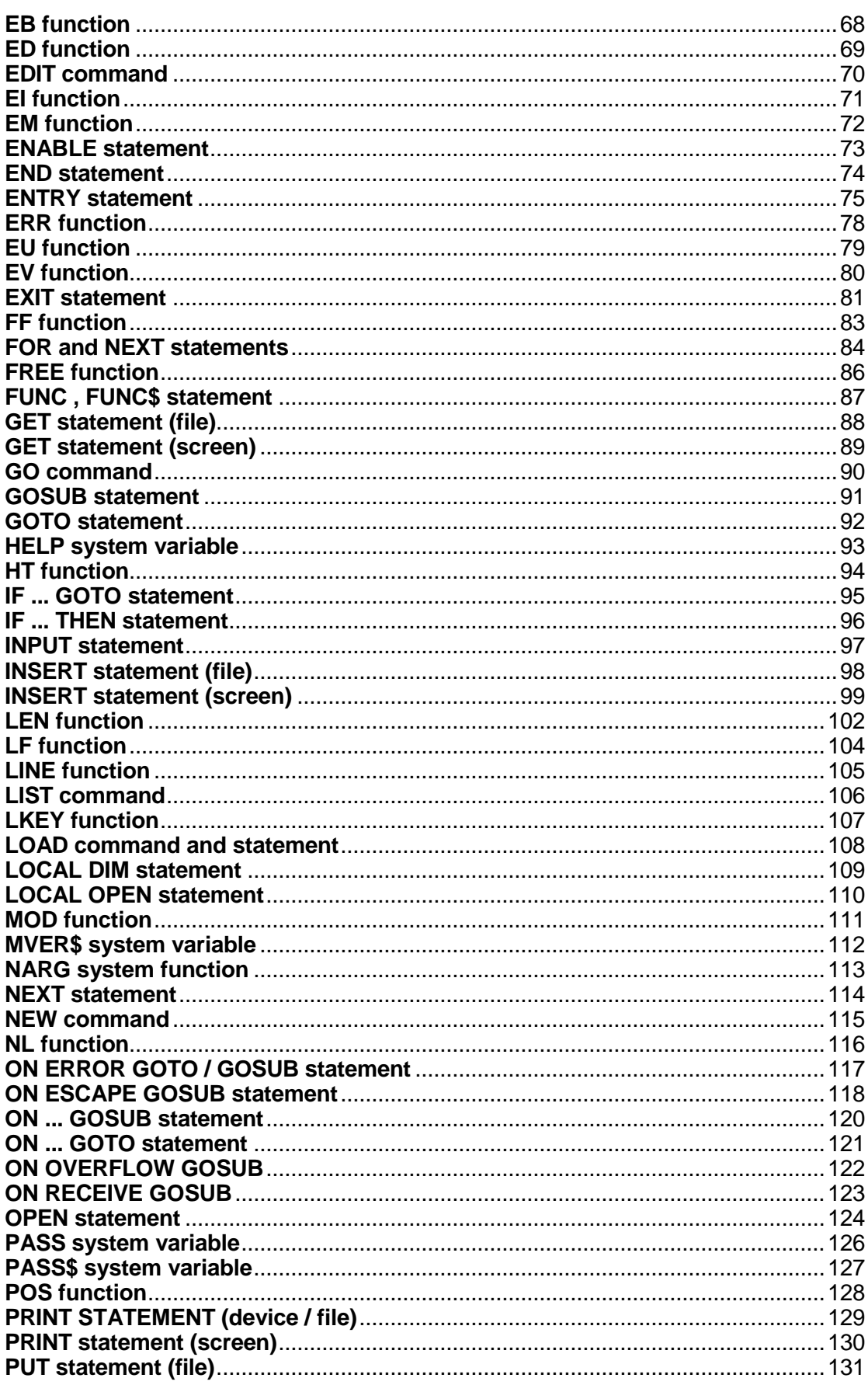

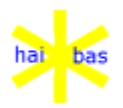

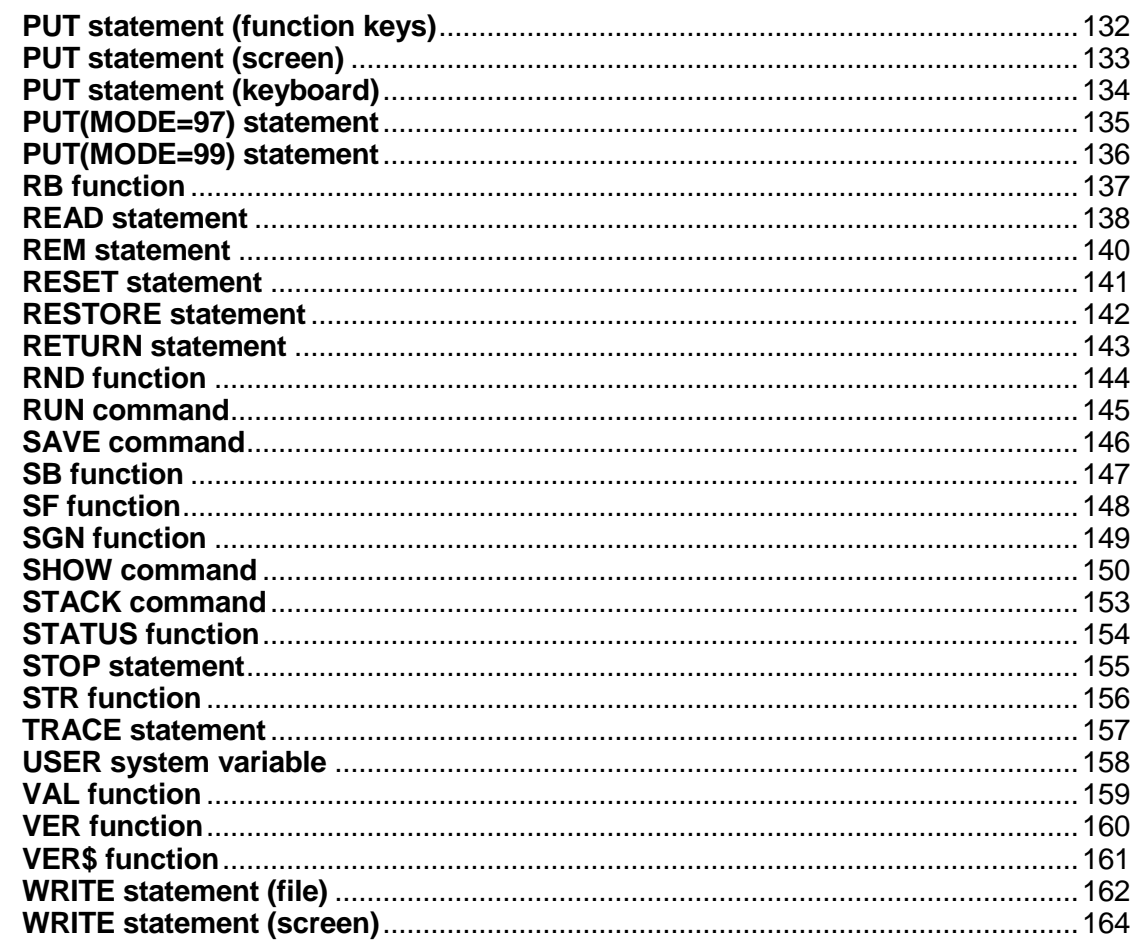

## 3. DRIVERS

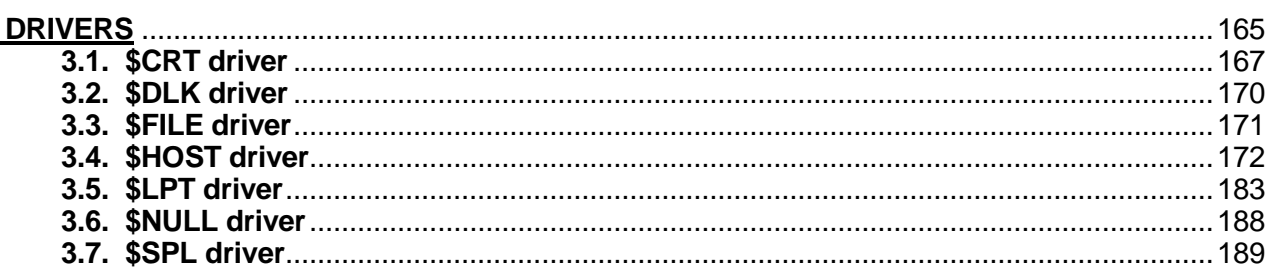

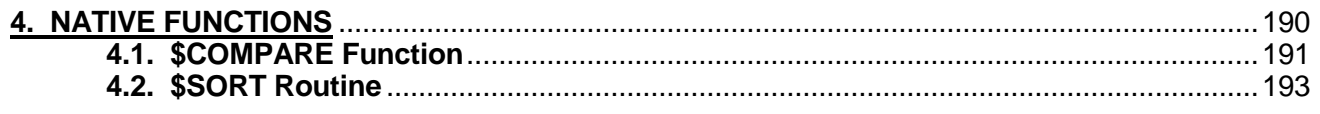

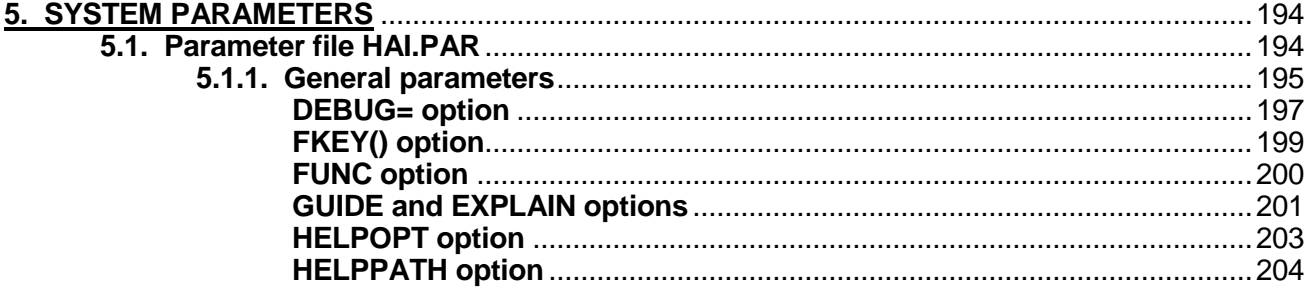

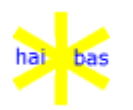

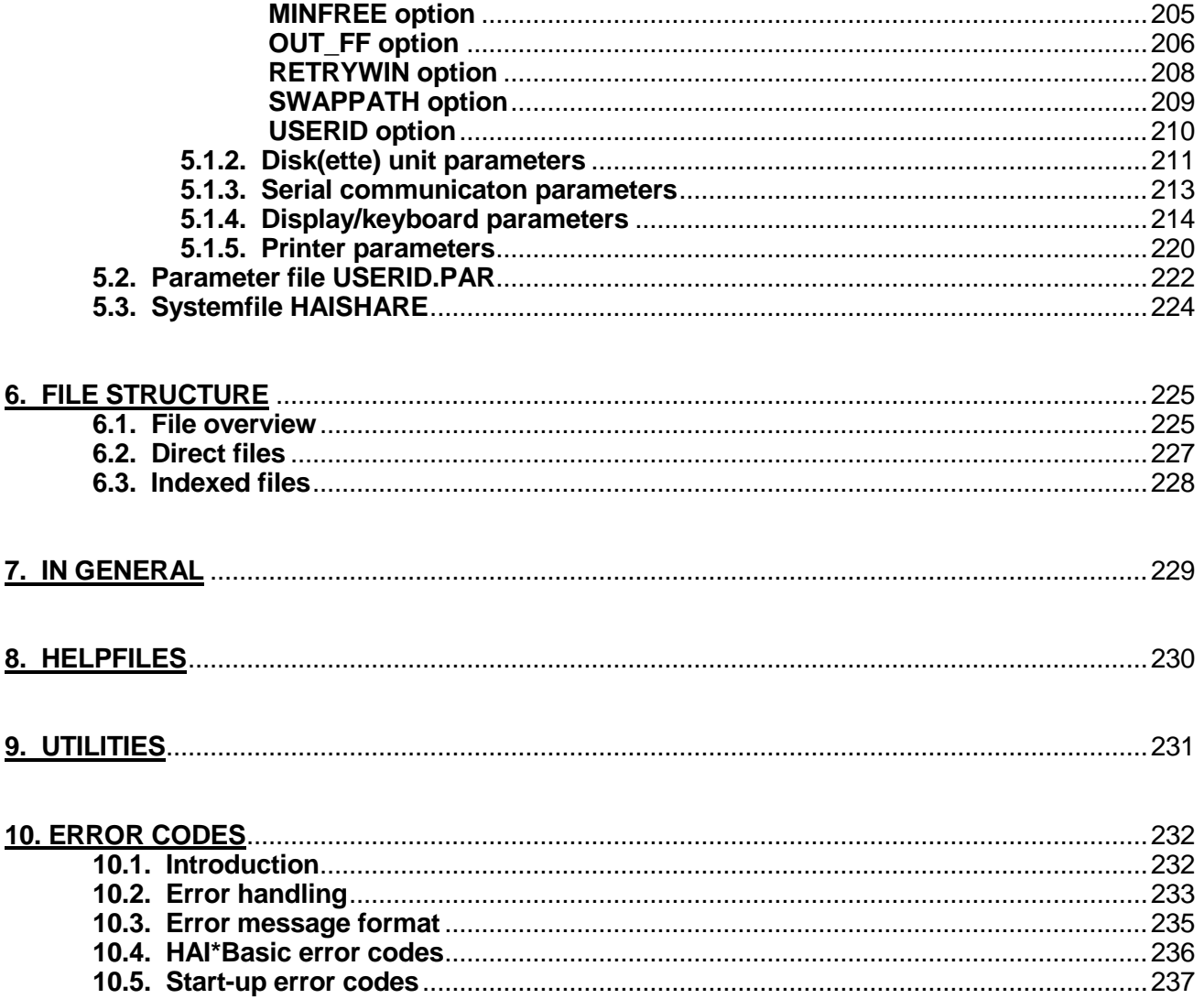

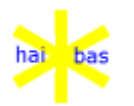

### **1. INTRODUCTION**

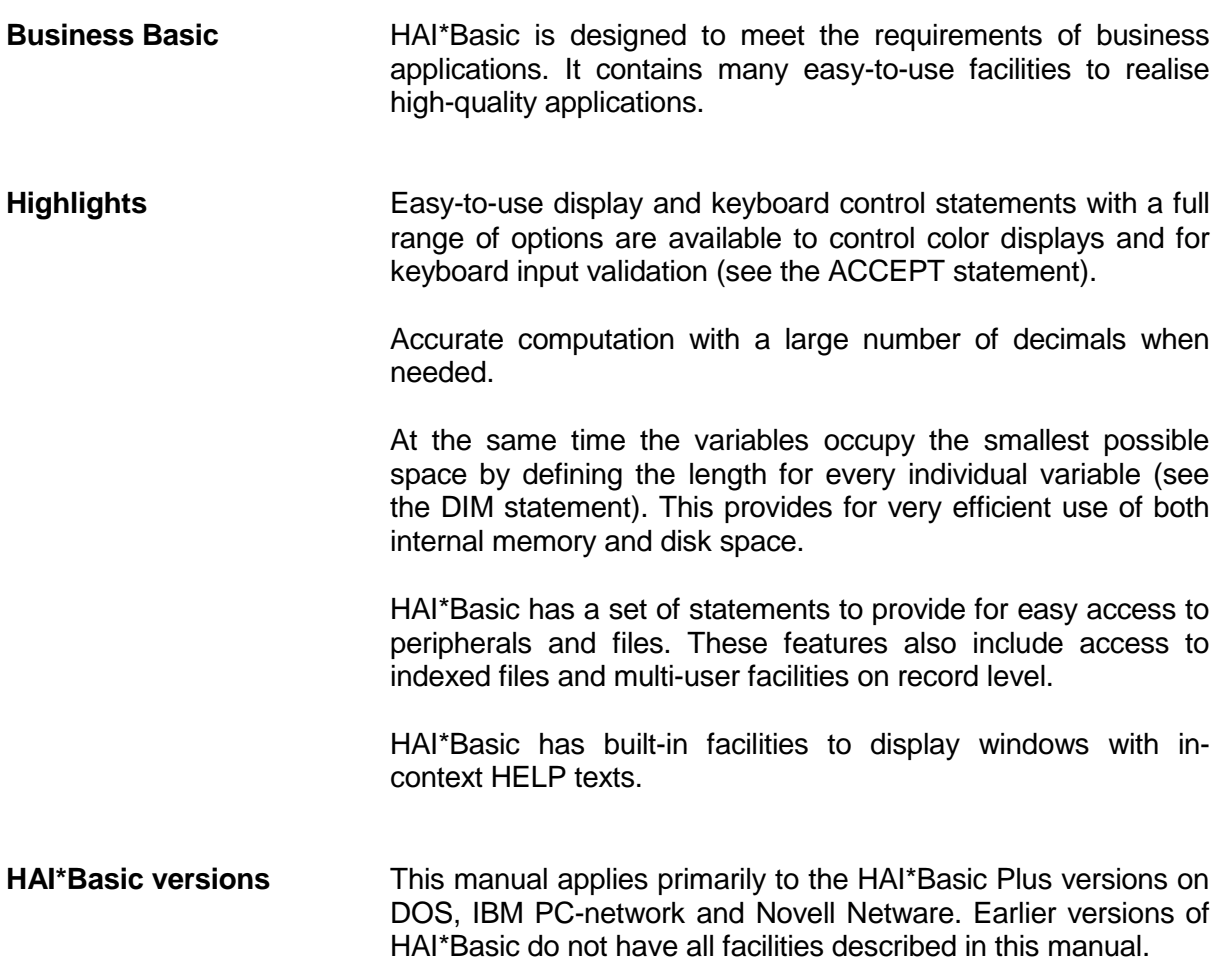

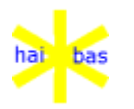

Introduction April 2010

#### **Organisation of this manual**

This reference manual contains the following chapters:

#### *Language features*

Describes the general concepts of the HAI\*Basic language. Describes all commands, functions, statements and system variables in alphabetical order.

#### *Drivers*

Describes all features of the peripheral drivers and pseudodrivers for communication with the host operating system.

#### *Error codes*

Describes the handling of errors and exceptional conditions. It enumerates all error codes and their meaning.

#### *System parameters*

Describes the definition of the parameter file HAI.PAR

#### *File structure*

Describes the internal structure of the HAI\*Basic files.

#### *Utilities*

Describes the function of the HAI\*Basic Formatted List utility and the HAI\*Basic compiler.

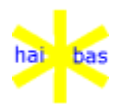

#### **2. LANGUAGE FEATURES**

#### **2.1. INTRODUCTION**

This chapter starts with a description of the general concepts of the HAI\*Basic language. It also presents the details of all HAI\*Basic statements, commands, functions and system variables.

**Statements** Statements are instructions within a HAI\*Basic program and they are therefore preceded by a statement number.

Example: 1010 PRINT "Good morning"

Statement numbers range from 1 to 64999.

**Commands** Commands are instructions that do not make sense within a HAI\*basic program.

Example: LIST 10,200

The distinction between statements and commands is not always very strict:

1. Certain statements and command are succesfully executed as an instruction by the source interpreter, but the do not function in compiled programs.

Example: TRACE

2. Statements typed in without a preceding statement number are considered as a command and they are immediately executed. They are useful for test purposes. It is the responsibility of the programmer that they make sense in the test environment.

Example: PRINT ASC(T\$(7,1))

**Multiple statements** A statement may consist of more than one substatement seperated by backslashes.

Example:  $250 A=1 \ B=0 \ C\$ 

See also the use of multiple statements in the IF ... THEN statement.

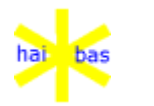

**Maximum length** The maximum statement length is 250 characters.

It is possible to type in statements longer than 250 characters by using function key F2. This is not recommended since it is not possible to edit these long statements (except by retyping them).

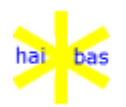

#### **2.2. EXPRESSIONS**

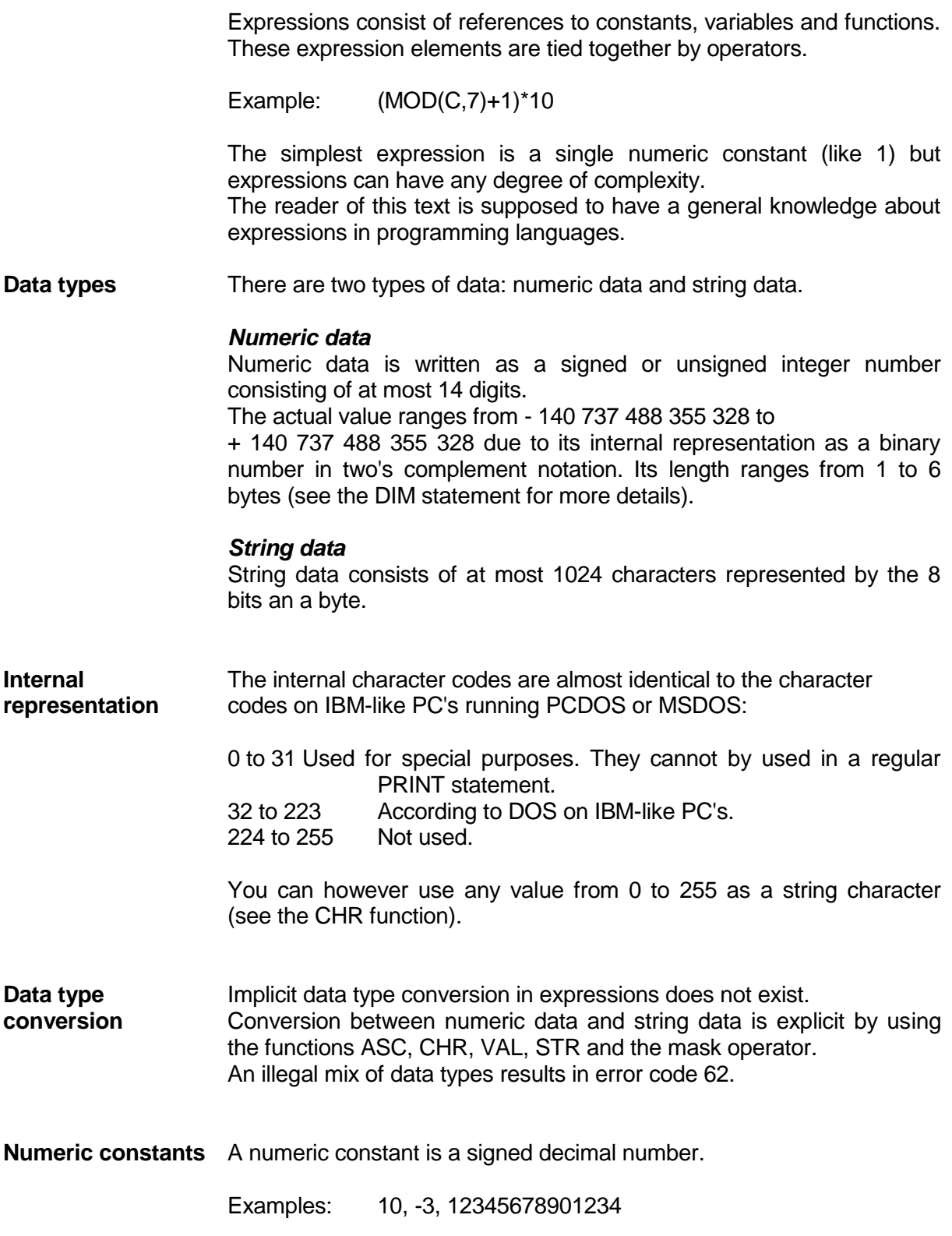

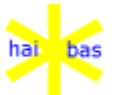

Language features **April 2010 String constants** A string constant consists of 0 to 1024 characters enclosed in quotes. Examples: "ABC", "P Q", " ", "" **Numeric variables** The name of a scalar numeric variable can be a letter A to Z, optionaly followed by a digit 0 to 9. Examples: A, D5, Y7. Numeric arrays have the same naming convention, but the name is followed by a number of dimensions definitions between parentheses. Examples: A(10), D5(20,4), Y7[10], F3[1,2,3] **String variables** The name of a scalar string variable can be a letter A to Z, optionally followed by a digit 0 to 9 and then always followed by a dollar sign \$. Examples: C\$, F4\$, Z3\$ String arrays have the same naming convention, but the name is followed by a number fo dimension definitions between *square brackets* (The parentheses are used for substring references). Examples: C\$[5], F4\$[3,3], Z3\$[5,10,20]

**Current string**String variables (and all elements of a string array) have a current **length** length ranging from 0 to the DIMmed length (see the LEN function).

**Substring** Part of the contents of a string variable (or of a string array element) **reference** can be referenced as a substring.

> Examples: A\$(5,L)L characters starting at position 5. Y\$(P) All characters starting at position P until the current length of the string. H\$[I+1,J](8,1) The 8th character of the array element.

> The name of a numeric variable may be re-used for a string variable and for a numeric and string array, since the \$ and the ( and the [ are part of the name. The variables B, B\$, B(10,20) and B\$[10,20] are all different and they may exist at the same time.

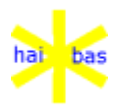

The first element of an array has subscripts (1), (1,1), (1,1,1) etc.

See the DIM statement for more details.

**System variables** There are five system variables in HAI\*Basic: DAY, HELP, PASS, PASS\$ and USER. See the definition of these variables in this chapter and also the LET statement.

**Operator priority** The following operators are available. They are listed in descending order of priority. Operators without a separating blank line have equal priority.

#### *Arithmetic operators*

- unary minus
- \* multiplication
- / division
- + addition (or string concatenation)
- subtraction

#### *Mask operator*

:

#### *Relational operators*

- = equal to
- < less than
- <= less than or equal to
- > greater than
- >= greater than or equal to
- <> not equal to

#### *Logical operators*

**NOT** AND OR

**operators**

**Arithmetic** The arithmetic operators act as usual.

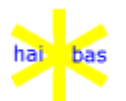

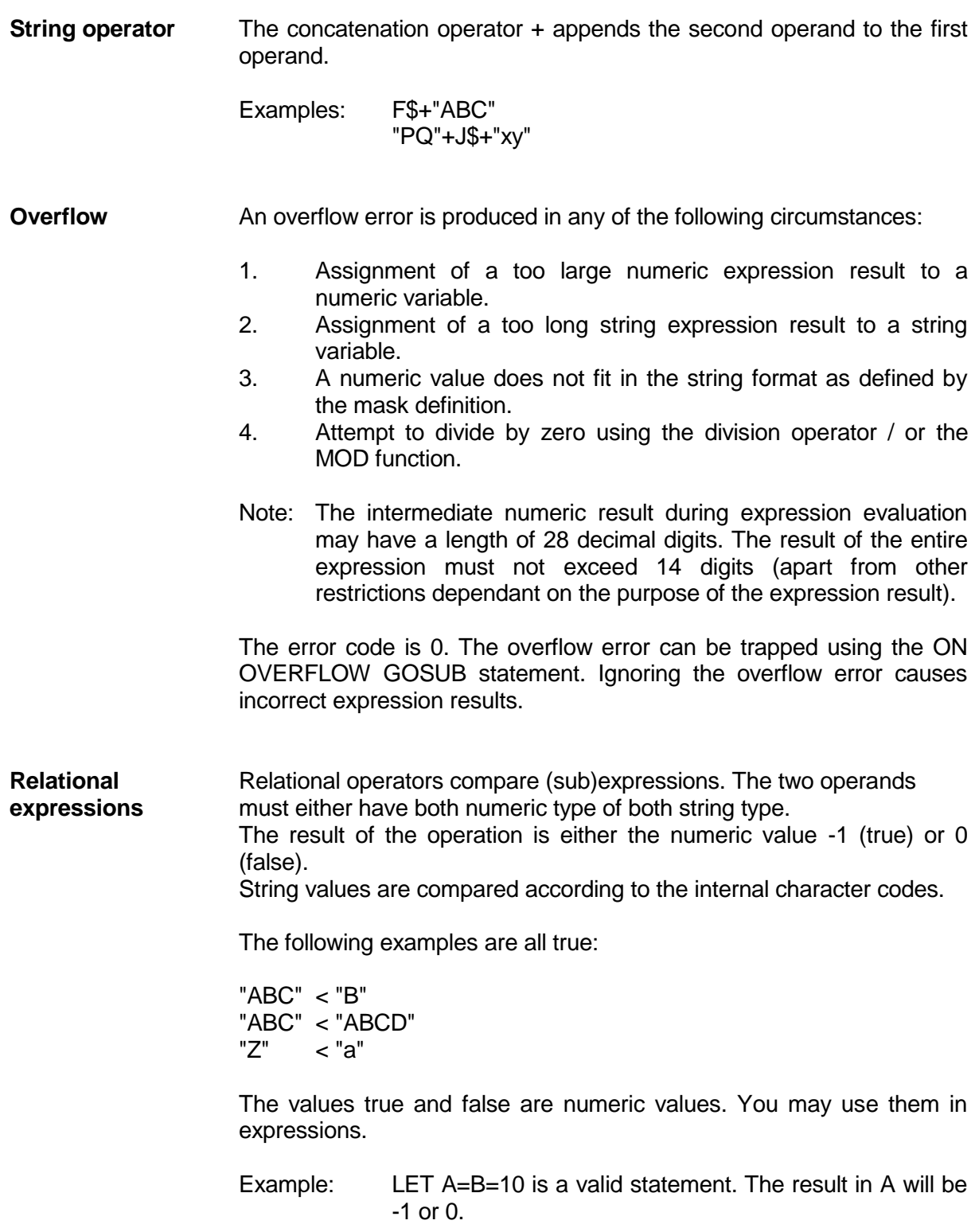

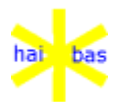

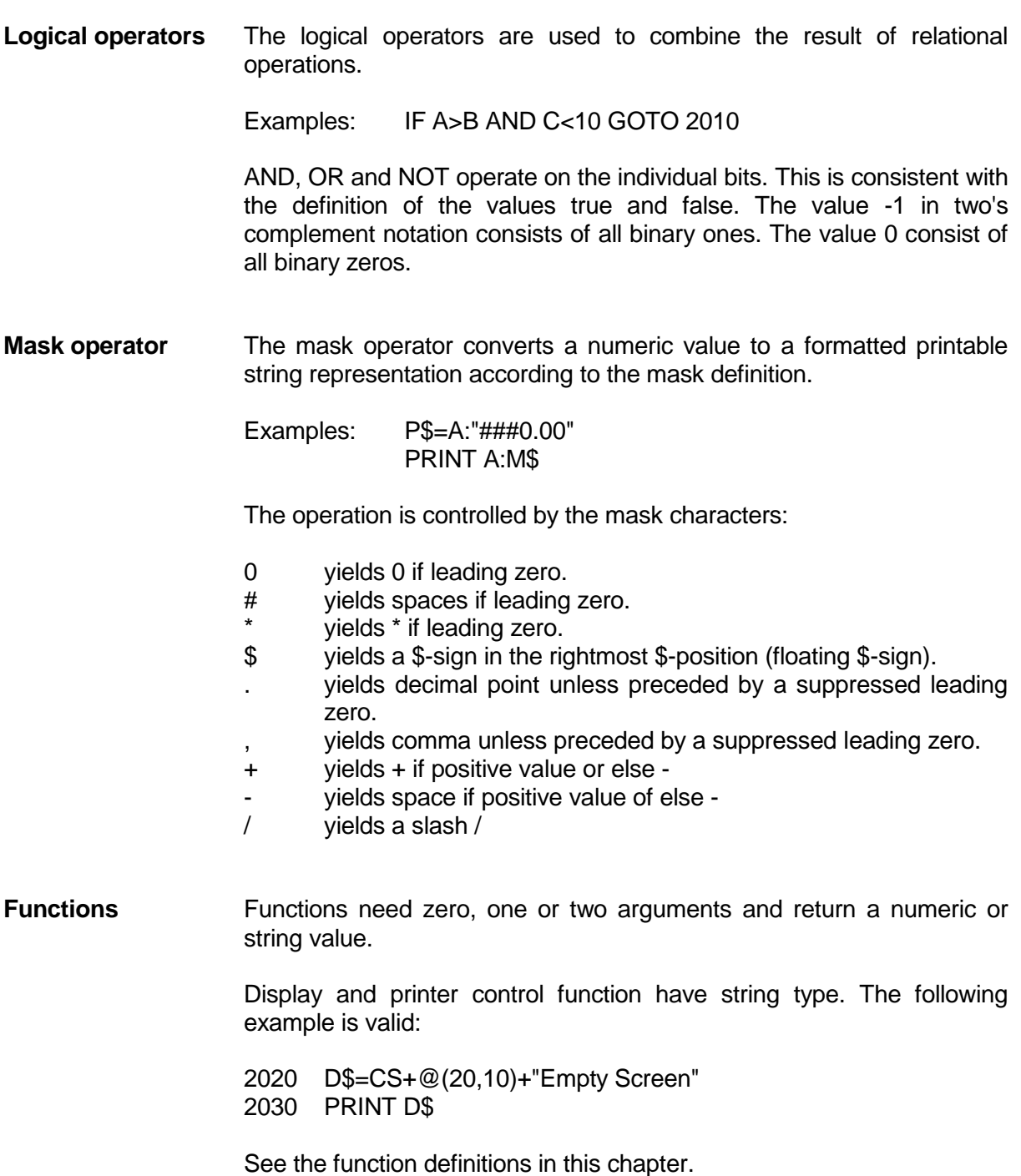

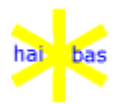

#### **2.3. FILE MANAGEMENT AND PERIPHERAL DRIVERS**

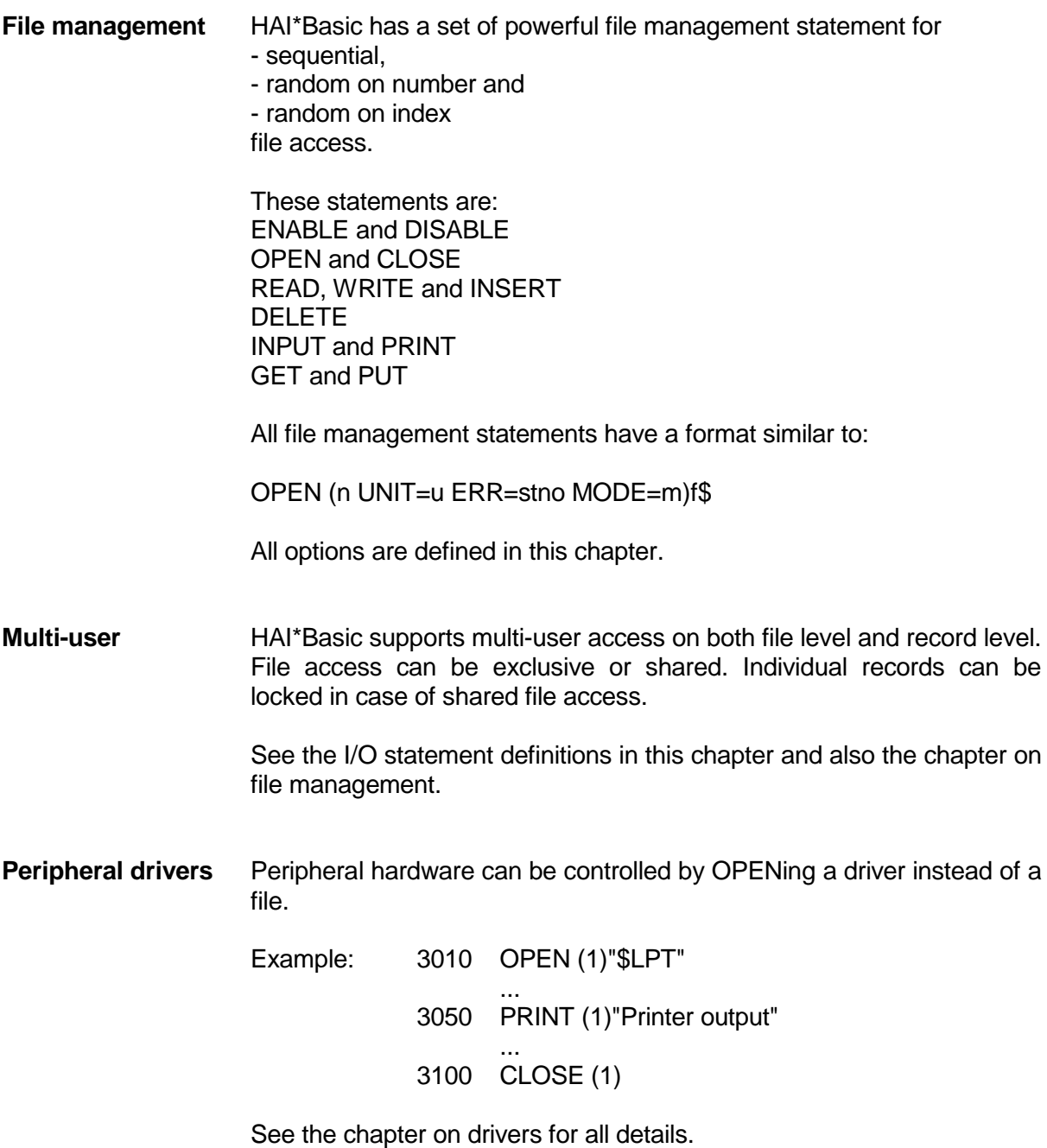

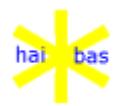

#### **2.4. BASIC EDITOR**

The basic source program editor allows to key in and to update basic programs. The commands are defined later on in this chapter (LOAD, SAVE, LIST, etc.). There are however a few general points to be described here.

A statement can be added by keying in the statement preceded by its statement number and followed by RETURN.

It replaces a possible already existing statement with the same number. Keying in only a statement number deletes that statement.

The editor handled encoded compressed basic source files and ascii files.

Ascii files are used to merge pieces of basci code.

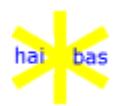

#### **2.5. SYNTAX CONVENTIONS**

The remainder of this chapter defines all language features in alphabetical order.

The definitions are presented by its format(s), explanatory text and and example.

Although you may type keywords and variables in upper or lower case, this manual follows a typographical conventions.

**Keywords** HAI\*Basic keywords are in uppercase characters.

If an option keyword is followed by  $a =$  sign then the  $=$  sign is part of the keyword. If a function keyword is followed by a parenthesis ( then the ( is part of the keyword.

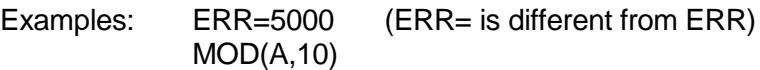

- **Expressions** Expressions are presented in their simplest form: a scalar variable of type numeric or string as appropriate. The use of lowercase characters indicates that the variable represents an expression.
	- Examples: n f\$

Variables are in uppercase characters and they may have embedded subscript expressions.

Examples: Y  $A\$(I+2,J)$ 

Lists A list of variables in an I/O statement is named a var list.

Example:  $A \qquad B\$ [3,4]  $C(A+1, T)$ 

A list of expressions in a DATA statement is named a expr list.

Example: H F<sup>\*4+1</sup> F\$ "XYZ"

A list of expressions in a PRINT statement is named a print\_list.

Example: PRINT A\$,B,C:"##0"

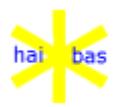

**Commas** Commas in a print\_list are equivalent to the function HT (horizontal tab). Commas between the variables in a var\_list or between the expressions in an expr\_list are superfluous. The meaning of the list is unambiguous anyway.

**Statement numbers** The statement numbers (in the range of 1 to 64999) are represented by **stno**.

Example: GOTO stno

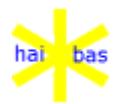

#### **2.6. SUBROUTINES, ROUTINES AND FUNCTIONS**

Subroutines, Routines and Functions are used in HAI\*BAS to produce reusable code and break programs into smaller modules.

#### **2.6.1. HAI\*BAS program environment**

The environment in which a HAI\*BAS program runs consists of 3 parts:

- 1. Data (including HELP file).
- 2. Code.
- 3. Files.

In release 4 there can only be 1 instance of these environments. CHAIN can run a new code module but it does not return. Similarly, CLEAR wipes out data without any chance of recovery and CLOSE does the same for file access.

Release 5 provides a stack mechanism that allows local environments to be created by a child and restores the parent environment on exit. The decision to create a local environment is taken by the child; this means it is possible to remain compatible with the BASIC philosophy of allowing global access to all items (with all the inherent dangers of such an approach).

The following keywords work with this stack mechanism (they are described more fully later on):

GOSUB The most limited statement, GOSUB can only load a new code module (such as an overlay). The parent module is restored by the RETURN statement.

> Note that there is no possibility for GOSUB to create a new environment. In practical terms, this means that the stack remains part of the parent and so RESET (or BEGIN or CLEAR) will discard all GOSUB modules to restore the parent program and reset the stack. The parent is reloaded from disc, if necessary.

> By convention, code that is activated by GOSUB is referred to here as a Subroutine. A Subroutine may be local (ie within a code module and identified by a statement number) or global (ie a code module itself and identified by a module name).

> Subroutines are typically used for minor tasks within a program and are generally specific to that program.

> NOTE that in releases before 5.87 CALL was used for Subroutine modules but RESET within the Subroutine DID NOT reset to the parent, but remained at the level of entry to the Subroutine.

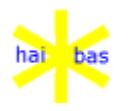

Examples of Subroutine usage:

 100 GOSUB "subr1" 200 GOSUB 2000

CALL CALL has all of the features necessary to write code that is truly independant of the parent program. It can load a new code module and allow new data and file environments to be created.

> Since CALL can create a new environment, the stack is considered part of the CALLed child and RESET (or BEGIN or CLEAR) will reset the stack to it's state on entry.

> By convention, code that is activated by CALL is referred to here as a Routine. A Routine may be local (ie within a code module and identified by a statement number) or global (ie a code module itself and identified by a module name).

> In general, a Routine starts with full access to all parent data and files. The only exceptions are variables with the same name, and files with the number, as used locally.

> The decision to create a purely local environment is taken by the child using BEGIN, CLEAR or CLOSE.

> CLEAR provides a local data environment. No parent variable can be directly accessed except when passed by reference in the parameter list supplied to the Routine (this, the VAR option, is explained later on).

> CLOSE provides a local files environment. No parent file can be directly accessed except when passed by reference in the parameter list supplied to the Routine (the FILE option, like the VAR option, is explained later on).

BEGIN is simply a combination of CLEAR and CLOSE.

A less 'pure' Routine may elect to retain access to the parent environment but still requires some local data or files. The LOCAL keyword can prefix DIM or OPEN for this purpose, for example:

- 50 LOCAL DIM LEN=14 W LEN=1024 X\$
- 60 LOCAL OPEN (5) "MyIndex.hix"

These resources automatically disappear or are closed on exit from the Routine.

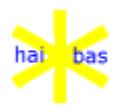

Examples of Routine usage (the CALL statement is fully explained later on):

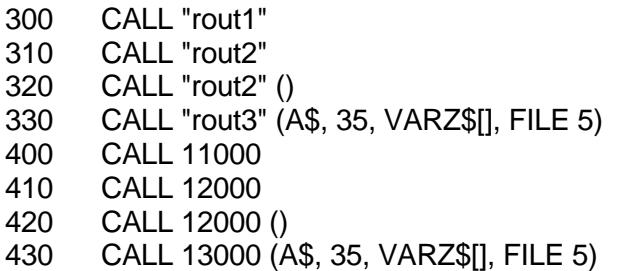

#### FUNC, FUNC\$

These two keywords have all the power of the CALL statement (see above) and can be used within any valid HAI\*BAS expression to call code that returns a value (numeric for FUNC, string for FUNC\$).

By convention, code that is called by FUNC or FUNC\$ is referred to here as a Function. A Function may be local (ie within a code module and identified by a statement number) or global (ie a code module itself and identified by a module name).

A Function can be treated as a Routine (ie activated by CALL instead of FUNC or FUNC\$); the return value is then ignored. It is an error to use GOSUB for a Function.

Examples of Function usage (FUNC and FUNC\$ are fully explained later on):

- 500 A = FUNC "rout1" ()
- 510 IF FUNC\$ "rout2"  $\hat{()}$  = "OK" THEN ...
- 520 PRINT FUNC\$ "rout2" ()
- 530 B\$ = FUNC\$ "rout3" (A\$, 35, VARZ\$[], FILE 5)
- 600  $A =$  FUNC 11000 ()
- 610 IF FUNC\$ 12000 ( $\hat{0}$  = "OK" THEN ...
- 620 PRINT FUNC\$ 12000 ()
- 630 B\$ = FUNC\$ 13000 (A\$, 35, VARZ\$[], FILE 5)

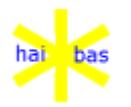

#### **2.6.2. Parameter passing**

The concept of parameter passing is essential to a full understanding of the CALL, FUNC, FUNC\$ and ENTRY keywords.

Parameters are used in many computer languages to pass specific information to a general purpose routine. The purpose is to reuse the routine as much as possible by reducing it's dependencies.

A simple form of reusable code exists in virtually every HAI\*BAS program: the GOSUB Subroutine. This is limited in it's reusability by a dependence on physical location (the statement number) and by dependence on global names (eg A\$, file 6). Any variable or file handle the Subroutine uses is visible to the caller and great care must be taken to avoid conflicts.

Parameter passing allows access to specific details (passed by the caller) without depending on the names (the A\$, file 6) of these details.

Local names are always used for the parameters passed so the code, although always appearing the same (and hence more easily reusable), will work on whatever information is supplied to it.

For example, take a small Subroutine to sort an array of index file keys:

- $100 \t S = 0$
- 110  $FOR I = 1 TO 99$
- 120 REM "If adjacent elements not in order, then swap them"
- 122 IF COMPARE(A\$[I], A\$[I + 1], 5, 1) > 0 THEN S = 1 \
	- $W$ = ASIII \setminus$ 
		- $A$[I] = A$[I + 1] \$
		- $A$[I + 1] = W$$
- 130 NEXT
- 140 REM "If a swap was made"
- 142 IF S THEN GOTO 100
- 190 RETURN

What disadvantages does this Subroutine have? Firstly, it must be placed at statement 100. In addition, it can only sort 1 array (A\$[]) of a fixed size (100 elements) by using the COMPARE() function for index 1 of file 5. It also alters variables S, I and W\$.

How can we change this? Firstly what does the routine do? The end effect is that it has changed the array A\$[]. In order to do this it needs to know the size of A\$[] and what details determine the sort order.

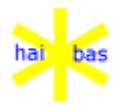

In other words it requires 4 parameters:

#### *The array to be sorted.*

Note that this array needs to be within the parent environment. It would be inefficient to copy it into local data for the Routine and copy the sorted result back on the return. It is better, in this case, to work directly on the data.

#### *The size of the array.*

This can be supplied as a direct value by the parent. Supplying a parameter as a value ensures that a copy is used by the child. It has 2 advantages, firstly that the parent variable is NOT affected and secondly that a constant can be supplied without first being put into a variable.

#### *The file number.*

This could also be supplied as a numeric value but this would mean that if the child issues BEGIN (or CLEAR) it can no longer access the parent file since this is not in the child's environment.

A better approach is to pass the actual file (in the same way that the actual array was passed) so that the child can work directly in this part of the parent's environment.

#### *The index number.*

Again this is a simple value (like the array size) that can be passed to the routine.

When the code is rewritten as a Routine, it appears like this:

- 10 ENTRY "ArraySort" (VAR A\$[], L, FILE 1, X)<br>20 BEGIN
- **BEGIN**
- 30 DIM LEN=14 S I LEN=1024 W\$
- $100 S = 0$
- 110  $FOR I = 1 TO L 1$
- 120 REM "If adjacent elements not in sequence, then swap them"
- 122 IF COMPARE(A\$[I], A\$[I + 1], 1, X) > 0 THEN S = 1 \
	- $W$ = A$$ [I] \
		- $ASIII = ASII + 11 \setminus$
		- $AS[1 + 1] = W$$
- 130 NEXT
- 140 REM "If a swap was made"
- 142 IF S THEN GOTO 100
- 190 RETURN

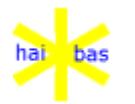

We will now examine the changed statements in more detail.

#### *10 ENTRY "ArraySort" (VAR A\$[], L, FILE 1, X)*

The ENTRY statement introduces a Routine (or Function) and names it ("ArraySort"). The parameter list supplies the local names for all items passed to the routine. For example, although the array is still named A\$[] this can represent whatever array is passed by the caller.

By default, all parameters are passed by value. In other words L and X are set to the value of whatever the caller supplies. This ensures separation from the parent data; the Routine can freely use them as work variables without any impact on the callers environment.

The keywords VAR and FILE allow parameters to be passed by reference.

VAR A\$[] is a reference to the actual array that is supplied by the caller. Any changes made in A\$[] work directly in the parent's data environment and so are available to the caller on return from the Routine.

FILE 1 is a reference to whatever file number is supplied. Again, the Routine works with the actual file. Any action on that file (including CLOSE) can affect the caller's file environment.

When the Routine is called, the parameter list that is supplied must match that in the ENTRY statement, as described later on.

#### *20 BEGIN*

BEGIN cuts off the Routine from direct access to parent data and files. This is generally good programming practice as it produces more reliable code that is easier to maintain.

All parameters, including those passed by reference (VAR A\$[] and FILE 1, in this case), remain available after the BEGIN (or CLEAR or CLOSE).

#### *30 DIM LEN=14 S I LEN=1024 W\$*

Since the BEGIN statement was used there is no danger that this DIM will confict with any variables used by the parent; the child has it's own local data environment.

#### *110 FOR I = 1 TO L - 1*

Here the supplied length  $(L - 1)$  replaces the constant value 99, allowing arrays of any size to be sorted.

Note that it is not, in fact, necessary to pass the size of a complete array dimension since the system function DIMOF() can be used instead. This is explained later; passing the length as a parameter is quite valid for the purposes of this example. It also more flexible, allowing part of a dimension to be sorted.

#### *122 IF COMPARE(A\$[I], A\$[I + 1], 1, X) > 0 THEN S = 1 \*

Here the constant values 5 and 1 are replaced by FILE 1 and X respectively. The file number 1 is the local number for whatever file was passed to the function, just as

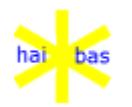

A $\frac{1}{2}$  is the local name for whatever array variable is passed. X is the local name for the value of the index number; it is not the number itself and so cannot affect the representation of that number in the parent's environment.

Note that if the file number was passed as a value the BEGIN at statement 20 would ensure an error here when trying to access the file. Passing by FILE reference is the correct solution, NOT removing the BEGIN!

Now, how is the Routine used? Since it is a Routine (not returning a value), the CALL statement must be used. The CALL must also supply a parameter list to tell the routine which items it is to work on. For example, to sort 12 items in the M\$[] array using index 2 in file 53:

CALL "ASORT" (VAR M\$[], 12, FILE 53, 2)

The array sort Routine still uses the same local names so after this CALL the parameters L and X will contain 12 and 2 respectively. For parameters passed by reference, VAR A\$[] now refers to the M\$[] array and FILE 1 to the callers file number 53.

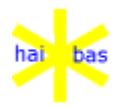

#### **2.6.3. Parameter list**

**Purpose** Passing parameters to a Routine or Function.

- **Format** (parameter list)
- **Remarks** The parameter list ties together the items supplied by the caller (by CALL, FUNC or FUNC\$) and the local names used in the ENTRY statement of the Routine or Function.

The parameters must match, both in quantity and type. The precise matching requirements are described later.

The parameter list can pass information in the following forms:

*Value* By default all items are passed by value. Any HAI\*BAS expression is valid; the result is stored in a local variable within the Routine (see the ENTRY statement).

Value passing provides a safe, one way, transfer of data to the Routine. Any variable passed by value cannot be modified by the routine once it has cut itself off from the parent data by BEGIN or CLEAR.

An example is:

- 10 CALL 110 ("HAI\*BAS 5")
- 110 ENTRY "Name" (A\$)

#### *Variable reference*

The VAR keyword specifies that the following variable is to be passed by reference. The variable may be freely used by the Routine (using its local name, as described for ENTRY) and any value assigned into it will be there on return to the parent.

Scalar variables, arrays, subdimensions of arrays, array elements, substrings and system variables can all be passed by reference.

Variable references provide a means for the routine to update parent data without the rigid (and error prone) access to all global data. A general purpose array sort can be written or a module to provide CUA compatible screen access for the majority of applications.

An example is:

20 CALL 200 (VAR A\$, VAR B\$(11,10), VAR C\$[]) 120 ENTRY "Example" (VAR X\$, VAR Y\$, VAR C\$[])

NOTE that when a substring is passed by reference all assignments to it CANNOT DECREASE the active length of the parent string variable. For example:

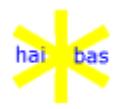

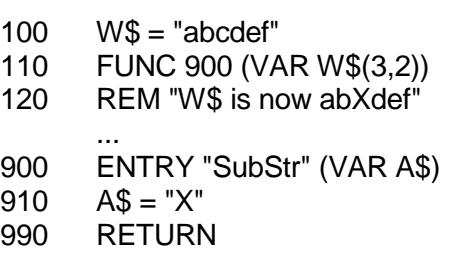

#### *File reference*

The FILE keyword is similar in concept to VAR but works for file numbers instead of variable names. It specifies that the following numeric expression gives a file number that is to be passed by reference. The file may be freely used by the Routine (using it local number, as described for ENTRY). Any actions, including CLOSE, affect the file for the parent also.

File references provide a means to write standard file handling modules. For example, a single module can be passed a command code, file number and variable references. It would then handle all I/O actions (and, possibly, variable DIMensioning) for a particular file format.

An example is:

- 30 CALL 130 (FILE 53)<br>130 ENTRY "FileRead" (I
- ENTRY "FileRead" (FILE 1)

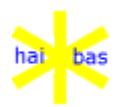

#### **2.7. ALPHABETICAL LIST OF LANGUAGE FEATURES**

The remainder of this chapter consists of the description of all statements, commands, functions and system variables in alphabetical order.

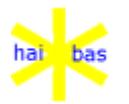

#### **@ function**

- **Purpose** Positions the cursor on display of changes the current position on the printer. It is used within an ACCEPT or a PRINT statement.
- **Format**  $@$  (c,l) or  $@$  (c) or  $@$  (,l)

c is the column number l is the line number

Ommision of the line number implies positioning on the same line.

Ommision of the column number implies positioning in the same column.

#### **New line on printer**

It is now allowed to position backwards on a printer. That's why positioning to a column number less than the current column position implies a new line action in order to position to the specified column number on the next line.

**Form feed** Positioning to a line number less than the current line number implies **on printer** a form feed action in order to position the specified line on the next page.

**Example** 1100 PRINT @(1,14) "Amount" @(21) A

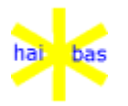

#### **ABS function**

**Purpose** Returns the absolute value of a numeric expression

**Format** Y=ABS(x)

**Example** 1100 Y=ABS(X)

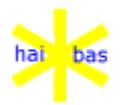

#### **ACCEPT statement**

**Purpose** Prompts for, accepts and validates keyboard input and passes control to a specified statement number.

**Format** ACCEPT  $[([IND=w] [MODE=m] [SECTION=II] [TRACK=t])] [print_list] KEY=k [V]$ [CHECK<c1] [CHECK=c2] [CHECK>c3] [CHECK<=c4] [CHECK>=c5] [CHECK<>c6] [EXACT=e1.e2]  $[MAX=m1.m2]$ [MIN=m3.m4] [GOTO stno] [(or GOSUB stno)]

**Remarks** The minimal format of the ACCEPT statement is: ACCEPT KEY=k all other elements are optional. One expression of the expression pairs e1 and e2, m1 and m2, m3 and m4 may be omitted. You must specify the decimal point if you omit the first one.

> The print list may contain any expression that is allowed for a PRINT-to-CRT statement.

> The print list may end with a display attribute function. The attribute will then be effective for the ACCEPT input field.

Example: The BI function may be used to enter a password.

- **Input field** The input field on the display starts at the current cursor position as left by the print list. Or at the next **foreground** character if the character at the current cursor position has the **background** attribute.
	- The input field ends
	- at the first background character, or - after 250 characters from the start, or
	-
	- at the end of the display,
	- whichever comes first.
- **Default input** The user enters and edits the keyboard data in the input field. The print\_list or any other PRINT or ACCEPT statement in the program may fill the input field with a default value which can be edited or accepted. The first key stroke other than the special edit keys (see below) clears the input field.

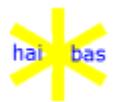

**Edit keys** The special edit keys are:

- The Clear key (i.e. the tab or Home key on DOS systems)
- The horizontal arrows to move the cursor.
- The vertical arrows to move the cursor vertically if the input field extends to the next line on the display.
- The Home key to move the cursor to the start of the input field.
- The End key to move the cursor to the end of the input field.
- The PgUp key to move the cursor a number of positions to the right.
- The PgDn key to move the cursor a number of positions to the left.
- The Del key removes the current character from the input field.
- The Ins key put the input system in insert mode until pressing the Ins key again.

#### **System dependant**

- The edit keys are named according to the implementation on the IBM PC keyboard and with PCDOS. It may be different on other hardware and/or other host operating systems. See the system parameter file HAI.PAR for the keyboard parameterization.
- **Validation** The keyboard input is only accepted if all validations are successful. Incorrect input generates a bleep (if in effect, see parameter file HAI.PAR) and the program waits for valid keyboard input.
- **IND** w specifies the window number for the accept. 0 is the current parent, 1 to 999 are children of the current parent. Values above 1000, such as obtained by GET(SECTOR=5), can be used for specific user window numbers. If there is no IND= then the current window is assumed.

**MODE** The MODE= option can be used for several purposes, m specifies:

- +1 Prevents clearing the ACCEPT screen area if the 1st key is pressed is printable.
- +2 Restrict input area to within a single window row (redundant, see SECTOR=)
- +8 Prevents conversion of single character input to upper case.
- **SECTOR** Is used to specify the maximum length. This is still terminated by a background character but is otherwise only limited by the window size.
- **TRACK** Screen window area. 1 is the top, 2 (or 0) is the panel area and 3 is the bottom. If there is no TRACK= or if TRACK=0 is used then the panel area is assumed.

TRACK= was introduced with release 5.60. IND= sets the default for further actions; TRACK= does not.

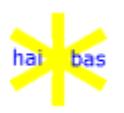

**KEY** Function key with number k is required.

The keyboard input value is assigned to the variable V if all validations are successful.

The receiving variable has either numeric or string type, which implies a data type (and length) validation. Omission of V implies function key input without preceding keyboard data.

**CHECK** The CHECK option specifies allowed input values. The expression c1 must be in the same data type as receiving variable V. Every sensible combination of CHECK options is allowed.

#### **Single character**

A single lower case input character is converted to upper case. This feature is especially useful for Y(es)/N(o) answers (see MODE= option).

**EXACT** The expressions e1 and e2 in the EXACT option specify the exact number of decimal digits required before and/or after the decimal point. It specifies the exact number of characters for character string input.

**MAX** The expressions m1 and m2 in the MAX option specify the maximum number of decimal digits required before and/or after the decimal point. The number of decimals after the point of the input value may be less than the number specified in the MAX option. In this case the input value is scaled accordingly before assignment to the receiving variable V (see the example below). The position of the MAX within the option list may influence the result of the

ACCEPT statement since the options are evaluated from left to right. The MAX option specifies the maximum number of characters for character

string input.

- **MIN** The expressions m3 and m4 in the MIN option specify the minimum number of decimal digits required before and/or after the decimal point. It specifies the minimum number of characters for character string input.
- **Integer**The decimal point is for input purposed only. Keep in mind that the input value is **always** stored as an integer value.

#### **GOTO/GOSUB**

The GOTO option specifies the statement number to pass control to if all validations are successful.

This option may also by a GOSUB option, which is only useful if the subroutine must return to the statement following the ACCEPT statement (See also 'ACCEPT groups' below).

Control is passed to the next statement after successful validation if no GOTO or GOSUB option is specified.

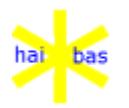

#### **ACCEPT groups**

ACCEPT statements can be grouped together by placing them consecutively in the program. Two groups must be separated by at least on other statement (possibly a REM statement).

Only the print list of the first ACCEPT statement of a group is executed. The group is scanned for the first ACCEPT statement that validates successfully and the corresponding GOTO or GOSUB option is executed. The keyboard input is not accepted if no ACCEPT statement validates successfully.

**Help** The system variable HELP must contain the correct help text number before executing the ACCEPT statement. See the chapter on HELP.

#### **Single key input**

The ACCEPT statement requires input followed by a function key. Single key input is possible by explicit access to the \$CRT driver (see the chapter on drivers).

**Example** 3010 ACCEPT @(10,10) SB "Amount ("SF" "SB")" @(18) KEY=2 D\$ GOTO 2000 3020 ACCEPT KEY=1 A MAX=3.2 CHECK>=10 CHECK<=50000

> The six character input field is terminated by a background character. The prompt text also has the background attribute. This way the contents of a 'formon-the-screen' can been cleared by a single PRINT CF statement.

> The dummy string variable D\$ must have a DIMmed length of at least six characters. Any input terminated by function key 2 causes the program to go back to statement 2000.

Input Variable A 1.23 123 1.2 120 1 100  $.2 \t 20$ 

This scaling is performed before the CHECKs (left-to-right rule).

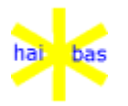

#### **ASC function**

**Purpose** Returns the result of a string expression as a numeric type value.

**Format** Y=ASC(x\$) or Y=ASC(x\$,n)

**Remarks** The internal representation of x\$ is considered as a numeric value without any further conversion.

> The length value n ranges between 1 and 6 characters (i.e. bytes). Omission of n implies a length of 1 byte.

> The current length of expression result x\$ must be at least equal to n. If the current length of x\$ is more than n, the left most n characters are taken.

> The function ASC is different from function VAL which is a real conversion from external ascii to internal binary representation.

**Special case** If C\$ is equal to CHR(255), than CHR(C\$) yields 255 and CHR(C\$,1) yields -1.

#### **Example** 1100 A=ASC(B\$,3)
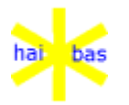

### **BB function**

- **Purpose** Activates the blinking display attribute. It is used within an ACCEPT or PRINT statement.
- **Format** BB
- **Remarks** The function name BB has its original meaning for monochrome displays. It is however possible to associate any attribute control sequence with the BB function.

See parameter file HAI.PAR for the color display specification.

See the PRINT statement for general properties of display attribute functions.

**Example** 1100 PRINT @(10,10) BB "Blinking characters"

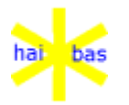

### **BD function**

- **Purpose** Activates the dimmed display attribute. It is used within an ACCEPT or PRINT statement.
- **Format** BD
- **Remarks** The function name BD has its original meaning for monochrome displays. It is however possible to associate any attribute control sequence with the BD function.

See parameter file HAI.PAR for the color display specification.

See the PRINT statement for general properties of display attribute functions.

**Example** 1100 PRINT @(10,10) BD "Dimmed characters"

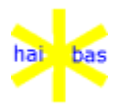

### **BEGIN statement**

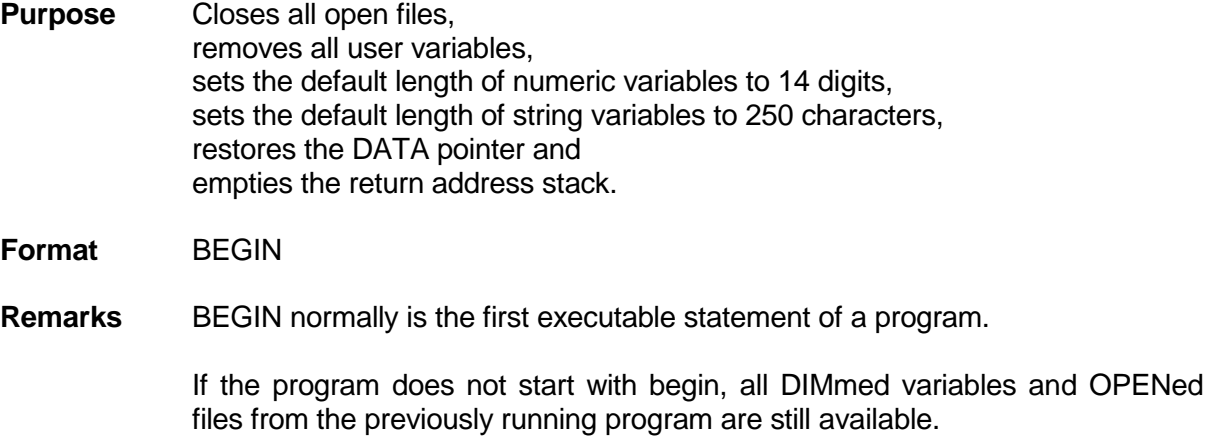

Additional variables may be DIMmed and more files may be OPENed. See also the CHAIN statement.

The return address stack contains the nesting information of GOSUB/RETURN, FOR/NEXT and STOP/GO statement pairs.

**Example** 10 BEGIN

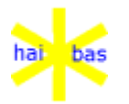

# **BI function**

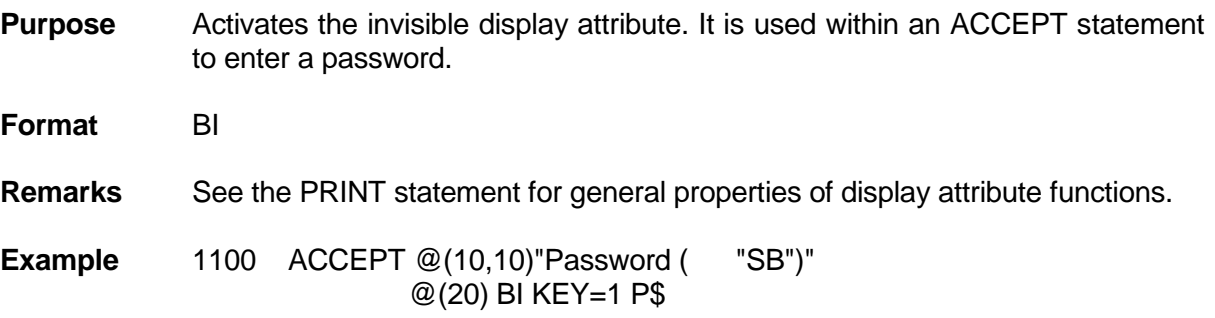

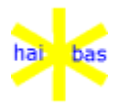

### **BM function**

- **Purpose** Activates the BM display attribute. It is used within an ACCEPT or PRINT statement.
- **Format** BD
- **Remarks** The function name BM does not have a specific meaning anymore. It is possible to associate any attribute control sequence with the BM function. See parameter file HAI.PAR for the color display specification.

See the PRINT statement for general properties of display attribute functions.

**Example** 1100 PRINT @(10,10) BM "Characters with BM attr."

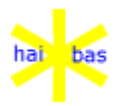

## **BS function**

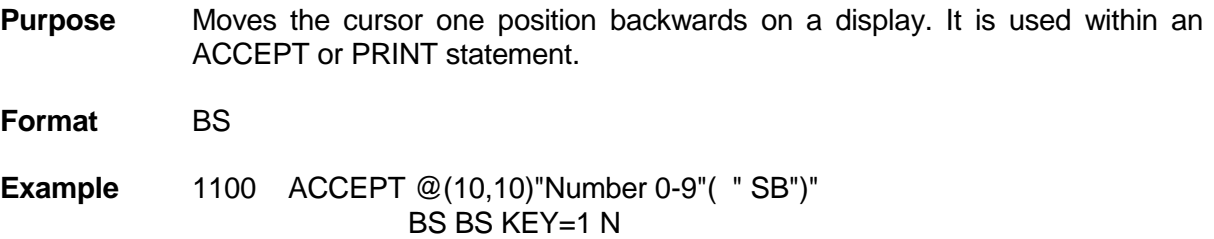

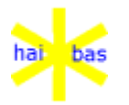

### **BU function**

**Purpose** Activates the underline display attribute. It is used within an ACCEPT or PRINT statement.

**Format** BU

**Remarks** The function name BU has its original meaning for monochrome displays. It is however possible to associate any attribute control sequence with the BU function.

See parameter file HAI.PAR for the color display specification.

See the PRINT statement for general properties of display attribute functions.

**Example** 1100 PRINT @(10,10) BU "Underlined characters"

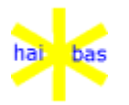

### **BV function**

- **Purpose** Activates the reversed video display attribute. It is used within an ACCEPT or PRINT statement.
- **Format** BV
- **Remarks** The function name BV has its original meaning for monochrome displays. It is however possible to associate any attribute control sequence with the BV function.

See parameter file HAI.PAR for the color display specification.

See the PRINT statement for general properties of display attribute functions.

**Example** 1100 PRINT @(10,10) BV "Char. in reversed video"

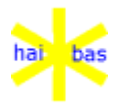

### **CALL statement**

**Purpose** Call a global or local Routine.

**Format** CALL [(i/o clauses)] name\_exp | stno [(parameter\_list)]

*i/o clauses*

The standard i/o clauses may be applied immediately after the CALL. No immediate use is seen for this except compatibility with the past and options for the future.

#### *name\_exp | stno*

For a global Routine name\_exp is a string expression that defines the HAI\*BAS program module that is to be loaded.

Alternatively, stno is the statement number of a local Routine.

*parameter\_list*

The parameter list (described above) determines what is to be passed to the Routine.

 If nothing is passed the brackets are optional (unlike FUNC and FUNC\$, see below). In this case the ENTRY statement is also optional at the start of the Routine.

- **Remarks** If an non-empty parameter\_list is supplied, the first executable statement in the Routine, after any REMarks, must be ENTRY.
- **Examples** 100 CALL "ASORT" (VAR A\$[], 12, FILE 53, 2)
	- 110 CALL 1000
		- 120 CALL 2000 (W\$)

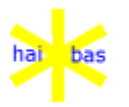

### **CF function**

**Purpose** Clears only the characters with the (default) foreground attribute on the entire disply. It is used within an ACCEPT or PRINT statement.

**Format** CF

**Remarks** You can set up a complete form on the display with all text in background mode. All input fields are in foreground mode. The CF function clears all input fields without affecting the background texts.

**Example** 1100 PRINT CF

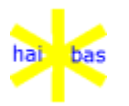

# **CH function**

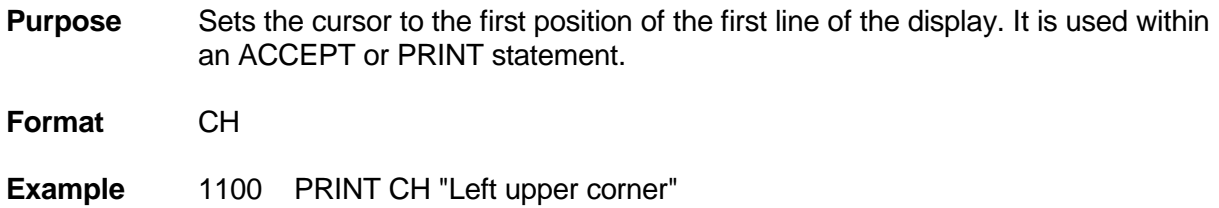

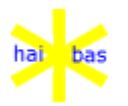

### **CHAIN statement**

- **Purpose** Loads a HAI\*Basic program from from a disk(ette) file and starts its execution.
- **Format** CHAIN (UNIT=u ERR=stno)f\$
- **Remarks** The CHAIN statement is the only way to load and start a compiled HAI\*Basic program.

The CHAIN statement acts as a combined LOAD/RUN command in source interpreter mode.

The string expression f\$ must yield a five character program file name. The source interpreter assumes a sixth character B and the compiled code interpreter assumes a sixth character C.

- **UNIT** The program file f\$ must be present on unit u. If the UNIT option is not specified, the file f\$ is searched for on all logical units. See the OPEN statement for the search order.
- **ERR** The ERR option specifies the start of the error handling routine. See the chapter on error codes for detailed information.
- **Variablses /** The program executing the CHAIN statement is overloaded by the

**Open files** program from file f\$. The DIMmed variables and the files left OPEN from the previously executed program are still available. Most programs however start with a BEGIN statement, throwing away all DIMmed variables and closing all OPEN files. It is good practice in most cases to CLEAR the varaibles and to CLOSE all files before CHAINing to the next program. The END statement closes all OPEN files before returning the menu program PMENU.

- **Compiler** If a program is broken up into several sections using the same variables or OPEN files, special care must be taken when compiling these programs. See the chapter on utilities.
- **Example** 2200 CHAIN "NEXTP"

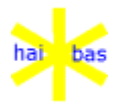

### **CHR function**

**Purpose** Returns the result of a numeric expression as a string type value.

**Format**  $Y\$ =CHR(x) or  $Y\$ =CHR(x,n)

**Remarks** The internal representation of an expression result x is considered as a string value without any further conversion.

> The length value n specifies the byte length of the internal representation of x ranging from 1 to 6 bytes. Omission of n implies a length of 1 byte.

> The length of the internal representation of x must be at least equal to n. If the length of x is more than n, the leftmost n characters are taken.

**Example** C\$=CHR(3)

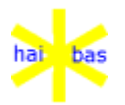

#### **CLEAR statement**

**Purpose** Removes all user variables, sets the default length of numeric to 14 digits. sets the default length of string variables to 250 bytes, restores the DATA pointer and empties the return address stack.

**Format** CLEAR

**Remarks** The CLEAR actions are a subset of the BEGIN actions.

When a small program using very much space for DIMmed variables CHAINs to a large program, the large program may not fit in the HAI\*Basic user space. The variables of the previous program would only be thrown away by the BEGIN of the next program, if the next program could be loaded at all. The solution is to execute a CLEAR in the previous program before CHAINing to the next program.

The return address stack contains the nesting information of GOSUB/RETURN, FOR/NEXT and STOP/GO statement pairs.

**Example** 1000 CLEAR

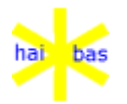

### **CLOSE statement**

**Purpose** Ends I/O on a file for a peripheral driver.

**Format** CLOSE (n ERR=stno) or CLOSE

**Remarks** The simple form CLOSE closes all drivers and files that are currently open.

The file number n is available for a subsequent OPEN after CLOSEing the file.

**ERR** The ERR option specifies the start of the error handling routine. See the chapter on error codes for detailed information.

> The contents of a file is not garantueed to be correct it the file has not been properly CLOSEd. You must not remove diskettes or removable disks before CLOSEing all their files.

> The file is marked as 'updated' when writing to the file. If such a file is not properly CLOSEd, further access to the file is not possible.

> Although it is possible to reset the marker in the file header block, the file contents is not garantueed to be correct.

- **Multi-user** The CLOSE statement makes the file available for exclusive access by another user, unless there are still other users having shared access to the same file.
- **Example** 7000 CLOSE(3)

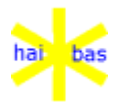

### **COLUMN function**

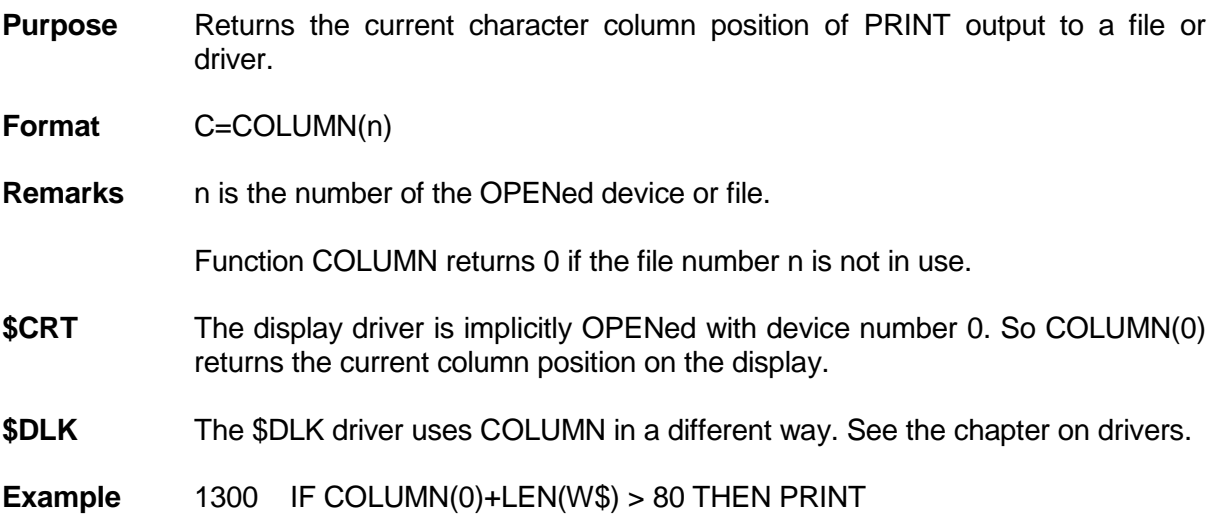

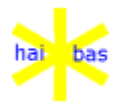

### **COMMON statement**

**Purpose** Modifies the effect of subsequent statement(s).

**Format** COMMON numexp COMMON numexp stmt COMMON [numexp] specialstmt

#### **Remarks** numexp Numeric expression for common area handle. stmt Any HAI\*BAS statement, except the "special" ones. specialstmt A HAI\*BAS statement which has a special meaning when used as part of the COMMON statement.

There are 3 forms of the COMMON statement.

The first has a handle number but nothing else. This establishes a default common area for ALL subsequent statements until COMMON [numexp] END (see below). These statements are said to be in a "COMMON program block".

The second also has a handle number; this is followed by (almost) any HAI\*BAS statement. A default common area is established for the duration of the single statement only. This can be outside or inside a COMMON program block; in the latter case the block default reasserts itself after the single statement.

The third form is for statements that have a special meaning when used as part of a COMMON statement. These are described separately below and include END and CLEAR; others (such as LOAD and SAVE) may be added later.

**Example** 10 COMMON H DIM LEN=14 A LEN=250 B\$ C\$ LEN=1024 D\$ 50 COMMON H 60 PRINT A B\$ C\$ D\$ 70 COMMON .H END

> Note the use of .H in statement 70; the unary "." operator overrides the default area for the COMMON program block.

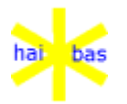

### **COMMON() function**

**Purpose** Creates a COMMON variables area.

**Format** COMMON ([numexp])

**Remarks** numexp Optional numeric expression for size of common variables area.

A common variables area is created and a handle returned for further access to the area.

The optional numexp should be a guide to the final size of the area. The area will expand automatically, up to a system defined limit, but it is normally more efficient to allocate the correct size initially.

The size used can be determined in the BASIC interpreter, after all DIMensioning is complete, by SHOW COMMON.

**Example**  $10 H = \text{COMMON}(2500)$ 

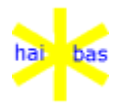

### **COMMON area members**

**Purpose** References members of a COMMON area

**Format** numvar.member

**Remarks** numvar Numeric variable containing COMMON area handle. member DIMensioned name of COMMON area member.

> A variable handle can ONLY be a numeric variable (scalar, array or COMMON member). Expressions and numeric constants are not permitted. For example:

H.A\$, H[A + 27].B\$, H.X.C\$

are correct, but:

1.A\$, VAL(H\$).A\$

are invalid.

Within a COMMON program block or statement where a default COMMON handle H is established, it is as if EVERY variable has an H. prefix. For example, the following 3 statements are equivalent:

10 PRINT H.A\$ 20 COMMON H PRINT A\$ 30 COMMON H \ PRINT A\$ \ COMMON .H END

COMMON program blocks are generally retained thoughout all HAI\*BAS statements except BEGIN and CLEAR.

A COMMON program block is considered to be part of the program environment and so will be restored on return from a Routine or Function (ie the return after a CALL, FUNC () or FUNC\$ ()). For example:

10 COMMON H 20 CALL 1000 30 PRINT A\$ ...

1000 BEGIN

causes statement 30 to print H.A\$.

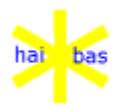

The unary "." operator overrides a COMMON program block to force access to variables in the normal data area. For example:

40 COMMON H \ PRINT .A\$ \ COMMON .H END

will print the normal variable A\$, not H.A\$.

**Limitation** 100 common data areas are allowed.

**Bugs** DIMensioning common area members must be done in a COMMON program block or statement.

DIM H.A\$

is a syntax error. The correct form is either of these:

10 COMMON H DIM A\$ 20 COMMON H \ DIM A\$ \ COMMON .H END

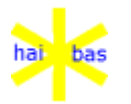

### **COMMON CLEAR statement**

**Purpose** Clears a COMMON variables area.

**Format** COMMON numexp CLEAR

**Remarks** numexp Numeric expression for common area handle.

The COMMON area is removed. All data and DIMensioned variables are removed. The handle is freed for eventual reuse.

Note that when a handle is freed it will be the LAST to be reused. This is intended to reduce the danger that a HAI\*BAS program may accidentally use a handle number that has been cleared. Consider the following program fragment:

 $10 H =$  COMMON() 20 COMMON H DIM LEN=14 A 30 COMMON H CLEAR  $40$  H<sub>2</sub> = COMMON() 50 COMMON H2 DIM LEN=2 A 60 H.A = 123456789

Statement 60 is clearly incorrect; it should give an error because the handle H is not reused for H2 until all other free handles have been used.

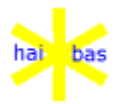

## **COMMON END statement**

**Purpose** Terminates a COMMON program block

**Format** COMMON [numexp] END

**Remarks** numexp Optional numeric expression for common area handle.

The COMMON program block is terminated and normal variable addressing resumes.

If numexp is specified then it must match the current default handle; this should improve program reliability. When numexp is omitted there is no such check.

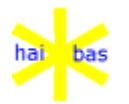

### **COMPARE() function**

**Purpose** Compares 2 numbers or strings

**Format** COMPARE (e1, e2, ne1, ne2)

- **Remarks** e1 is a string (or numeric) expression.
	- e2 is another expression of the same type.
	- ne1 is an optional numeric expression for a file number.
	- ne2 is optional after ne1 for the index number (TRACK=) of the file.

This compares 2 expressions (e1 and e2). The expressions may be for numeric or string values but must be the same type.

The default (no ne1) uses the same comparison as the relational operators "<" (less than) "=" (equal to) and ">" (greater than).

If ne1 is supplied but is zero, the default weighting table is used to convert string values before comparing; they are treated as a type 3 (weighted, punctuation not stripped) part of an index key. Numeric values are converted as a type 1 (numeric) part of an index key.

If ne1 is supplied and represents an open HAI\*Basic file, then the comparison is done as if both values are keys for the primary index for that file. This may or may not involve weighting; the method is determined by the file organisation.

If ne2 is supplied in addition to ne2 then this selects a specific index number in the file which supplies the compare method.

If ne1 is nonzero but does not represent an open HAI\*Basic index file or if ne2 is specified and does not represent and index for that file a HAI\*Basic error is generated.

When the file number is 0 the (optional) 4th parameter can specify an index part type to be used for the comparison. This allows, for example, a stripped weighted comparison (see the example on statement number 60).

### **Return values**

- +1 if e1 is greater then e2
- 0 if e1 is equal to e2
- -1 if e1 is less then e2

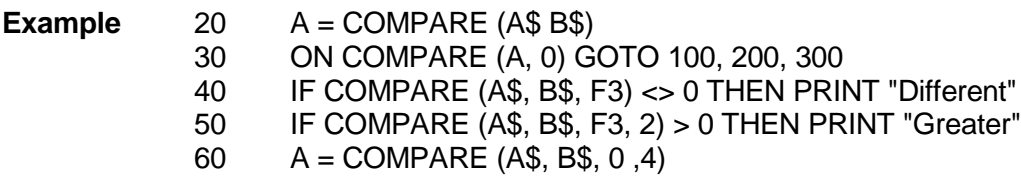

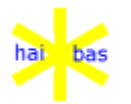

### **COMPAREMASK() function**

**Purpose** Compares 2 strings, allowing "wild card" mask characters.

**Format** COMPAREMASK (se1, se2, ne1, ne2)

- **Remarks** se1 is a string expression.
	- se2 is string expression for a mask, with '?' and '\*' wild card characters.
	- ne1 is an optional numeric expression for a file number.
	- ne2 is optional after ne1 for the index number (TRACK=) of the file.

This compares a string expression (se1) with a mask (se2)

The default (no ne1) uses the same comparison as the relational operators "<" (less than) "=" (equal to) and ">" (greater than) but the wild card mask characters are recognised:

- '?' matches any single se1 character.
	- matches 0 or more characters in se1 until the first one the matches the se2 character after the '\*'.

If there is no further character after the '\*' then this matches the rest of se1.

Note that tests for less of greater than may appear misleading when mask characters are involved.

If ne1 is supplied but is zero, the default weighting table is used to convert string values before comparing; they are treated as a type 3 (weighted, punctuation not stripped) part of an index key.

If ne1 is supplied and represents an open HAI\*Basic file, then the comparison is done as if both values are keys for the primary index for that file, but still allowing wild card characters in the mask.

If ne2 is supplied in addition to ne2 then this selects a specific index number in the file, instead of using the primary.

If ne1 is nonzero but does not represent an open HAI\*Basic index file or if ne2 is specified and does not represent and index for that file a HAI\*Basic error is generated.

### **Return values**

- +1 if e1 is greater then e2
- $0$  if e1 is equal to  $e2$
- -1 if e1 is less then e2

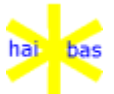

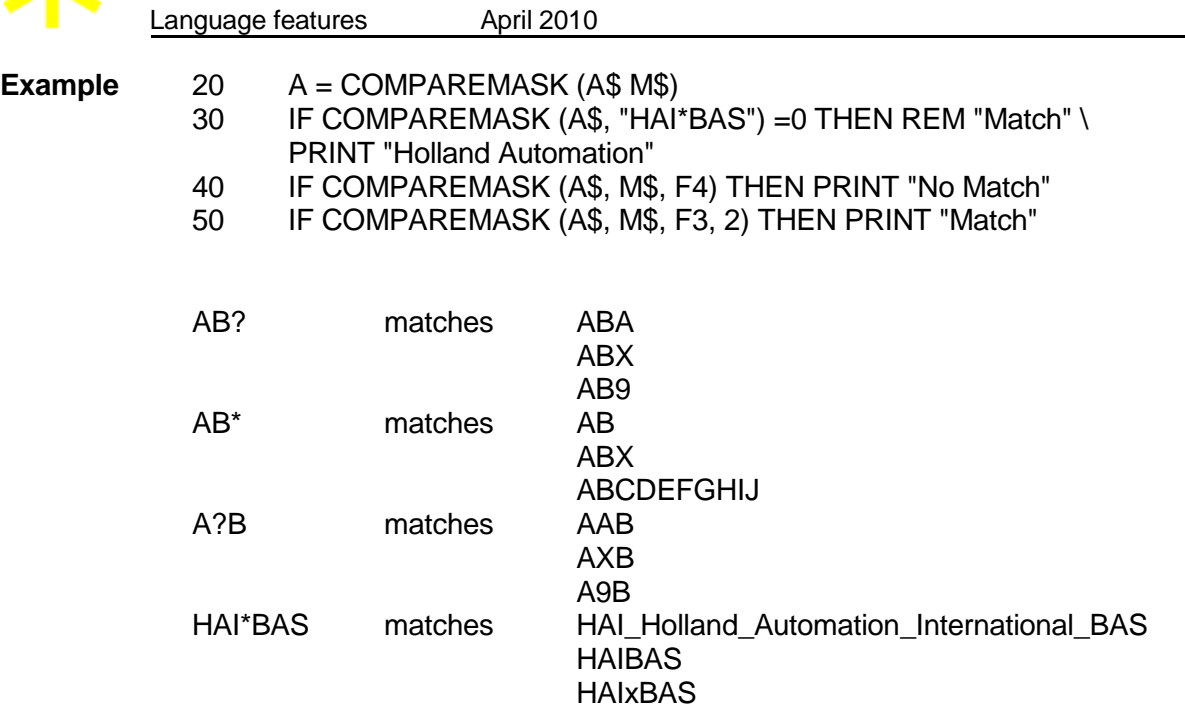

J.

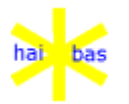

## **CONTROL function (file)**

**Purpose** Performs several functions on files.

**Format** CONTROL (f MODE=m)

- **Remarks** f represents the file number of the file on which the function has to be performed.
- **MODE=9** Flush a file. A flush is only done if the file has been written by the current user since the last flush (or since the file was opened if there was no previous flush).

**Example** 1000 CONTROL (34 MODE=9)

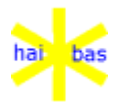

### **CONTROL function (screen)**

**Purpose** Performs several functions on screen.

**Format** CONTROL ([IND=w] MODE=m)

- **Remarks** w is the number of the window to which the CONTROL function applies.
- **MODE=1** Clears the keyboard.
- **MODE=2** Disables window w and all children. They are removed from the screen and the underlying window(s) are restored. Output (and ACCEPT) can still use disabled windows but nothing is seen.

Note that when running a program from the editor, the ouput may not be seen until an ACCEPT statement is reached (which automatically disables the editor window). This disable can be forced before running by:

CONTROL (IND=50000 MODE=2) \ RUN

**MODE=3** Enables window w and all children. They appear on the screen with the same priority as when disabled.

> If they are fully covered by higher priority windows this statement has no visible effect.

**MODE=4** Forces window w to be fully visible. It is moved to the top of the priority stack. If the window was disabled then this statement automatically enables it.

> Any children of window w are not included - in fact, since they must lie within the bound of their parent and the parent has become fully visible they will be hidden.

**Example** CONTROL (IND=2 MODE=2)

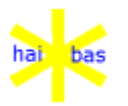

# **CR function**

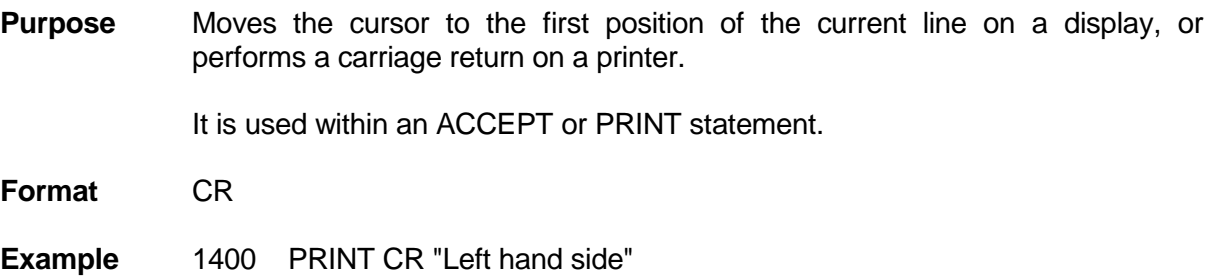

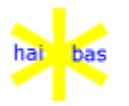

# **CS function**

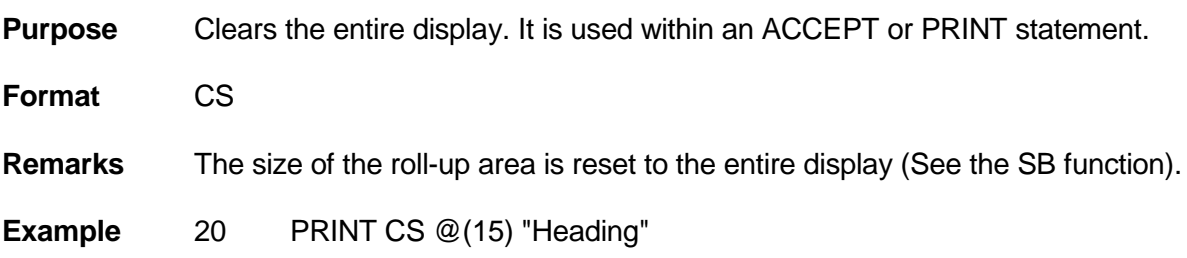

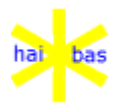

### **DATA statement**

**Purpose** Specifies input data for the READ DATA statement.

**Format** DATA expr\_list

**Remarks** All DATA statements in the program constitute one stream of input data for the READ statements, regardless of their position within the HAI\*Basic program.

See the READ statement for more information.

**Example** 9000 DATA 1,34,78,"XYZ",B\*100

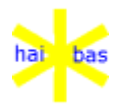

### **DAY system variable**

**Purpose** Holds the six digit date.

**Format** DAY

**Remarks** The DAY value may be different from the date in the host operating system (see also the \$HOST driver).

It is normally set in the START program and used in the other program.

**Example** 4000 PRINT DAY:"00.00.00"

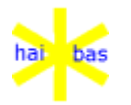

### **DELETE statement (record)**

**Purpose** Removes a record from an indexed file.

**Format** DELETE (n IND=i\$ ERR=stno)

n is the number of the OPENed indexed file.

i\$ is the index of the record to be DELETEd.

- **Remarks** The record with index i\$ is removed from the file releasing its space.
- **Error 2**In previous HAI\*Basic implementations the record was only flagged as being DELETEd. It was removed when reorganising the indexed file. The old error 2 (when accessing a record with the DELETE flag) is not generated by the current implementation anymore.
- **Multi-user** The record to be deleted must not by locked by another user in case of shared file access.

See error code 20.

**Example** 1200 DELETE (n IND="ABCDE" ERR=5000)

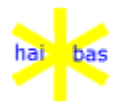

## **DELETE statement (index)**

**Purpose** Deletion of a (shared) index

**Format** DELETE (n MODE=99 TRACK=t)

**Remarks** n is the number of the OPENed index file.

t is the number of the index to be removed.

It is allowed to delete an index when there is already data present in a file.

It is not possible to delete a single logical index that shares a physical index with other logical indexes. Whenever a shared index is removed than de physical and ALL sharers are also removed.

**Example** 1010 DELETE (10 MODE=99 TRACK=3)

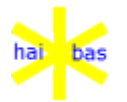

#### **DIM statement**

**Purpose** Defines variables and reserves memory for these variables.

**Format** DIM LEN=l1 var\_list LEN=l2 var\_list ...

- **Remarks** No storage is reserved until execution of a DIM statement.
- **LEN option** The length expressions l1 and l2 must yield a value in the range 1 to 1024. A numeric variable will never have more than 14 digits, even if the current LEN value is more than 14.

The default length for numeric variables is 14 decimal digits. The default length for string variables is 250 characters.

The LEN option remains effective until the next LEN option in the same or in another DIM statement.

Scalar variables are implicitly DIMmed when appearing at the lefthand side of a LET statement. Their length is according to the last LEN option executed in a DIM statement.

### **Variable names**

See the overview at the start of this chapter.

#### **Maximum size**

The number and size of an array dimensions are only limited by the size of the HAI\*Basic user area (See also the TXTSIZ parameter in file HAI.PAR).

The array dimensions may be defined by a numeric expression (See also the FREE function).

The first element of an array has subscripts (1), (1,1), (1,1,1) etc.

#### **Memory requirements**

The following expressions define the total memory requirement for variables:

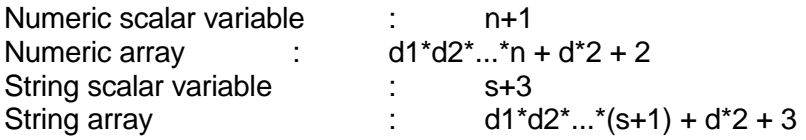

- d is the number of dimensions
- d1 is the first dimension
- d2 is the second dimension, etc.
- n is the number of bytes according to the DIMmed value (see table).
- s is the DIMmed string length.

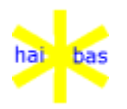

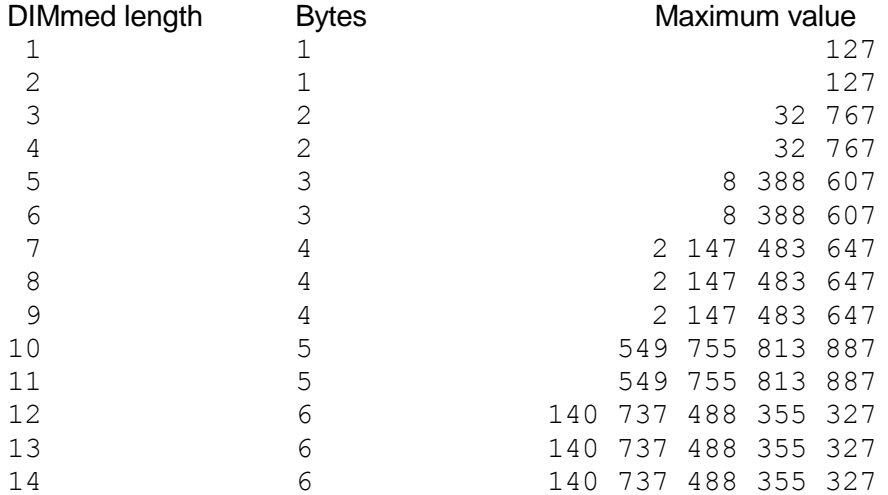

Numeric data is represented in 1 to 6 bytes:

### **Record fields**

It is strongly recommended to define the variable length explicitly since in most cases the default or the current LEN value is not correct.

This is even more important for variables used in the var list of an I/O statement. The record fields are implicitly defined by the DIMmed length of the variables.

The byte length of numeric variables is relevant when using them in the var\_list of an I/O statement.

String variables are padded with value 3 characters up to the DIMmed length when used in the var list of a WRITE or INSERT statement. The current length byte is not written to the file record.

The trailing value 3 characters are removed when reading the record value into a string variable. Special care is required when using strings with pure binary bit patterns as an index for indexed files (See the READ statement for more information).

- **Initial value** Numeric variables have initial value 0. String variables have initial value "" (i.e. empty string). The same applies to all elements of a numeric or string array.
- **Examples** 210 DIM LEN=3 A B4 LEN=5 C D\$ 220 DIM LEN=7 E6(A\*2) LEN=2 F\$[10,30]

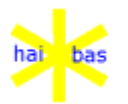

### **DIMOF() function**

- **Purpose** Provides the number of dimensions in an array variable. Provides the size of the specified array dimension.
- **Format** DIMOF(array name, [num\_exp])

The array name is normally without any element details (eg A\$[]). Part of a multidimensional array is allowed but has little purpose. A scalar variable is NOT allowed.

The numeric expression specifies which dimension size is to be supplied.

- **Remarks** This function allows code to be written that does not rely on constant values. The array name can be one passed by VAR reference to a Function or Routine.
- **Examples** 10 DIM A[7,8,9]
	- 20 REM "Print 3"
		- 22 PRINT DIMOF(A[])
		- 30 REM "Print 2"
		- 32 PRINT DIMOF(A[1])
		- 40 REM "Error not an array but an element of an array" 42 PRINT DIMOF(A[1,1,1])
			- 100 DIM A[7,8,9]<br>200 REM "Print 7
			- REM "Print 7"
			- 220 PRINT DIMOF(A[],1)
			- 300 REM "Print 8"
			- 320 PRINT DIMOF(A[],2)
			- 400 REM "Print 8"
			- 420 PRINT DIMOF(A[1],1)
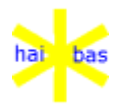

## **DISABLE statement**

**Purpose** Disconnects a logical volume from the HAI\*Basic program.

- **Format** DISABLE (UNIT=u ERR=stno)
- **Remarks** DISABLE has no effect in recent implementations, except for checking OPENed files on unit u (see error code 29).
- **Example** 8000 DISABLE (UNIT=2 ERR=9000)

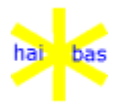

# **EB function**

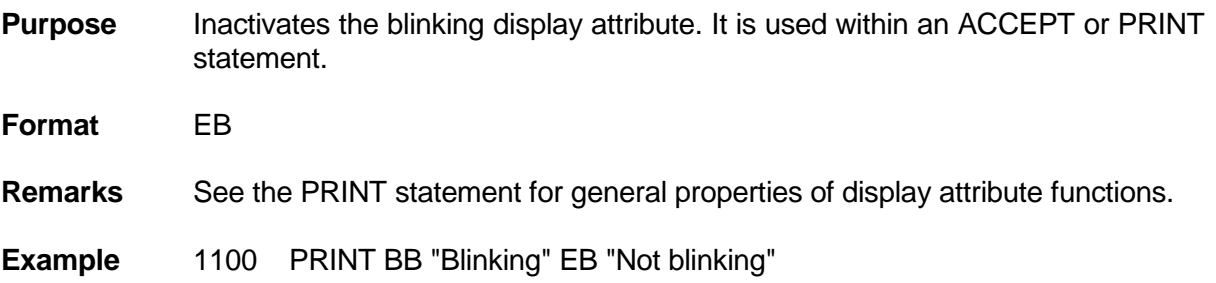

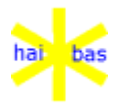

# **ED function**

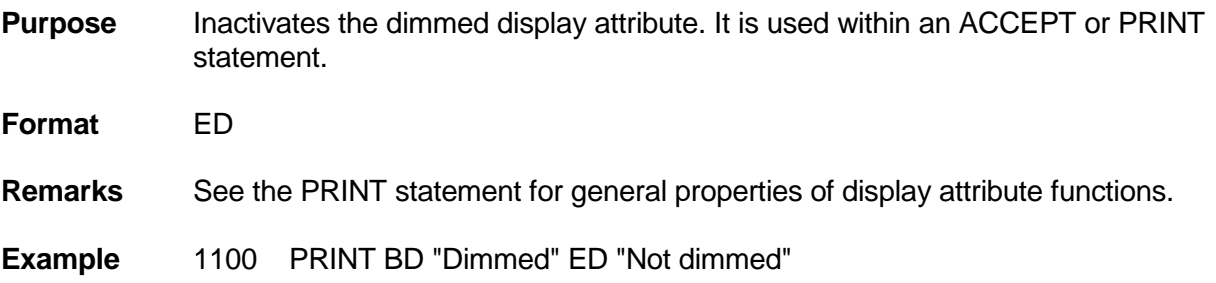

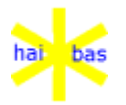

#### **EDIT command**

**Purpose** Allows a statement to be edited on the display.

**Format** EDIT stno

**Remarks** The screen is cleared and the statement is displayed at the top of the screen.

See the ACCEPT statement for the available edit keys.

The EDIT command is equivalent to a statementnumber by a function key not equal to F1 or F2.

**Example** EDIT 300

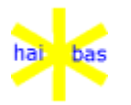

# **EI function**

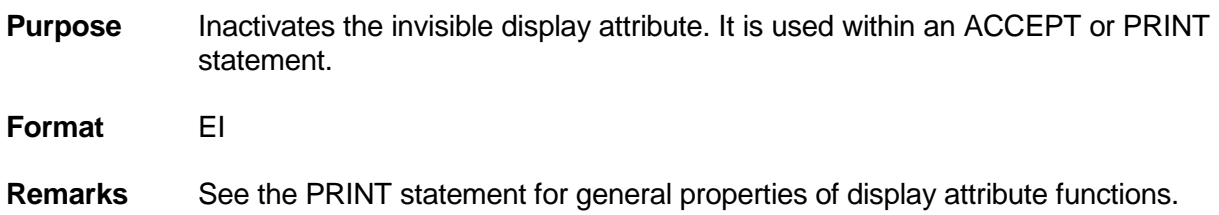

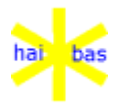

# **EM function**

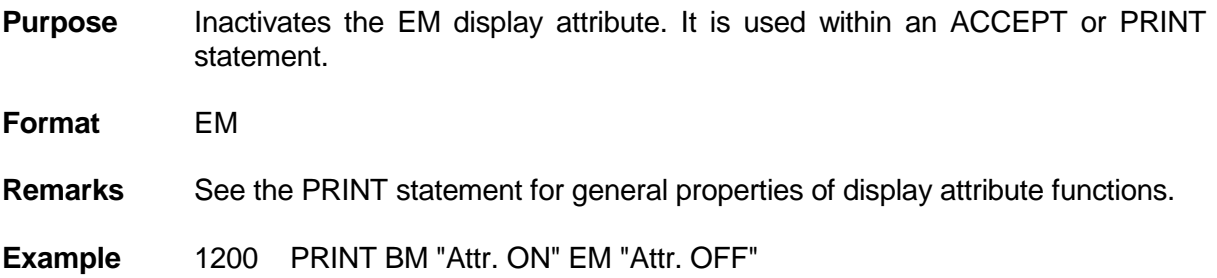

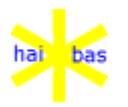

## **ENABLE statement**

**Purpose** Connects a logical unit to the HAI\*Basic program.

**Format** ENABLE (UNIT=u ERR=stno)var\_list

**Remarks** The only effect of ENABLE in recent HAI\*Basic implementations is reading the volume label information.

The following information is assigned to the variables of var\_list:

bytes 1 to 4 : HOST<br>bytes 4 to 30 : Volume Volume label from host O.S. padded with zeros if necessary. byte 31: S

**Example** 1000 ENABLE (UNIT=2 ERR=1500) V\$

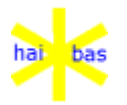

#### **END statement**

**Purpose** Ends a program and returns to the program menu.

**Format** END

**Remarks** All OPEN files are closed before finishing the program.

The HAI\*Basic compiled code interpreter assumes that the program selection program is named PMENUC.

The source interpreter returns to edit mode. The program PMENUB is searched by executing the END command (i.e. without a statement number).

**Example** 3000 END

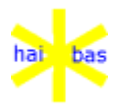

#### **ENTRY statement**

- **Purpose** Names a Function or Routine, names the parameters and specifies whether they are optional.
- **Format** ENTRY "name" (parameter list)
	- *name* The Function or Routine name must be specified as a string constant. This name may be used in the future to provide a library of Functions or Routines.

The name must be a string constant from 1 to 31 characters and contain only A-Z, a-z, 0-9,  $\overline{a}$  (underline) and \$ (dollar) characters. It must start with a capital A-Z. All names must be unique.

Naming conventions should capitalise or otherwise identify the startof each word within the name, for example:

ENTRY "ArraySort" (VAR A\$[], L, FILE 1, X)

*parameter\_list*

The parameter list gives local names or numbers to the items passed by CALL, FUNC or FUNC\$. If nothing is passed the brackets are still needed, as ().

Optional arguments are enclosed fully in square brackets. See File and X in example 13.

- **Remarks** ENTRY must be the first executable statement in the Function, after any REMarks.
	- If ENTRY is executed at any other time, error 92 (illegal statement) is given.

The types of ENTRY parameters must match those supplied by FUNC or FUNC\$ according to the rules described below.

If there is a mismatch, error 62 (type mismatch) is given.

ENTRY array references can be of unspecified dimensions in ENTRY (eg A\$[]) and will match whatever array is supplied. If the DIMensions are given in ENTRY then the number of dimensions and all sizes must match.

Note that the system variables can be passed as VAR references but cannot appear in an ENTRY list.

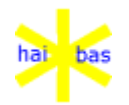

Any optional parameter which is not supplied is made unavailable within the Function or Routine. A VAR reference or a value is unDIMensioned, access to a FILE reference is closed. They remain available to the parent upon return from the Function or Routine.

Although any or all parameters can be made optional, it is recommended that only trailing parameters are so used. In other words, an optional parameter should not be followed by a non-optional parameter.

See also the NARG system function.

### FUNC or FUNC\$ supplies: ENTRY must match with:

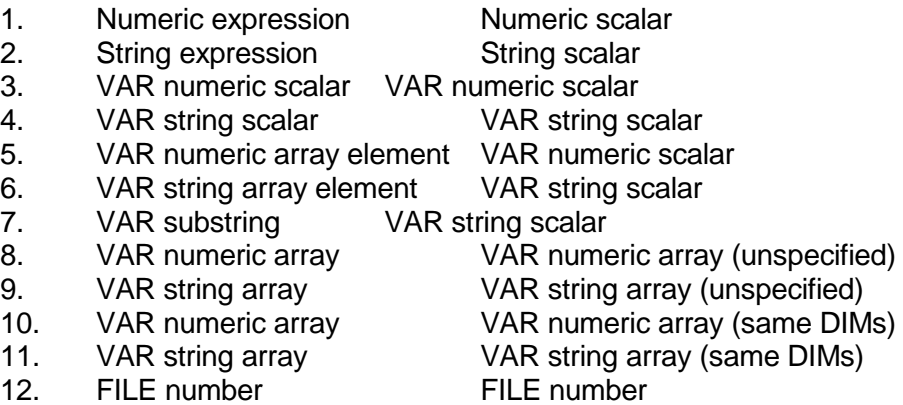

**Examples** The numbers correspond to the list of valid matchings above.

- 1. 1010 FUNC 2010 (A, 1)
	- ... 2010 ENTRY "NumValues" (X, Y)
- 2. 1020 FUNC 2020 (A\$, "HAI\*BAS")
	- ... 2020 ENTRY "StrValues" (S\$, S1\$)
- 3. 1030 FUNC 2030 (VAR A) ...
	- 2030 ENTRY "NumScalarRef" (VAR Z)
- 4. 1040 FUNC 2040 (VAR A\$)
	- ... 2040 ENTRY "StrScalarRef" (VAR Z\$)

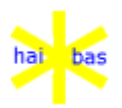

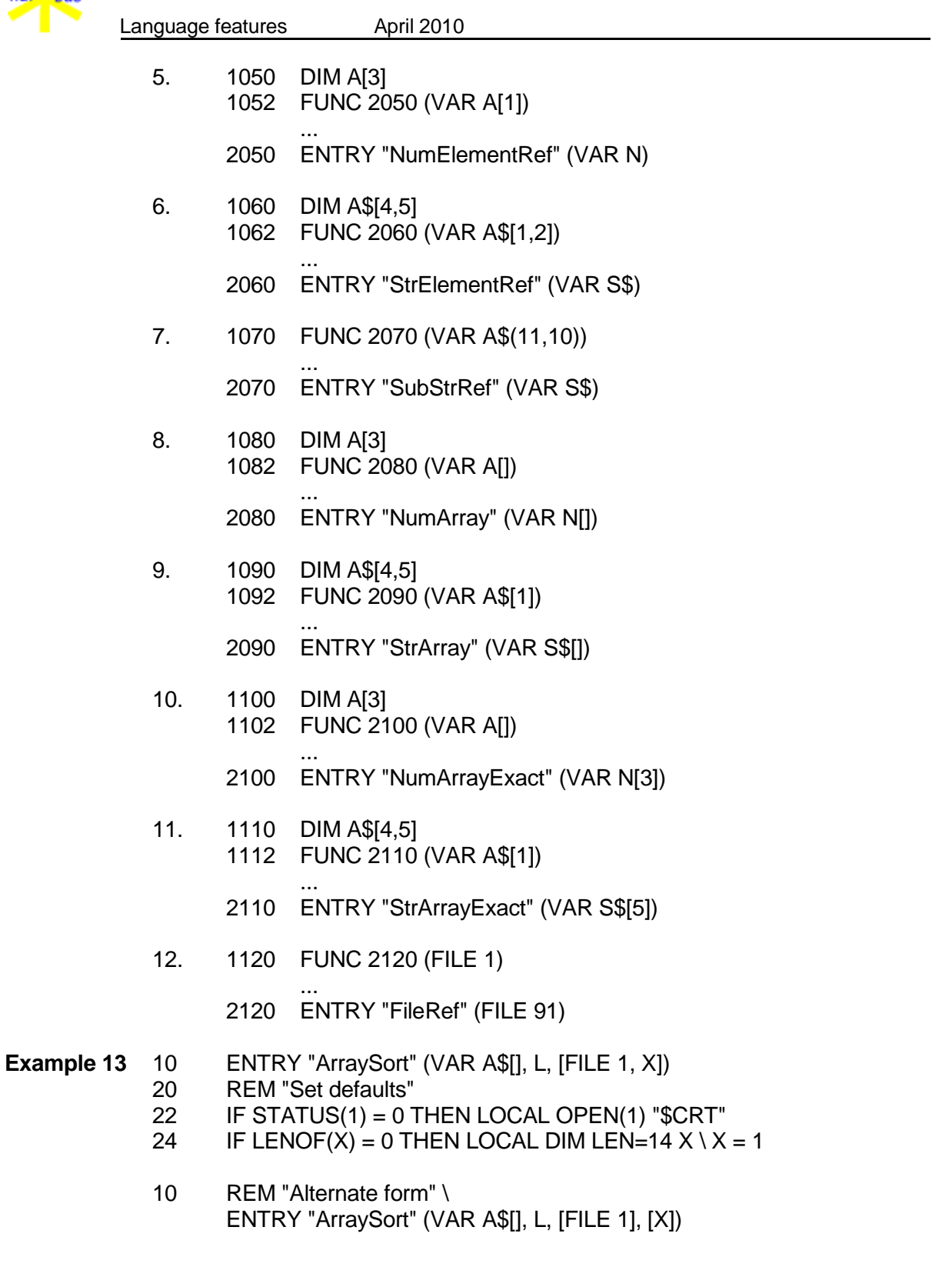

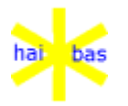

#### **ERR function**

**Purpose** Returns the error code of the latest I/O statement.

**Format** y=ERR

**Remarks** The ERRor code is reset to zero at the start of an I/O statement (except in case of a PRINT-to-display, see example below).

ERRor code 0 after execution of an I/O statement means that no error occured.

Function keyword ERR is different from option keyword ERR= in I/O statements.

**Example** 5000 PRINT "Error code = " ERR

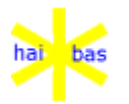

# **EU function**

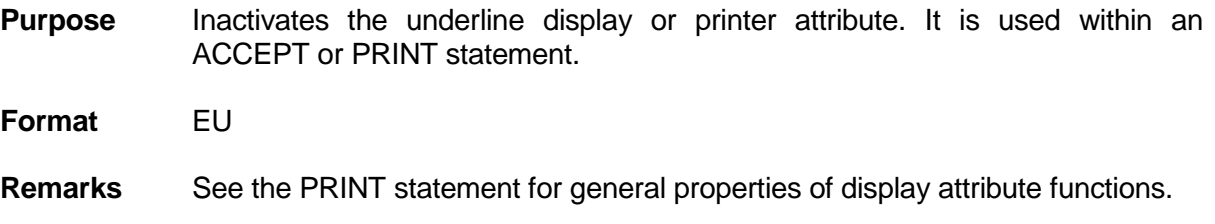

**Example** 1200 PRINT BU "Underlined" EU "Not underlined"

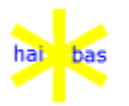

# **EV function**

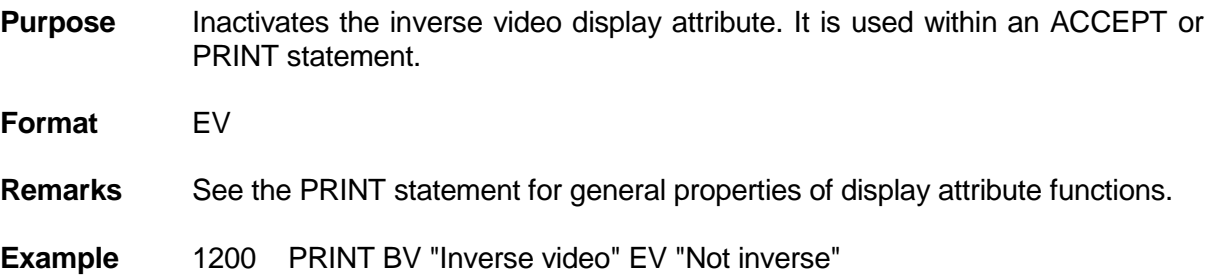

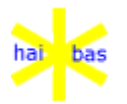

## **EXIT statement**

**Purpose** Passes control to an object code overlay routine or returns control to the host operating system.

**Format** (1) EXIT

- (2) EXIT (MODE=98)
- (3) EXIT (MODE=99)
- (4) EXIT (MODE=100)
- **Remarks** The object code overlay must have be previously LOADed from an object file to the HAI\*Basic user area.

The object overlay returns control to the next HAI\*Basic statement.

The object overlay file name has format:aaaaa3.HIO The character 3 indicates the type of object code (in this case for the Intel 8086/8088 processor).

Object code overlays are only meant for specific HAI\*Line applications. It requires a depth knowledge of the HAI\*Basic runtime system to define the data exchange between the HAI\*BASIC program and the overlay code.

#### **(2) Execute system command**

The second form of EXIT (MODE=99) performs a O.S. command. Using this command will make the program O.S. dependant!

Free space is created for the DOS command by swapping all interpreter working data to disk, in a file "nnZ.SWP", where "nn" is the HAI\*BAS user number (eg "14Z.SWP"). The HAI.PAR SWAPPATH= option is used to create this file, in the same manner as swap files for HAI\*BAS data variables.

This file (unlike other swap files) is deleted after use; it may be quite large.

NOTE that if it is not possible to reclaim the memory or reload from the swap file after execution of the DOS command, the interpreter will, at best, return directly to the DOS prompt WITHOUT CLOSING ANY FILES. At worst, the system will collapse. This can happen if a terminate and stay resident program (TSR), such as SideKick, is used, or if the swap file is deleted.

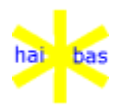

# **(3) EXIT to host O.S.**

The third form of EXIT (MODE=99) returns control from the HAI\*Basic runtime system to the host operating system (e.g. DOS).

### **(4) Outputs entry to error logging file**

Outputs an entry to the error loggging file.

EXIT(MODE=100) [print\_list]

The optional print\_list expression should explain the reason for the log entry. It is output to the log file after the "App:" (application) log item identifier.

**Example** 6000 EXIT (MODE=98) "dir" 6010 EXIT (MODE=99) 6020 EXIT (MODE=100) "Created entry at statementnumber 6020"

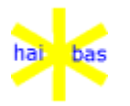

# **FF function**

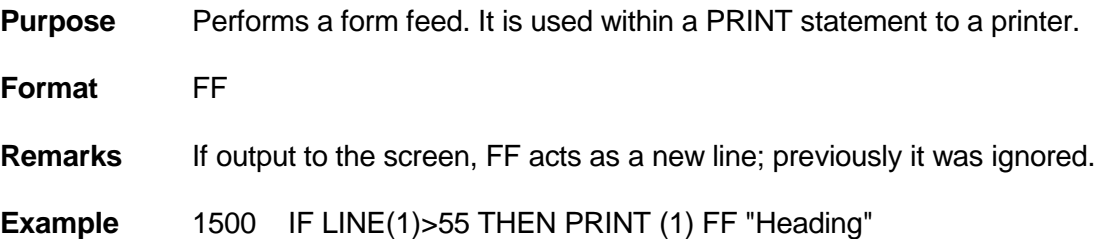

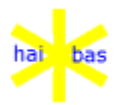

# **FOR and NEXT statements**

**Purpose** Performs repeated execution of the statements between the FOR and the NEXT statement.

**Format** 1010 FOR I=e1 TO e2 STEP=s

... 1100 NEXT

- e1 is the start value for I.
- e2 is the limit for I.
- s is the increment for I (positive or negative).
- s is assumed to be 1 if STEP=s is ommitted

**Remarks** The FOR/NEXT loop is equivalent to:

- 1010 I=e1 1020 ... ... 1100 I=I+s \ IF I <= e2 GOTO 1020 if s is positive, or 1010 I=e1 1020 ... ...
- 1100 I=I+s \ IF I >= e2 GOTO 1020

if s is negative.

The FOR/NEXT loop is executed at least once due to the trailing decision.

The expressions e1, e2 and s are evaluated once at the start of the loop.

**Nesting** FOR/NEXT loops can be nested

Example:

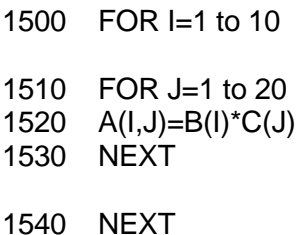

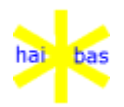

It is the programmer's responsibility to execute the matching NEXT for every FOR statement.

Every FOR statement leaves information on the internal stack until the matching NEXT is executed. It is recommended to exit from the loop by the NEXT statement, although is is possible to avoid stack problems by embedding the loop in a subroutine.

The RETURN statement removes the information of all nested FOR/NEXT's from the stack.

Example:

1100 GOSUB 3000

...

3000 REM "Search W\$ in table T\$" 3010 REM "Return index in I or 0 if not present" 3020 FOR I=1 TO 30 3030 IF W\$=T\$[I] GOTO 3060 3040 NEXT  $3050 = -10$ 3060 RETURN

The program may GOTO from an inner loop or subroutine to a RESET statement at the outermost program level. The FOR/NEXT and GOSUB/RETURN stack is entirely cleared.

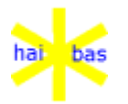

#### **FREE function**

**Purpose** Returns the number of potential free bytes in the HAI\*Basic user area.

**Format** M=FREE

**Remarks** The total size of the user area is defined by parameter TXTSIZ in file HAI.PAR

Compilation of a program reduces its size, thus leaving more space for variables.

The FREE value can be used in expressions for variable length and array dimensions. See the DIM statement for memory requirements. Make sure that you DIM all fixed length variables before exhausting the remaining space for flexible size arrays.

The value returned by FREE is the potentially free space. Since the area can expand dynamically, this is much more meaningful.

- Example 100 DIM LEN=5 N
	- 110 N=(FREE-100)/21
	- 120 DIM LEN=20 T\$[N]
	- Note: The value 100 is on the safe side.

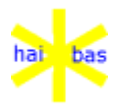

### **FUNC , FUNC\$ statement**

**Purpose** Call a global or local Function.

**Format** FUNC  $(i/o$  clauses)] name\_exp | stno (parameter\_list) FUNC\$ [(i/o clauses)] name\_exp | stno (parameter\_list)

*i/o clauses*

The standard i/o clauses may be applied immediately after the FUNC or FUNC\$ keyword. No immediate use is seen for this except compatibility with the past and options for the future.

*name\_exp | stno*

For a global Function name\_exp is a string expression that defines the HAI\*BAS program module that is to be loaded.

Alternatively, stno is the statement number of a local Function.

The first executable statement in the Function, after any REMarks, must be ENTRY.

*parameter\_list*

The parameter list (described above) determines what is to be passed to the Routine. If nothing is passed the brackets are still needed, as (); only CALL can omit the empty brackets.

**Remarks** A Function returns a value; a Routine does not.

FUNC\$ must be used to call a Function that returns a string value; FUNC is used for a numeric value.

- **Examples** 1000 PRINT FUNC\$ "Intro" ()
	- 1010 IF FUNC\$ "INDEX" (5, FILE 10, K\$, VAR D\$) = "ERROR" THEN 400 1020 IF FUNC 1500 (A) < 0 THEN RETURN

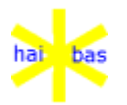

# **GET statement (file)**

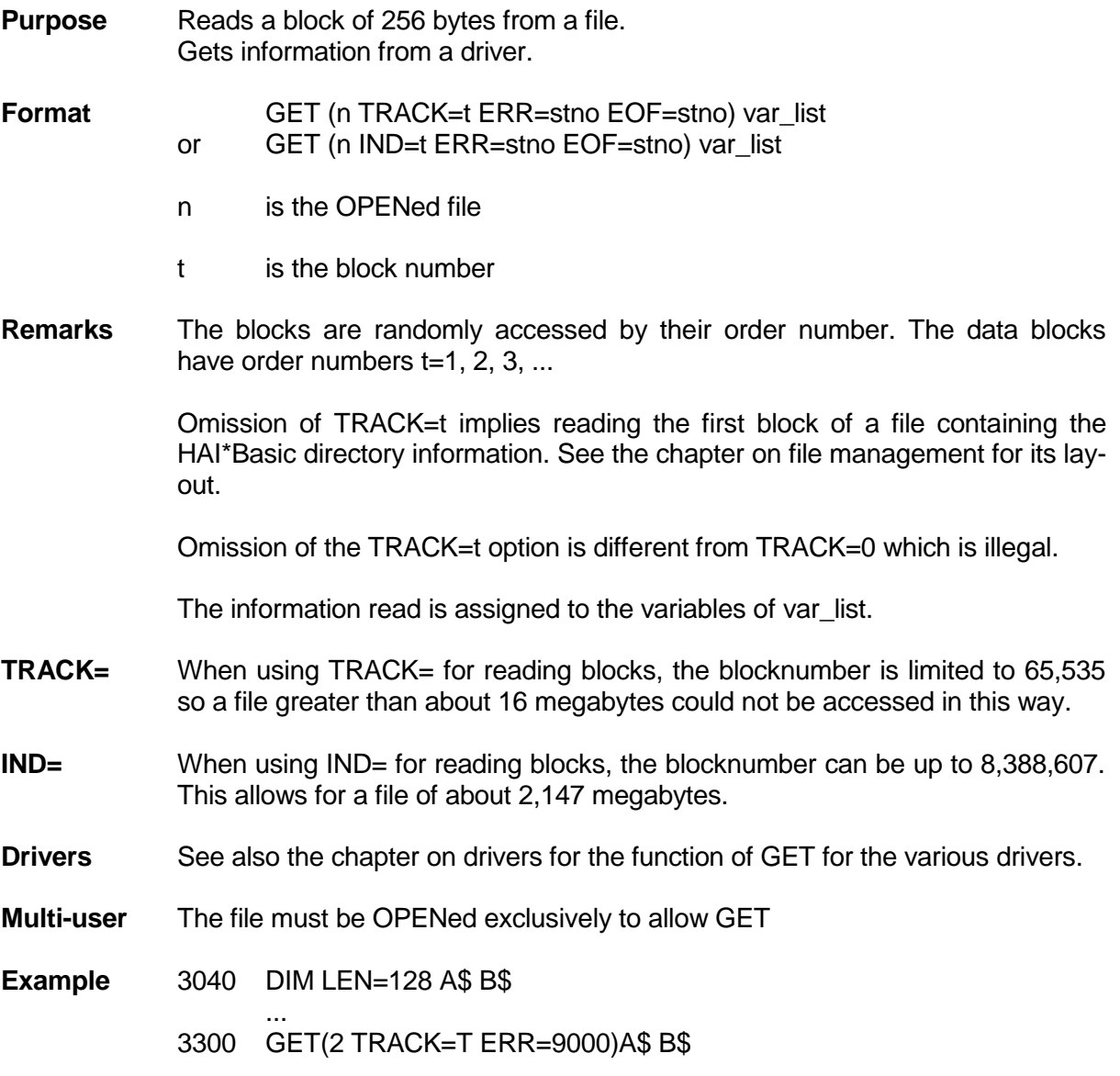

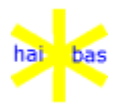

# **GET statement (screen)**

- **Purpose** Returns the HAI\*Basic number (i.e. the window id modulus 1000) but is also returns, after this, the actual window number.
- Format GET (SECTOR=5) w1 w2
- **Remarks** Purely for compatibility reasons.

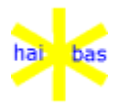

## **GO command**

**Purpose** Resumes execution after the program interuption.

- **Format** GO
- **Remarks** The GO command resumes execution of a program after it has returned to edit mode by pressing the ESCAPE key twice (or pressing the ESCAPE key once after execution of a STOP statement in the program).

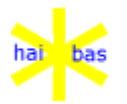

#### **GOSUB statement**

- **Purpose** Transfers program control to a statement saving the number of the next statement on the stack.
- 
- **Format** (1) GOSUB  $(i/o \text{ clauses})$  name\_exp
	- (2) GOSUB stno
	- *i/o clauses*

The standard i/o clauses may be applied immediately after the GOSUB. No immediate use is seen for this except compatibility with the past and options for the future.

*name\_exp*

For a global subroutine name\_exp is a string expression that defines the HAI\*Basic program module that is to be loaded.

*stno*

This is the statementnumber for a local subroutine.

**Remarks** Upon execution of a subsequent RETURN statement control is transfered back to the statement after the GOSUB.

> Execution of GOSUB/RETURN pairs can be nexted. It is the programmers responsibility that every GOSUB has it's matching RETURN.

> It is allowed to execute a GOSUB as an editor command. The RETURN statement returns back to editor mode.

- **Example** 1100 GOSUB 3000
	- ... 3000 REM "Subroutine header" 3010 GOSUB "OVER1"
	- ... 3900 RETURN

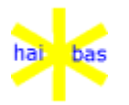

# **GOTO statement**

**Purpose** Transfer program control to a statement number.

**Format** GOTO stno

**Example** 1150 GOTO 2000

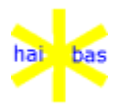

## **HELP system variable**

**Purpose** Holds the identification number of the currently relevant 'in context' help guidance and explanation texts.

**Format** HELP

**Remarks** The system variable HELP must be set by the HAI\*Basic program.

The programmer must save the current HELP value in a variable before assigning a new value to it within a subroutine activated by: I/O error exit ON ESCAPE GOSUB ON OVERFLOW GOSUB ON RECEIVE GOSUB

Example 1030 LET HELP=7

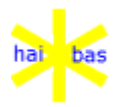

# **HT function**

- **Purpose** Moves the cursor to the next tab position on the display or the printer. It is used in an ACCEPT and PRINT statement.
- **Format** HT or ,
- **Example** 4500 PRINT A, B, C

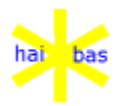

### **IF ... GOTO statement**

**Purpose** Transfers the program control to a statement if the condition is true.

**Format** If c GOTO stno

**Remarks** See the start of this chapter for the definition of expressions.

Relational (sub)expressions yield -1 as true value. The IF statement considers any numeric value unequal to 0 as true.

The statement IF A GOTO 1100

has the same effect as the statement

IF A<>0 GOTO 1100

**Example** 100 IF A>10 AND (A+B)>41 GOTO 1210

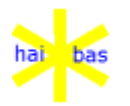

#### **IF ... THEN statement**

**Purpose** Executes the statement after THEN if the condition is true.

**Format** IF c THEN statement or

IF c THEN statement \ statement \ statement

**Remarks** See the start of this chapter for the definition of expressions.

Relational (sub)expressions yield -1 as true value. The IF statement considers any numeric value unequal to 0 as true.

The statement IF C THEN A=A+10

has the same effect as the statement

IF C<>0 THEN A=A+10

All substatements of a multiple statement are executed if the expression c is true. If the THEN clause contains another IF statement, then the remaining substatements are executed if its expression is true.

**Example** 100 IF A>10 AND (A\_+B)>41 THEN GOSUB 3000 \  $A=1$ GOTO 510

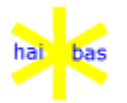

#### **INPUT statement**

**Purpose** Reads data sequentially from the keyboard or a file.

- **Format** (1) INPUT var list or
	- (2) INPUT (n ERR=stno EOF=stno) var\_list

n is the opened file.

The data read is assigned to the variables of var list.

- **Remarks** INPUT is the opposite of PRINT. It reads ascii characters from peripheral device or file and the data is converted when assigning it to a numeric variable.
- **Keyboard (1)** INPUT may be used for keyboard input, but ACCEPT is as simple and more powerfull.
- **Ascii file (2)** The second format INPUT reads data from an ascii format file. An ascii format file is written by a PRINT-to-file or SAVE statement. An ascii file contains variable length data with special seperator characters.
- **Multi-user** The file must be OPENed exclusively.
- **Examples** (1) 1100 INPUT A B\$ C(4)
	- (2) 1200 INPUT (7 ERR=8000)A B\$ C(4)

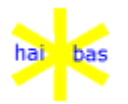

#### **INSERT statement (file)**

**Purpose** Inserts a record into an indexed file.

**Format** INSERT (n IND=i\$ ERR=stno MODE=m) var list

n is the OPENed file.

i\$ is the index

m is the multi-user mode.

The record is defined by the variables of the var\_list.

**Remarks** It is the programmers responsibility to put the index value i\$ as embedded key at the right position in the var\_list. Its position and length is defined at file creation time (see the \$HOST driver).

The indexed file is automatically extended when required.

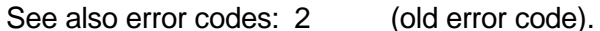

4 index not valid. 5 duplicate index. 6 file extended.

17 no more space available.

**Multi-user** A record can be locked after creation in case the file is shared (see the OPEN statement).

> The record is locked if no MODE option is specified. The record is not locked if  $MODE=16$ .

> A previous lock on a record in the same file is always cancelled unless MODE=48. Then the previous record lock is retained and the newly inserted record is not locked.

See also error code 22.

**Example** 6700 INSERT (5 IND=I3\$ ERR=9000) I3\$ N L\$ P Q

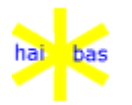

### **INSERT statement (screen)**

**Purpose** Creates a HAI\*BAS window.

**Format** INSERT([0] [IND=w] [MODE=m]) appearance list

- 0 CRT file number. This MUST be used when there is no IND=.
- w Window number; 0 is a new parent, otherwise the window is a child of the current parent. If there is no  $IND=$  then a new parent ( $IND=0$ ) is assumed.
- m Mode in which window should be created.
- **Remarks** The appearance\_list is a list of window area letters, other special characters and HAI\*BAS coordinates:
	- "0" No line drawing. This is also the default if no line drawing character is supplied.
	- "1" Single line drawn at the next HAI\*BAS coordinate(s).
	- "2" Double line drawn at the next HAI\*BAS coordinate(s).
	- ATT() Attribute classification. The 1st ATT() gives the pallette classification, the 2nd is the default for subsequent PRINT (and ACCEPT) output.

Note that old-style HAI\*BAS attributes (such as BD, BB etc) can be used instead of ATT(). This is only intended for compatibility with older programs.

"W" Following appearance details apply to the window. @() coordinates specify where the window is to be put. They may be given in any order, the outermost define the box, any others may draw frame line(s) within the window. At least 4 coordinates must be given; there are no defaults.

Frame lines drawn for the window always overlay any panel characters. They are unaffected by clear screen, scroll, etc. The lines do not intrude into top or bottom areas of the window (see "T" and "B", below).

Parent coordinates are absolute within the physical screen, child coordinates are relative to the parent.

"P" Following appearance details apply to the panel. @()

coordinates specify the size of the panel. They may be given in any order, the outermost define the size, any others may draw frame line(s) within the panel.

The panel always starts at  $@(1,1)$  and this is at the top left of the panel area within the window. By default, the panel is the same size as its area within the window but  $@()$  coordinates can make it larger.

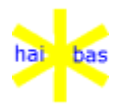

Additional @() coordinates may draw lines within the panel. These are part of the panel and may be overwritten; they are also affected by clear screen, scroll etc.

"T" The following line type and vertical coordinate define the end of the top area within the screen window. This is a separate area that may be accessed by PRINT(TRACK=1).

This area is unaffected by changes to the panel and is typically used for the panel title.

"B" The following line type and vertical coordinate define the start of the bottom area within the screen window. This is a separate area that may be accessed by PRINT(TRACK=3).

This area is unaffected by changes to the panel.

- "=" Must be followed by the panel title text and CHR(0). If a top window area is defined then the title will be centered on the 1st row.
- ">" Must be followed by exactly 4 characters for "More" text output. The 4 characters will be prefaced by the HAI.PAR MORETXT= setting and will be displayed within the bottom border line of the window.
- @() HAI\*BAS @() positioning expressions specify where window and panel lines are to be drawn. They may be given in any order, the outermost define the limits, any others may draw frame line(s) within the panel or window. At least 4 coordinates must be given for the window; there are no defaults.

Parent window coordinates are absolute, child window coordinates are relative to parent. Panel coordinates are relative to the panel (ie starting at  $@(1,1)$ ).

For the window, no line is drawn for any coordinate past the available space; this is the same as a "0" line on the edge of available space. 0 is guaranteed to be above the top and before the left; similarly 26 is always below the bottom and 81 past the right on the whole screen.

A coordinate of -1 means the window is to be positioned relative to the current cursor.

"1+" a blank column is maintained at the left and right window borders.

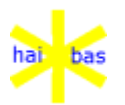

**MODE=1** Will insert an embedded window. This kind of window is treated as a 'view' into (a part of) the target window. Important is to identify what is the target of the view. For this purpose, the target window MUST be the current window when the view is inserted.

Coordinates of a view are relative to the target (i.e. current) window.

It the target window is closed, all views into it are automatically closed.

- **MODE=4** Will insert a temporary window. A temporary window is automatically removed when the 1st key (except Help) is pressed, when the ACCEPT is not within the temporary window.
- **Default** Older HAI\*BAS programs do not use the window area letters, such as "W" and "P". In this default mode only, the outermost coordinates are assumed to position the window and any inner coordinates may draw lines within the panel.

In this case the panel coordinates are relative to the screen or parent window (as are the window coordinates). Note that normally (after "P"), the panel coordinates are relative to the panel itself and may extend beyond the visible area within the window.

### **Note** Children windows may overlap the borders of their parent.

**Examples** 10 INSERT(IND=0) "W2" @(3,3) @(77,22)

creates a double line window, about 3 spaces in from the screen edges.

20 INSERT(IND=0) "W2" @(3,3) @(77,22) "T1" @(,5) "B0" @(,21)

adds single row top and bottom areas. The top area is separated from the panel by a single line. There is no separator between the panel and the bottom area.

30 INSERT(IND=0) "W2" @(3,3) @(77,22) "T1" @(,5) "B0" @(,21) "=" "Title" CHR(0) ">" "<+->"

adds a title in the top area and More characters within the bottom window border.

40 INSERT(IND=0) "W2" @(3,3) @(77,22) "T1" @(,5) "B0" @(,21) "=" "Title" CHR(0) ">" "<+->" "P0" @(250,100)

increases the panel to the maximum size.

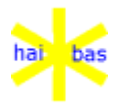

## **LEN function**

**Purpose** Returns the current length of a string expression result.

**Format** L=LEN(x\$)

**Remarks** The current length ranges between 0 and 1024.

See also the section on expressions at the start of this chapter.

**Example** 3450 PRINT LEN(A\$[I])
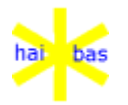

#### **LENOF() function**

**Purpose** Provides the DIMensioned length of a variable.

**Format** LENOF(variable\_name])

The variable can be a scalar or array.

**Remarks** This function allows code to be written that does not rely on constant values. The array name can be one passed by VAR reference to a Function or Routine.

> For numeric variables, LENOF() returns the digit length (as is used by the DIM statement). String variables give the maximum character length.

If the variable does not exist, 0 is returned.

**Examples** 10 DIM LEN= 14 A LEN= 250 B\$ C\$[10]

- 20 REM "Print 14"
- 22 PRINT LENOF(A)
- 30 REM "Print 250"
- 32 PRINT LENOF(B\$)
- 40 REM "Print 250"
- 42 PRINT LENOF(C\$[])
- 50 REM "Print 0"
- 52 PRINT LENOF(D)

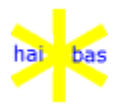

# **LF function**

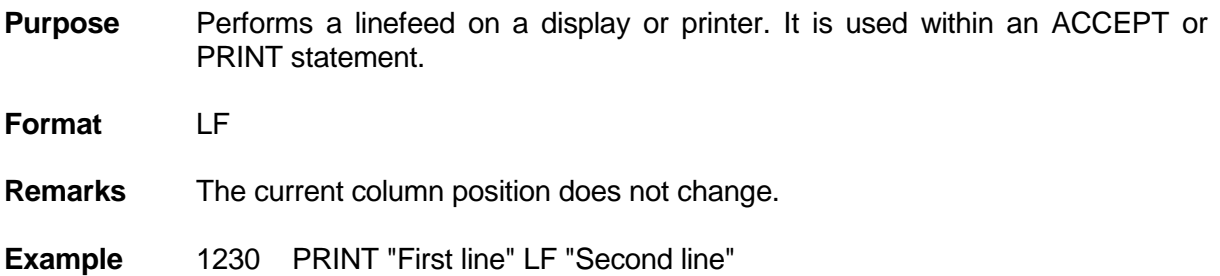

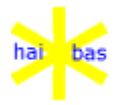

### **LINE function**

**Purpose** Returns the current line number on a display or printer.

**Format** L=LINE(n)

**Remarks** n is the number of the OPENed device.

Function LINE returns 0 if the file number n is not in use.

**\$CRT** The display driver is implicitly OPENed with device number 0. So LINE(0) returns the current line number on the display.

**Example** 1400 IF LINE(3) > 55 THE PRINT (3) FF "Heading"

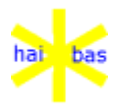

#### **LIST command**

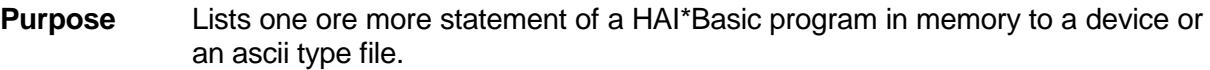

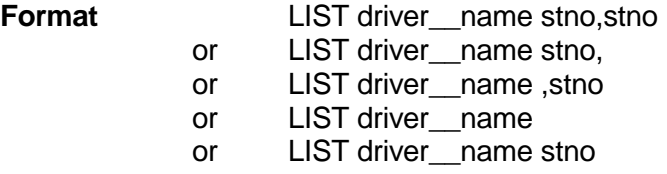

**Remarks** The driver\_name is optional. The display is the default list device.

The printer driver is named "\$LPT"

Omission of the first statement number (but with comma) starts the list with the first statement of the program.

Omission of the second statement number (but with comma) ends the list with the last statement of the program.

Omission of both statement numbers lists the entire program.

Specification of a single statement number (without a comma) lists only one statement.

LIST can be paused by the Break (ctrl C) or KEY=12 (escape) keys.

- **Halt list** The list may be halted by pressing the ESCAPE key once. You may then either abandon the list by pressing the ESCAPE a second time or continue by pressing the CLEAR key.
- **Examples** LIST 500,1000 LIST "\$LPT"

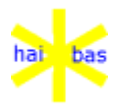

#### **LKEY function**

**Purpose** Gives the logical function key code of the last ACCEPT.

**Format** LKEY

**Remarks** The LKEY variable is set to the logical value of the last function key that is successfully ACCEPTed or activates an ON KEY= event trap.

> The logical value only differs from the actual when a cursor movement key is ACCEPTed as KEY=1 or KEY=2, in the absence of any specific ACCEPT or ON KEY= for the actual key code.

> After an ON KEY= event trap, the LKEY value is always the same as FKEY; there is no conversion to KEY=1 or KEY=2 for event trapping.

# Example 10 ACCEPT KEY=1 20 PRINT "Function key" FKEY " was logically ACCEPTed as" LKEY

If KEY=1 is used then FKEY and LKEY are both 1. If any of the cursor movement keys that are logically treated as KEY=1 is used (such as KEY=15, down arrow) then FKEY will be the code of that key but LKEY will still be 1.

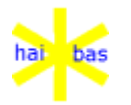

#### **LOAD command and statement**

**Purpose** Loads a program, ascii, help or object overlay file into memory.

**Format** LOAD (UNIT=u ERR=stno)f\$

u is the logical unit number.

stno is the error handling subroutine.

f\$ is the name of the file to be loaded.

the minimal format is LOAD f\$.

**Remarks** If UNIT=u is omitted file f\$ is search for on all available units. See the OPEN statement for the file search order.

#### **Program files**

A program already residing in memory is lost when loading a compressed HAI\*Basic source file. It does not effect DIMmed varaibles and OPENed files.

The last character of the file name must be B. The B is assumed if omitted.

- **Asccii files** Loading an ascii program file is similar to keying in those statements: The ascii format program is merged with the program already present in memory, inserting and/or replacing statements.
- **Help files** The HELP texts are loaded to memory.

Loading the help texts is abandoned in case of errors and the HELP feature will not be available to the program.

The last character of the file name must be H.

#### **Object overlay files**

The object overlay is loaded to memory.

The last character of the file name must be a 3 for DOS/8086 object code.

**Example** LOAD (UNIT=3)"PROG1"

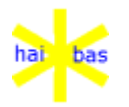

# **LOCAL DIM statement**

**Purpose** Dimensions local variables within a Function or Routine.

**Format** LOCAL DIM [LEN=num\_exp] [var\_names] ...

**Remarks** This statement is the same as the normal DIM but creates local variables only. These disappear on the RETURN from the Function or Routine.

> Local variables (unlike parameter variables) also disappear on CLEAR or BEGIN.

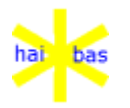

# **LOCAL OPEN statement**

**Purpose** Opens local files within a Function or Routine.

**Format** LOCAL OPEN (i/o clauses) name\_exp

**Remarks** This statement is the same as the normal OPEN but opens local files only. These are automatically closed on RETURN from the Function or Routine.

Local files (unlike parameter FILE references) are closed by CLOSE or BEGIN.

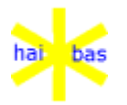

# **MOD function**

- **Purpose** Returns the remainder after division of two numeric expression results.
- **Format** R=MOD(x,y)
- **Remarks** The result in R is negative if x is negative
- **Example** 2300 N=N-MOD(N,100)

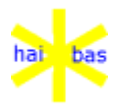

#### **MVER\$ system variable**

**Purpose** Gives the current module version

**Format** MVER\$

**Remarks** The module version is set whenever a program module is entered. It is initialised when the module is loaded into memory, from the last 4 bytes of the 32 byte file description in the BASIC or CODE file header. Every loaded program has its own MVER\$.

> MVER\$ is a system variable and so a new value can be assigned to it. In the BASIC interpreter only, this new value will be written into the file header when the module is saved.

Note that MVER\$ cannot hold more than 4 bytes.

Although each module has its own copy of MVER\$, a VAR reference to the current module can be passed to a Function or Routine.

The MVER\$ value is included in SHOW output, system error message display and error logging.

**Example**  $10$  IF MVER\$ = "" THEN MVER\$ = "A.00" 20 PRINT "Version: " MVER\$

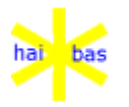

# **NARG system function**

**Purpose** Yields number of arguments supplied to a Function or Routine.

**Format** NARG

**Remarks** NARG is only meaningful within a HAI\*BAS Function or Routine with optional parameters.

It gives the number of arguments actually supplied by the caller.

At the main level (ie before any Function or Routine is called), it always yields 0. In a Function or Routine where all parameters are obligatory (as is the case for HAI\*BAS programs compatible with earlier versions) it yields the number of parameters.

**Example** IF NARG < 2 THEN LOCAL DIM LEN=14 A

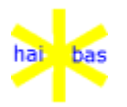

# **NEXT statement**

**Purpose** Indicates the end of a FOR/NEXT loop.

**Format** NEXT

**Remarks** See FOR statement.

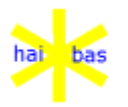

# **NEW command**

**Purpose** Clears the entire HAI\*Basic program, and data area in memory.

**Format** NEW

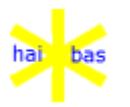

# **NL function**

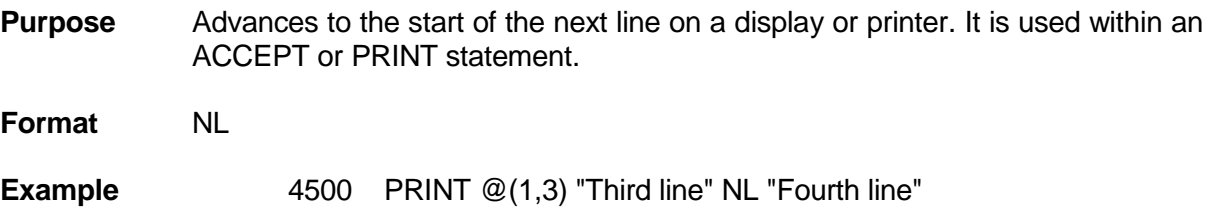

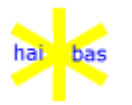

# **ON ERROR GOTO / GOSUB statement**

**Purpose** Specifies the start of the ERROR routine.

- **Format** ON ERROR GOTO stno
	- or ON ERROR GOTO
	- or ON ERROR GOSUB stno
	- or ON ERROR GOSUB
- **Remarks** The subroutine starting at stno is invoked by an HAI\*Basic error. The subroutine (in case of GOSUB) must execute a RETURN statement to resume normal program execution.

The ON ERROR GOSUB statement is valid for only one invocation of the subroutine. The ERROR action is then reset to default system action. A subsequent ON ERROR GOSUB statement must be executed to re-establish the start of an ERROR routine.

Default system action is to abandon program execution.

The ERROR trap is not taken for direct statements. This prevents the possible loss of program modifications by, for example, a mistyped SAVE.

- **Example** 1000 ON ERROR GOSUB 9000
	- 9000 Rem "Error subroutine" 9010 PRINT @(1,1) ERR\$
	- 9020 RETURN

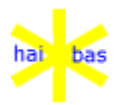

# **ON ESCAPE GOSUB statement**

**Purpose** Specifies the start of the ESCAPE routine.

**Format ON ESCAPE GOSUB stno** or ON ESCAPE GOSUB

**Remarks** The subroutine starting at stno is invoked when pressing the ESCAPE key. The subroutine must execute a RETURN statement to resume normal program execution.

> The ON ESCAPE GOSUB statement is valid for only one invocation of the subroutine. The ESCAPE action is then reset to default system action. A subsequent ON ESCAPE GOSUB statement must be executed to re-establish the start of an ESCAPE routine.

Default system action is to abandon program execution.

Default system action is re-established by the RUN command or by execution of the statement without stno.

Pressing function key F6 after pressing the ESCAPE key once gives a hard copy of the display to the printer. You may press CLEAR to resume execution.

**Example** 30 ON ESCAPE GOSUB 9700

...

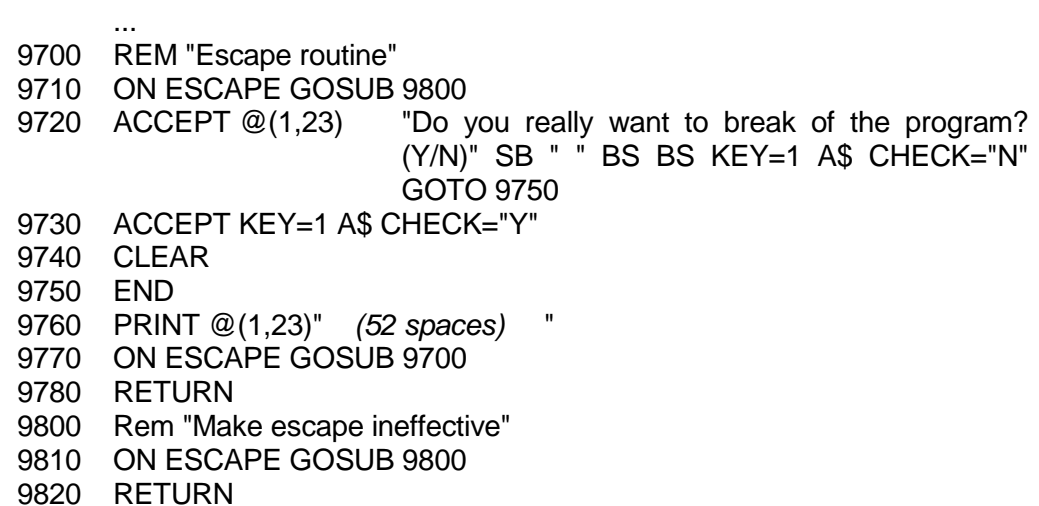

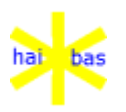

**Notes** Statement 30 initially sets 9700 as the start of the ESCAPE routine. Statement 9710 establishes a 'do-nothing' ESCAPE routine (instead of immediate use of the same routine). This avoids accumulation of the ESCAPE key strokes in case of an impatient user.

> Statement 9760 establishes the original ESCAPE routine before resuming execution of the normal program flow.

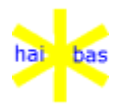

# **ON ... GOSUB statement**

- **Purpose** Selects a statement number from a list and calls that statement as a subroutine.
- **Format** ON n GOSUB stno, stno, stno, ...
- **Remarks** The expression n yields an order number. A subroutine call is made to the n-th statement number of a list.

The next statement after the ON ... GOSUB statement is called is n is greater than the number of statement numbers in the list.

Error 63 is generated if n is equal to zero or greater than 250.

**Example** 1000 ON K+1 GOSUB 2000, 3000, 4000, 5000

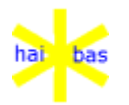

# **ON ... GOTO statement**

- **Purpose** Selects a statement number from a list and transfers program flow to that statement.
- **Format** On n GOTO stno, stno, stno, ...
- **Remarks** The expression n yields an order number. Program flow is transferred to the nth statement number of the list.

The program continues with the next statement after the ON ... GOTO statement if n is greater than the number of statements numbers in the list.

Error 63 is generated if n is equal to 0 or greater then 250.

**Example** 1000 ON K+1 GOTO 2000, 3000, 4000, 5000

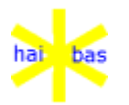

# **ON OVERFLOW GOSUB**

**Purpose** Specifies the start of the OVERFLOW routine

**Format** ON OVERFLOW GOSUB stno or ON OVERFLOW GOSUB

**Remarks** The subroutine starting at stno is invoked when an OVERFLOW condition occurs.

> See the start of this chapter (expressions) for a definition of the OVERFLOW conditions.

> The routine must execute a RETURN statement to resume normal program flow.

> The ON OVERFLOW GOSUB statement is valid for only one invocation of the subroutine. The OVERFLOW action is then reset to the default system action. A subsequent ON ESCAPE GOSUB statement must be executed to reestablish the start of an OVERFLOW routine.

> Division by zero will return a zero value and complete the HAI\*Basic statement before signalling an overflow error.

> Default system action is to generate an error message at the bottom of the display and to resume execution with incorrect results.

> Default system action is re-established by the RUN command or by execution of the statement without stno.

**Example** 1200 ON OVERFLOW GOSUB 9000

See also the example of the ON ESCAPE GOSUB statement.

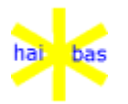

# **ON RECEIVE GOSUB**

**Purpose** Specifies the start of the transmission interrupt routine.

**Format** ON RECEIVE GOSUB stno or ON RECEIVE GOSUB

**Remarks** The subroutine starting at stno is invoked when an transmission interrupt occurs.

> The routine must execute a RETURN statement to resume normal program flow.

> The ON RECEIVE GOSUB statement is valid for only one invocation of the subroutine. The RECEIVE action is the reset to default system action. A subsequent ON RECEIVE GOSUB statement must be executed to re-establish the start of a RECEIVE routine.

> Default system action is to disable the transmission interrupts at HAI\*Basic level.

> Default system action is re-established by the RUN command or by execution of the statement without stno.

**Example** 1200 ON RECEIVE GOSUB 9000

See also the example of the ON ESCAPE GOSUB statement.

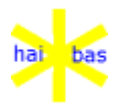

#### **OPEN statement**

**Purpose** Makes a file or device available to the program by OPENing a path.

**Format** OPEN (n UNIT=u MODE=m ERR=stno)f\$

u must be a number between 1 and 99.

The file is searched for on the specified unit. The file is searched for on all available units if UNIT=u is omitted.

Data files are searched from HAI\*Basic units 1 to 32. Program files are searched from HAI\*BASIC units 32 to 1.

The \$CRT driver is implicitly OPENed with number 0. See also the COLUMN and LINE function.

When opening the \$LPT driver the MODE= option specifies the printer width.

f\$ is the name of the file or driver to be OPENed.

The file to be OPENed must exist. See the chapter on drivers for file creation (\$HOST driver).

The host operating system may impose a maximum number of files the can be OPEN at the same time.

#### **Multi-user MODE=0** (default when omitting MODE=) The file is OPENed for exclusive use. Child Functions and Routines may not reopen the file.

#### **MODE=1**

Alternative for OPENing a file exclusively, child Functions and Routines may reopen the file in read-only mode after OPEN(MODE=24).

#### **MODE=2**

Alternative for OPENing a file exclusively, child Functions and Routines may reopen the file shared for updating after OPEN(MODE=16).

#### **MODE=16**

The file is OPENed shared.

# **MODE=24**

The file is OPENed read-only. If the initial open is MODE=24, then a child that reopens the file must also specify read-only.

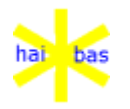

The access mode is in effect until CLOSing the file.

See also the statements INSERT, READ and WRITE and the error codes 21 and 22.

**Examples** 1200 OPEN (1 MODE=16 ERR=8000)"DATA1" 1210 OPEN (2)"\$LPT"

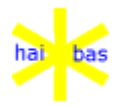

# **PASS system variable**

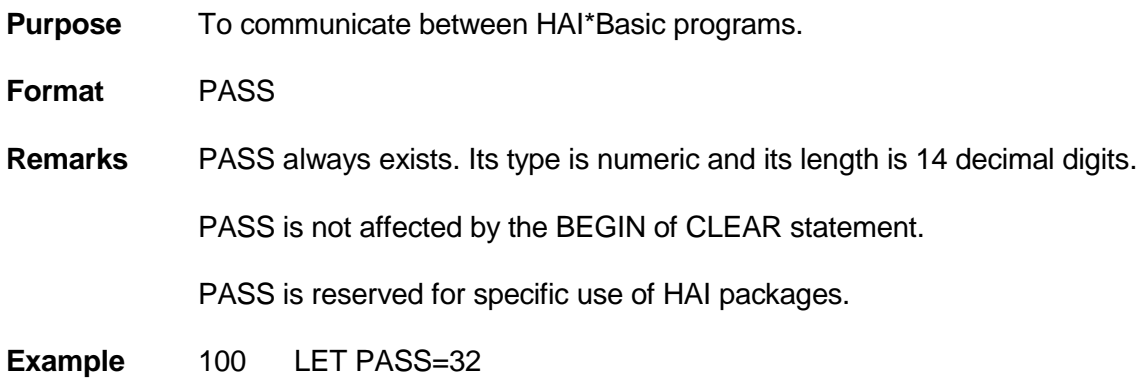

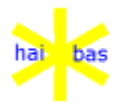

# **PASS\$ system variable**

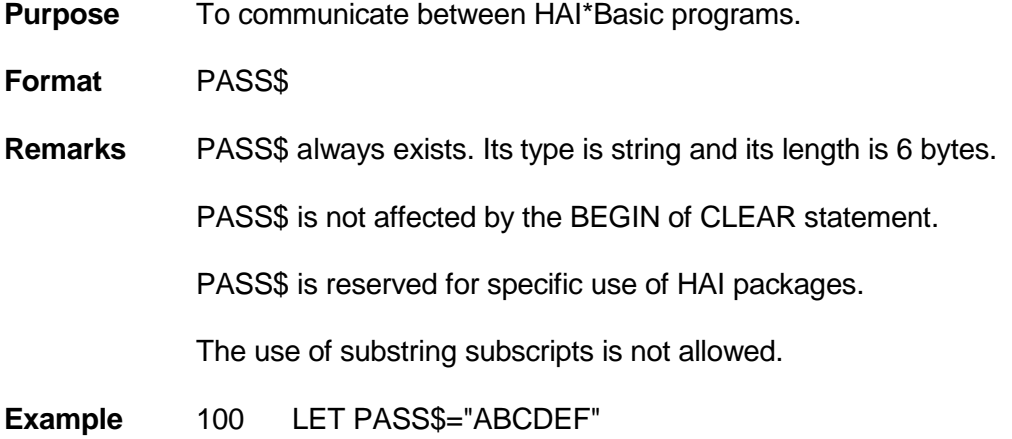

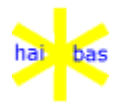

# **POS function**

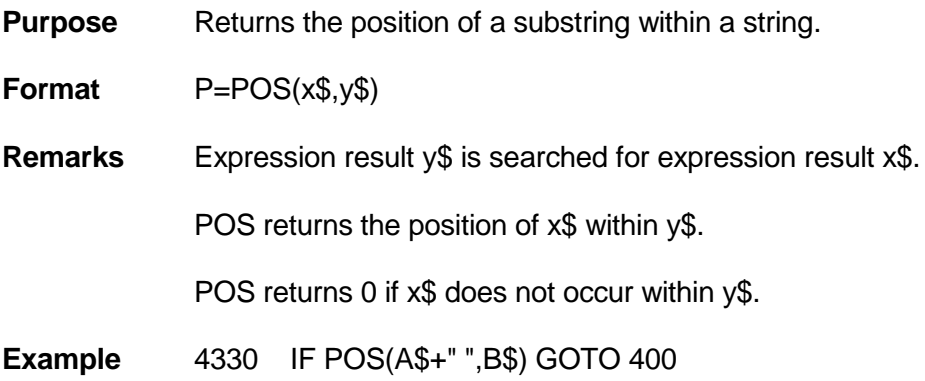

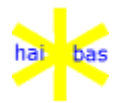

# **PRINT STATEMENT (device / file)**

**Purpose** Outputs ascii characters to a device or file.

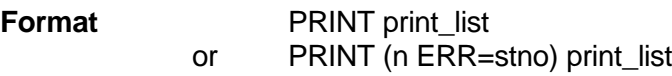

**Remarks** The display is the default PRINT output device.

n is the number of the OPENed device or file.

**Print list** The print list consists of a list of expressions. The expression results are output. Numeric expression results are converted to PRINTable ascii characters. See the function STR for the conversion rules.

> The print\_list must not contain expression results below CHR(32). See the details of the \$LPT driver for detailed printer control with the PUT statement.

**Device** Device control functions like NL, @ and BV may be part of the print list. **control**

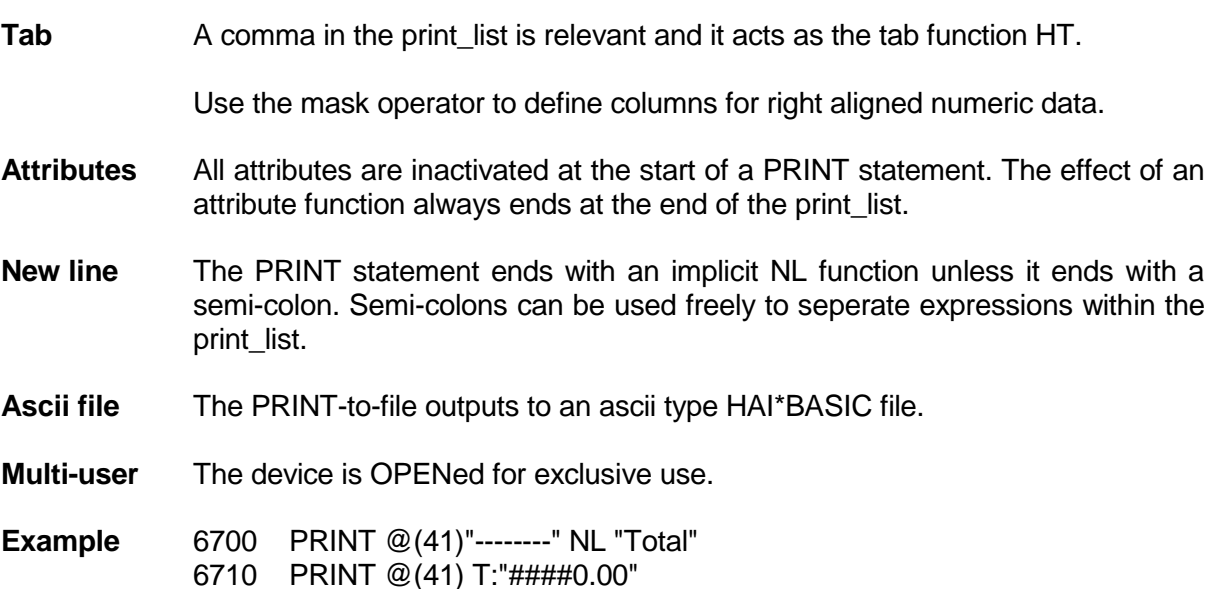

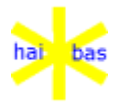

## **PRINT statement (screen)**

**Purpose** Outputs data to the screen.

**Format** PRINT [( [IND=W] [TRACK=A] )] [print\_list]

- **Remarks** W Window number. 0 is the current parent, 1 to 999 are children of the current parent. Values above 1000, such as those obtained by GET (SECTOR=5), can be used for specific user window numbers. If there is no IND= then the current window is assumed.
	- A Screen window area. 1 is the top, 2 (or 0) is the panel area and 3 is the bottom. If there is no TRACK= or if TRACK=0 is used then the panel area is assumed.

The only change from version 4 is that  $IND = can$  be used in to define the window number and that TRACK= can be used for the screen window area.

TRACK= was introduced with release 5.60 (22Jan91). IND= sets the the default for further actions: TRACK= does not.

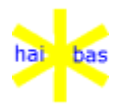

# **PUT statement (file)**

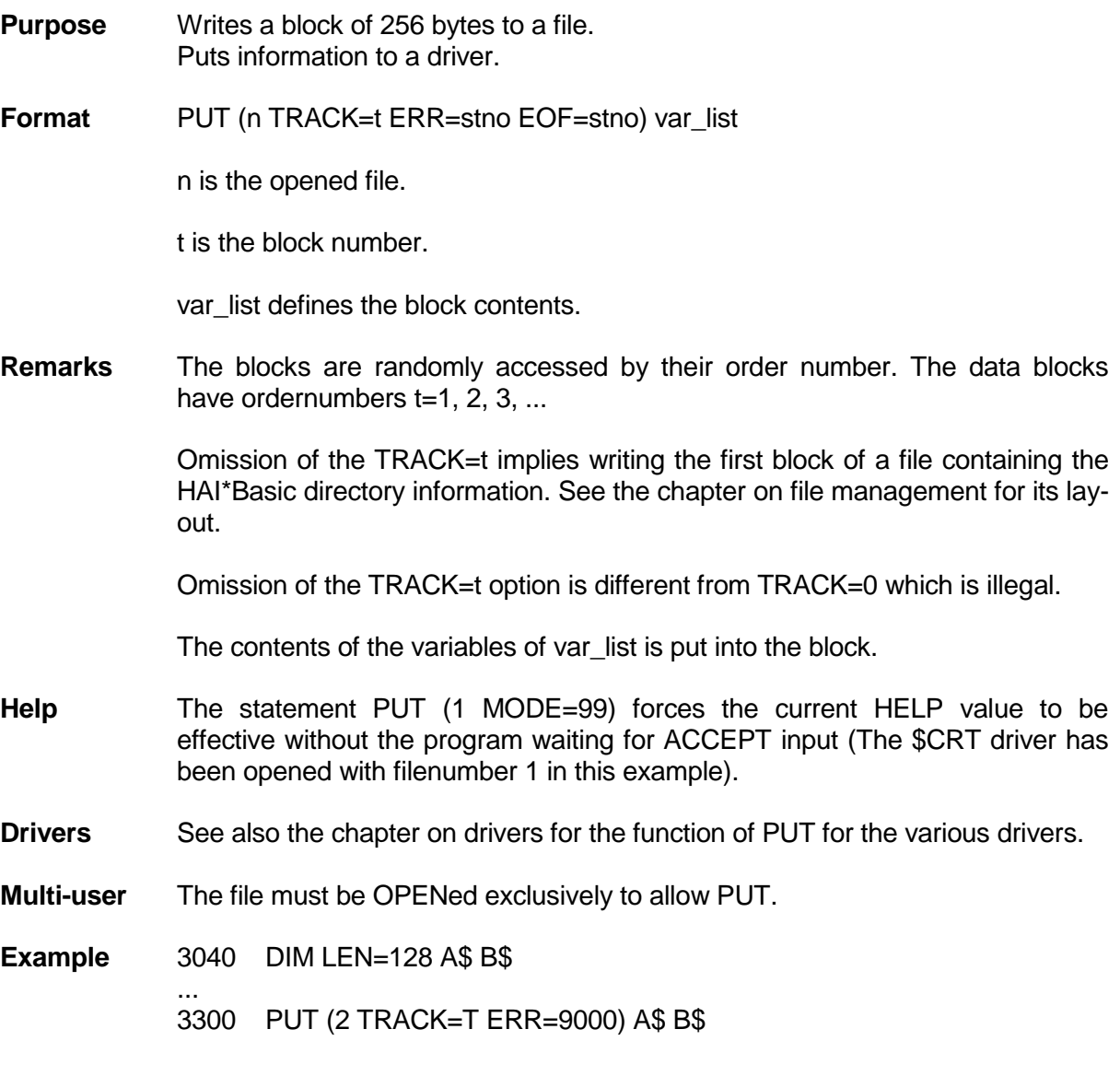

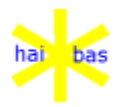

# **PUT statement (function keys)**

**Purpose** Map function key codes to ACCEPT KEY= values.

**Format** PUT (SECTOR=10) x,x,x..,x

**Remarks** In earlier releases the ACCEPT KEY= values were mapped to the function keys.

x is the function key number.

**Example** 1000 PUT (SECTOR=10) 1,2,5,4,5

This will map the 3rd item to 5. This means ACCEPT KEY=3 is mapped to act if it was ACCEPT KEY=5.

In earlier releases 1,2,3,4,3 would be used.

**Note** Remapping is only for "plastic surgery" on old programs and these do not use FKEY.

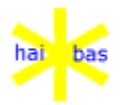

# **PUT statement (screen)**

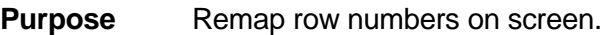

**Format** PUT (SECTOR=11) x,x,x,.....,x

**Remarks** x is the row number, which must be in the range from 1 to 25.

A maximum of 25 row numbers may be specified.

For consistency between the physical screen and the memory image PUT (SECTOR=11) clears the screen and removes all windows.

**Example** 1010 PUT (SECTOR=11) 5,4,3,2,1

This will remap lines 1,2,3,4 and 5 to 5,4,3,2 and 1.

**Note** Remapping is only for "plastic surgery" on old programs.

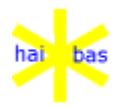

# **PUT statement (keyboard)**

**Purpose** Writing to the keyboard buffer

**Format** PUT (MODE=m)

**Remarks** Normal characters and HAI\*Basic keycodes can be written into the keyboard buffer by PUT(MODE=97) and PUT(MODE=99) statements (which are explained on the following pages).

> Data written to the keyboard buffer will be used by subsequent ACCEPT statements (or, possibly, by the BASIC editor).

> These statements are intended to allow special input facilities (e.g. calender, calculator) to pass their results to the current running HAI\*Basic program.

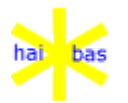

# **PUT(MODE=97) statement**

**Purpose** Writes a character string to the HAI\*BAS keyboard input buffer.

**Format** PUT(MODE=97) str\_exp

**Remarks** str\_expString expression

The string expression is transferred to the keyboard input buffer. The length is that of the string; 03 fillers are NOT added.

HAI\*BAS function and control keys (values in the range 0 to 31 decimal) can be part of the string. Extended function key codes must be written by PUT(MODE=99) (see below).

If there is insufficient room in the keyboard buffer the extra characters are silently ignored.

**Example** PUT(MODE=97) "Accept me" The string "Accept me" will be displayed for the next ACCEPT statement.

> PUT(MODE=97) "Accept me" + CHR(0) HAI\*BAS KEY=1 is represented internally by value 0 and so this statement will force an input at the next ACCEPT, without any operator action.

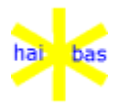

# **PUT(MODE=99) statement**

**Purpose** Writes a single HAI\*BAS keycode to the keyboard input buffer.

**Format** PUT(MODE=99) num\_exp

**Remarks** num\_exp Numeric expression

The value of the numeric expression is put as a single HAI\*BAS keycode into the keyboard input buffer.

Values 0 to 11 are function keys 1 to 12; 12 to 31 are control keys and 32 to 255 are ASCII characters.

Extended function keys start from 256 and their values are the same as is used by HAI.PAR; 256 is KEY=1 and so on.

If there is insufficient room in the keyboard buffer the statement is silently ignored.

Note that PUT(MODE=99) (without any expression) still retains its previous function to force guidance HELP display.

Note also that GET(MODE=99) still gets a single key code.

**Example** PUT(MODE=99) 0

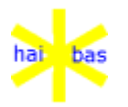

# **RB function**

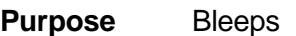

**Format** RB

**Example** 6500 PRINT RB "You made an error"

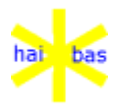

#### **READ statement**

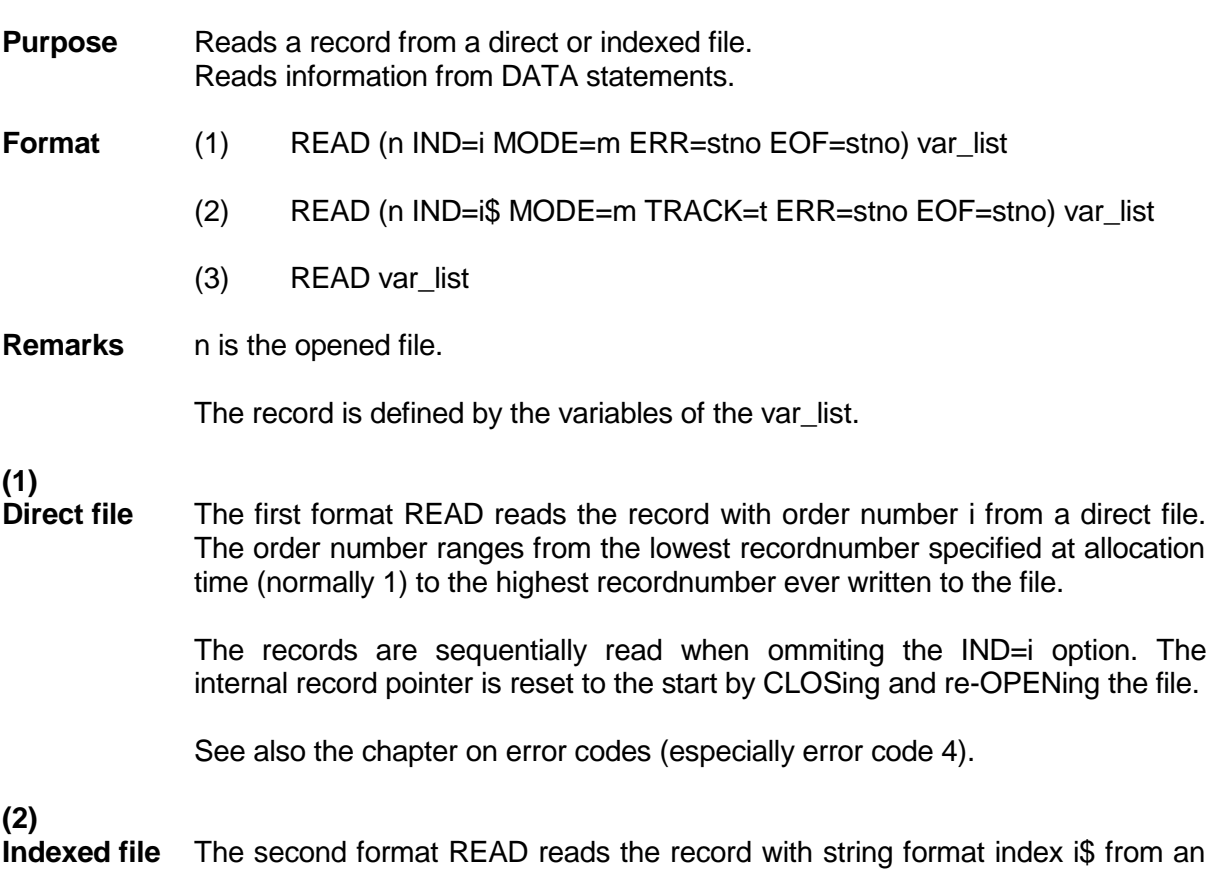

indexed file.

The records are sequentially read when omitting the IND=i\$ option. The internal record pointer is reset to the start by CLOSing and re-OPENing the file.

When expression result i\$ is shorter than the specified index length then the first index that starts with i\$ is found. Subsequent READs without IND=i\$ are sequential from that position onwards.

The index i\$ must have string type, but it may contain any bit pattern. There is however on complication when READing a record.

When assigning the embedded index to a string type variable trailing bytes with value 3 are removed to end up with the current variable length. If the index READ happens to end with one ore more bytes with value 3 then those bytes are erroneously removed before assignment to the variable. The bytes must be added to the varaible again to obtain the proper index.
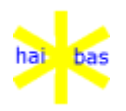

**(3)**

Language features **April 2010** 

The index to use for the READ statement is indicated by TRACK=t, where t is the the indexnumber. Omitting TRACK=t will result in a read on the first index.

Example:

1200 READ (3 ERR=9000)K\$ F1 F2\$ F3 1220 IF LEN(K\$)<7 THEN K\$=K\$+CHR(3) \ GOTO 1220

The file has been allocated with index length 7. If the current length of K\$ is shorter then the missing bytes must necessarily have value 3.

See also the chapter on error codes (especially error codes 2, 3, 5, 6 and 18).

**Data** The third format READ reads data from DATA statements.

All DATA statements (regardless of their position in the program) are considered as one stream of input data.

An internal pointer holds the current position within this data stream. The statements/commands BEGIN, CHAIN, CLEAR, LOAD, RESTORE and RUN reset the pointer to the start of the first DATA statement.

Reading beyond the last data item in the last DATA statement generates error code 19 (EOF condition).

**Multi-user** A record can be locked after READing in case the file is shared (see the OPEN statement).

> The record is locked if no MODE option is specified. The record is not locked if MODE=16.

The record is not locked and the lock on the previously accessed record is retained if MODE=48.

Only one record per file can be locked at the same time.

**Example** 7110 READ (3 IND=K:"0000" ERR=8900) A B2\$ C3 D4\$

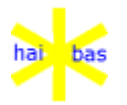

### **REM statement**

**Purpose** Allows to include explanatory text.

- **Format** REM string\_constant
- **Remarks** The quotes of the character string constant are optional, although characters above ascii value 127 will then give weird effects. These characters are considered as encoded HAI\*BASIC keywords.
- **ACCEPT** REM statements do not occupy space after compilation, unless the serve to seperate two ACCEPT groups. Then they occupy one byte after compilation.
- **Blister** Certain REM statements act as directive for the blister utility. See the chapter on utilities for the details.
- **Example** 10 REM "Invoice program, version 1.0, date 10Aug1994"

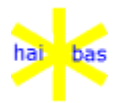

#### **RESET statement**

- **Purpose** Removes GOSUB/RETURN, FOR/NEXT and STOP/GO nesting information from the internal stack, CLOSEs all files, collapses the stack and removes HELP information.
- **Format** RESET

## **Remarks** This action is also included in the BEGIN and CLEAR statement.

The RESET statement must only be used to escape from a complicated error situation at a nested level to a well-defined restart point at the outermost level.

#### **Direct statement**

When RESET is used as a direct statement, it will clear all event traps and windows. Note that the windows are only 'logically' cleared, the actual screen is not updated.

**Example** RESET

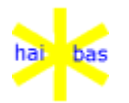

# **RESTORE statement**

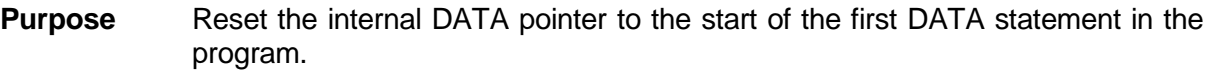

**Format** RESTORE

**Remarks** See the DATA statement and the READ statement.

**Example** 7800 RESTORE

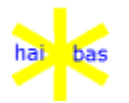

## **RETURN statement**

**Purpose** Returns to the statement after the matching GOSUB, CALL, FUNC or FUNC\$ statement (or the I/O statement with an ERR= or EOF= option).

**Format** RETURN [exp]

**Remarks** The routine calls specified by the statements ON ... GOSUB ON ESCAPE GOSUB ON OVERFLOW GOSUB ON RECEIVE GOSUB and the I/O options ERR=  $EOF =$ act as a GOSUB statement.

> Upon return from a subroutine the information of inner FOR/NEXT loops is removed from the stack.

*exp*

The following rules determine whether an expression is valid on a RETURN statement.

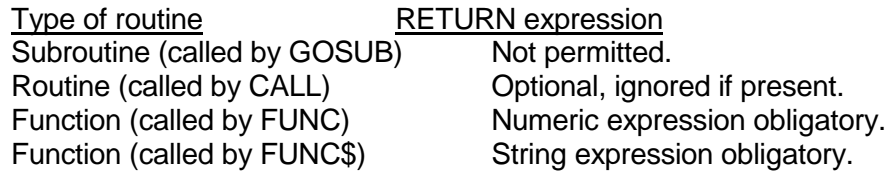

The expression is optional for a Routine so that CALL can call code normally used by FUNC or FUNC\$ when the return value is unimportant.

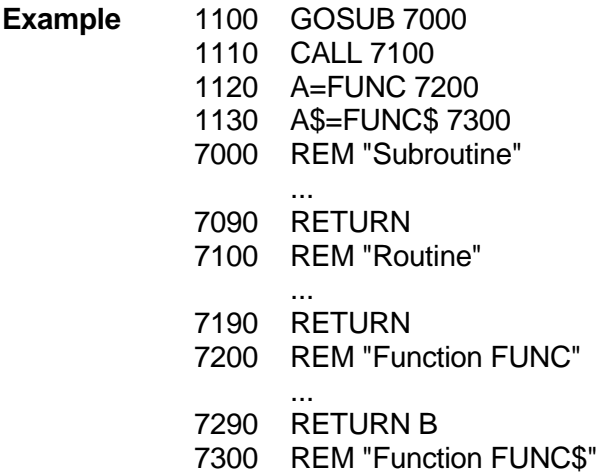

... 7390 RETURN B\$

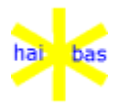

# **RND function**

**Purpose** Returns a random integer between number 0 and 9.

**Format** R=RND

**Exmample** 5400 N=(RND\*10+RND)\*10+RND

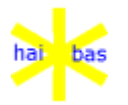

#### **RUN command**

**Purpose** Starts execution of the HAI\*Basic source program present in memory.

**Format** RUN

**Remarks** All information is removed from the GOSUB/RETURN, FOR/NEXT and STOP/GO stack.

> The current LEN values for the DIM statements is reset to 14 for numeric and 250 for string type variables.

> The internal DATA pointer is reset to the first expression of the first DATA statement.

**Example** RUN

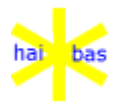

### **SAVE command**

**Purpose** Saves a HAI\*Basic program to a basic of ascii file

**Format** SAVE (UNIT=u MODE=m ERR=stno) f\$

**Remarks** Compressed basic source is expanded when SAVing to an ascii format file.

The basic or ascii file does not have to exist when executing the SAVE command. When using MODE=64, the basic or ascii file will be created. An existing file is extended if necessary.

The file f\$ is searched for on the available units if UNIT=u is not specified. See the OPEN statement for the search order.

Use the LIST command for saving part of a program to an ascii file.

**Examples** SAVE "INV01" LIST "INV01" 3000,4999

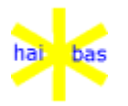

## **SB function**

**Purpose** Activates the PRINT-to-display background mode.

**Format** SB

**Remarks** See the ACCEPT statement and the CF function for details.

See the PRINT statement for general properties of display attribute functions.

**Roll-up area** Initially (and also after the CS function) the entire display acties as a roll-up area when continuing PRINTing lines.

> You can restrict the roll-up area to the lower part of the display by writing a background character (possibly a space): the roll-up area consists of the display lines below the background area.

The **mininum** size of the roll-up area is defined in the HAI.PAR parameter file.

**Example** See the ACCEPT statement.

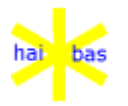

# **SF function**

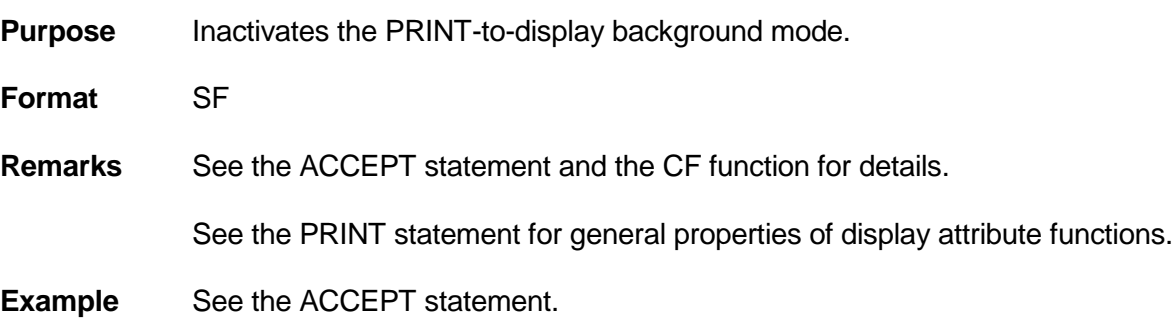

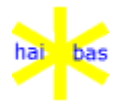

# **SGN function**

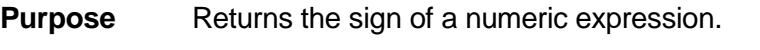

**Format** S=SGN(x)

**Remarks** SGN returns -1 if x is negative.

SGN returns 0 if x is zero.

SGN returns +1 if x is positive.

**Example** 7600 H=K+SGN(L)

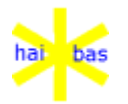

#### **SHOW command**

- **Purpose** Displays details of control areas held by the interpreter
- **Format** SHOW [keyword] [(i/o clauses)] [file\_exp]
- **Remarks** The optional keyword can be used to display specific area of interest (by default all items (except FREE) are displayed.
	- CONTROL Displays all memory allocations and free areas in all zones under the control of the HAI\*Basic memory manager.
	- COMMON see DATA
	- DATA The output format for SHOW DATA:

DATA xx (data:  $yy = zz$ , save:  $yy = zz$ )

where xx is the child Function level, yy is "in" (variables are in memory) or "OUT" (variables are swapped out to disk) and zz is the number of bytes currently used. Child 0 does not need to save any parent details so the "save:" part is omitted there.

SHOW COMMON can also be used to show the common data areas currently allocated. The word DATA is replaced by COMMON and the number xx is the handle.

Common variable details are also output in the default SHOW.

- FREE Size of free spaces. Also shows a summary of availalble free space in all HAI\*Basic memory manager zones.
- HELP Help file name
- LOAD Program areas controlled by the overlay software, including the data area and the HAI\*Basic editor statement buffer.
- LEN= Default LEN= values.
- ON ON event traps, including all stacked traps for each event.
- OPEN Open files.
- STACK Stack details (same as STACK command)

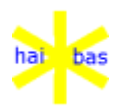

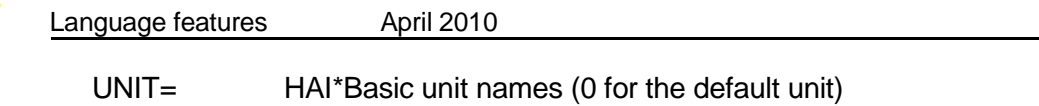

USER Shows a summary of all screen windows currently in use.

The optional i/o clauses are as in the OPEN statement, except no file number is supplied.

The optional file name expression is also as OPEN and specifies a device or file name for the SHOW output. By default the console is used.

SHOW can be paused by the Break (ctrl C) or KEY=12 (escape) keys.

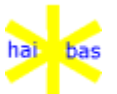

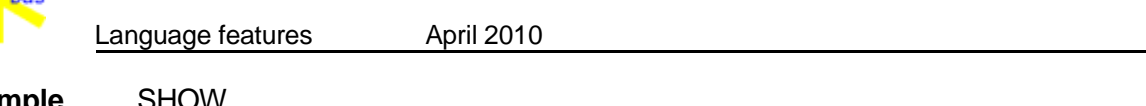

**Example** SHOW SHOW FREE SHOW UNIT= SHOW STACK (MODE=64) "stack.hia"

**Note** All SHOW options are for BASIC commands only. They may change or be withdrawn at any time in the future.

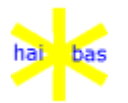

# **STACK command**

- **Purpose** Displays the current contents of the GOSUB/RETURN, FOR/NEXT and STOP/GO stack.
- **Format** STACK
- **Example** STACK

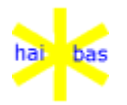

## **STATUS function**

**Purpose** Returns the status of a file number.

**Format** S=STATUS(n)

**Remarks** STATUS returns 0 if the file number n is not in use.

STATUS returns a value unequal to 0 if the file number is in use.

**Example** 4500 IF STATUS(9) THEN CLOSE(9)

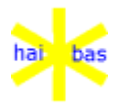

### **STOP statement**

**Purpose** Halts execution of the program and displays a message.

**Format** STOP

**Remarks** Program execution resumes when pressing the CLEAR key.

The program returns to edit mode when pressing the ESCAPE key. You can then resume execution with the GO command after inspection of the contents of the relevant variables for debugging purposes.

**Example** 3400 STOP

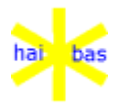

### **STR function**

**Purpose** Returns the value of its argument in string format.

**Example** Y\$=STR(x)

**Remarks** The string value returned contains a leading space (for non-negative values) or a leading minus sign (for negative values).

The STR function is implied in a PRINT statement.

# **Example** The statements

1430 PRINT A

and

1430 PRINT STR(A)

have the same effect.

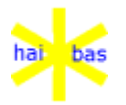

## **TRACE statement**

**Purpose** Allows to trace a HAI\*Basic program.

**Format** TRACE

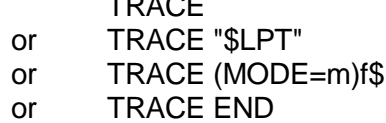

**Remarks** The TRACE facility statements activates the statement number trace facility.

You execute the program in step-by-step mode pressing the CLEAR key. The numbers of the 10 most recently executed statements appear in a window on the display.

The statement keyword is included.

The format TRACE "\$LPT" allows you to send the trace output to a printer.

The format TRACE f\$ allows you to send the trace ouput to an ascii file. f\$ is the name of the ascii file (xxxxx**A.ASC**). When using MODE=64 the ascii file will be created if not yet present.

Modulenames are output as part of the trace information whenever a new module is entered (e.g. by CALL, FUNC, RETURN etc.). This name is abbreviated for screen output but appears as a full file name when tracing to printer.

The TRACE END statement inactivates the trace facility.

- **CLOSE** The BEGIN statement and the simple form CLOSE imply TRACE END, since they close a path to the driver that is implicitly opened by TRACE.
- **Example** 10 BEGIN
	- 20 TRACE

...

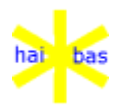

## **USER system variable**

**Purpose** Contains the terminal number.

**Format** USER

**Remarks** The terminal number ranges from 1 to the number of HAI\*Basic users. It is always 1 in a single-user environment.

> The USER number is primarily meant to provide for a unique terminal identification. You are then able to create a unique work file name for every terminale running the same program.

You must not alter the contents of USER.

**Example** 1100 OPEN (5) "WORK"+(USER:"0")

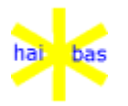

## **VAL function**

**Purpose** Returns a numeric value derived from its string type argument.

**Format** Y=VAL(x\$)

**Remarks** All embedded digits (0 to 9) are considered to constitute one numeric value.

Every minus sign inverts the sign of the value. An **even** number of minus signs yields a **positive** result. An **odd** number of minus signs yields a **negative** result.

The other characters are ignored.

**Example** VAL (-X1-2-Y3) yields the value -123.

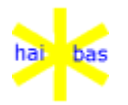

# **VER function**

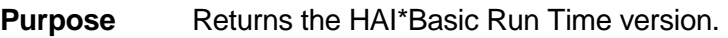

**Format** VER

**Remarks** The version number can be displayed and printed.

**Example** 4500 PRINT @(70,4) VER:"#0.00"

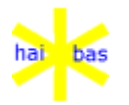

# **VER\$ function**

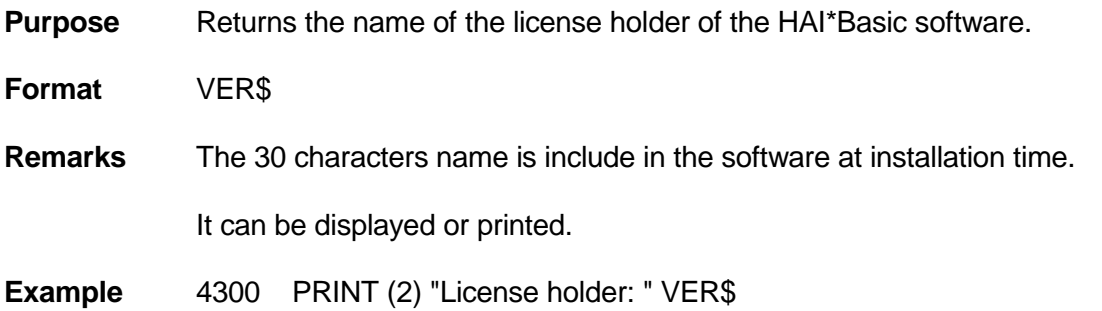

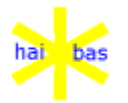

# **WRITE statement (file)**

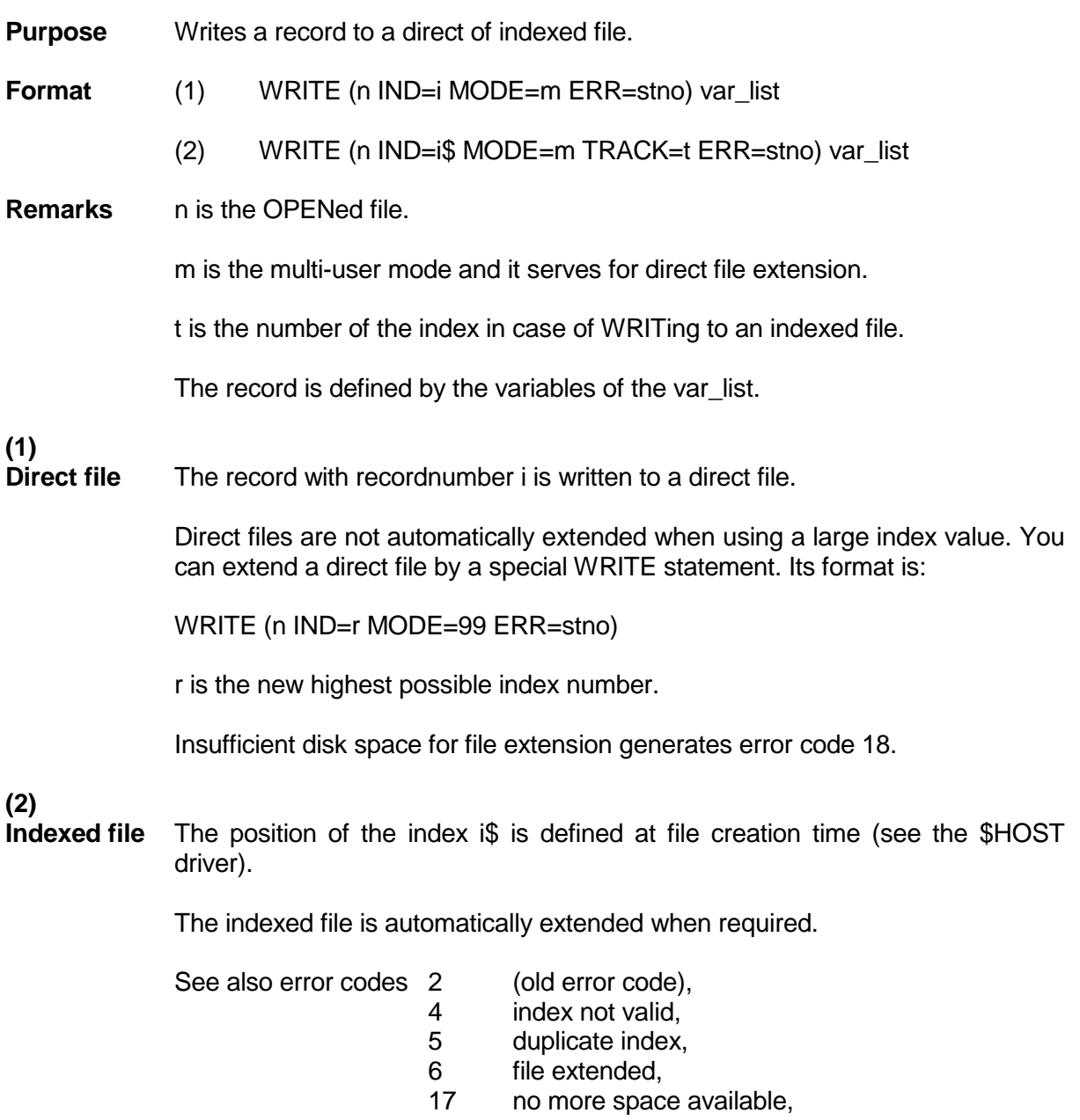

52 incorrect identifier.

# **Rewrite**

**record** Omission of the IND=i (direct file) or IND=i\$ (indexed file) implies a **rewrite** of the record read by the most recent READ action.

You may READ a record, alter its contents (no the index on which the record is read!) and reWRITE the record without the IND= option (See the example).

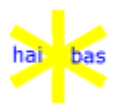

**Multi-user** A record can be locked after being written in case the file is shared (see the OPEN shared (see the OPEN statement).

> The record is locked if no MODE option is specified. The record is not locked if MODE=16.

A previous lock on a record in the same file is always cancelled unless MODE=48. Then the lock on the previous record is retained and the newly inserted is not locked.

See also error code 22.

...

**Example** 6700 READ (6 IND=K\$ ERR=9000) K\$ A B2\$ C\$ D5 ...

6800 WRITE (6 ERR=9200) K\$ A B2\$ C\$ D5

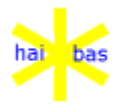

## **WRITE statement (screen)**

**Purpose** Moves a HAI\*BAS window.

**Format** WRITE([0] [IND=W] MODE=1) appearance\_list

- 0 Optional CRT file number.<br>W Window number If there
	- Window number. If there is no  $IND=$  then the current window is assumed.
- **Remarks** The only items currently supported in the appearance list is the list of  $@()$ coordinates and even for these the size of the window must not change.

Any attribute appearance is ignored. "1" and "2" border types are also ignored but may be required just to make the window size the same.

This statement is not added as a result of popular demand but mainly because window moving became available (see change for ACCEPT area under temporary window). The statement may be enhanced or simplified in the future. This depends on the response from marketing and programmers (in other words, you).

**Example** 10 WRITE(MODE=1) "2"  $\mathcal{Q}(1,1)$   $\mathcal{Q}(75,20)$ 

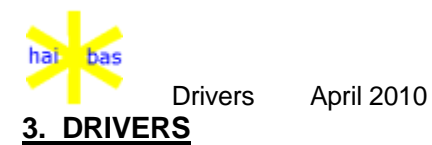

**Introduction** Drivers are components of the HAI\*Basic susbsystem to control peripheral hardware. The interface on HAI\*Basic level is fairly standard on various HAI\*Basic implementations, although invariability is not completely guaranteed on future HAI\*Basic implementations. Moreover you will introduce hardware dependancies in your program, when controlling particular hardware with control code sequences.

> A second class of drivers provids for a uniform interface to the facilities of the HAI\*Basic subsystem and the host operating system. They allow you for example to allocate a file or to communicate with other HAI\*Basic users in a multi-user system.

The following drivers are available:

- **\$CRT** Allows to control the display and keyboard (apart from the standard language features PRINT, ACCEPT and INPUT).
- **\$DLK** Allows to access the communication ports.
- **\$FILE** Allows to access any file, especially files that are not organised according to the rules of the HAI\*Basic subsystem (and do not have filename suffix HI?).
- **\$HOST** Allows to access facilities of the HAI\*Basic runtime system and the host operating system.
- **\$NULL**Allow the system to sleep.
- **\$LPT** Allows access to a printer.
- **\$SPL** Allows to write PRINT output to a spool file.
- **Statements** The driver is OPENed like OPENing a file. The driver software is automatically loaded from a file with file name suffix HAI (e.g. DLK.HAI for \$DLK). Drivers may be specified as being memory resident all the time (See chapter 'System parameter file HAI.PAR'). Error 12 occurs if the driver is not known.

The driver is CLOSEd like CLOSing a file. The memory of non-resident drivers is freed.

The function of the statements READ, WRITE, INSERT, DELETE, PRINT, GET and PUT depends on the particular driver.

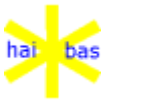

Drivers April 2010

**Specification**

The drivers are specified on the following pages by giving all relevant examples.

The I/O options ERR= and EOF= are omitted from the examples.

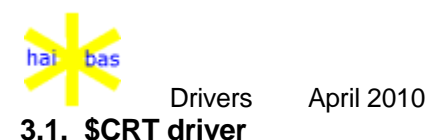

**Purpose** Allows detailed control over display and keyboard functions (apart from the HAI\*Basic statements PRINT, ACCEPT and INPUT).

- 
- **Display** 4500 DIM LEN=2 L A E 4510 DIM LEN=21 C\$ 4520 DIM LEN=14 N 4520 DIM LEN=30 I\$
	- 4600 OPEN (4)"\$CRT"
	- 4610 GET (4 SECTOR=1) I\$
	- 4620 GET (4 SECTOR=2) L A E 4630 PUT (4 SECTOR=2) L A E
	- 4640 GET (4 SECTOR=3) N
	- 4650 GET (4 SECTOR=4 TRACK=C) C\$ 4660 PUT (4 SECTOR=4 TRACK=C) C\$
	- 4670 GET (4 SECTOR=5) W1 W2
	- 4680 CLOSE (4)

**Remarks** I\$ contains the screen identification. L contains the default printer attributes. A contains the default accept attributes. E contains the default error attributes.

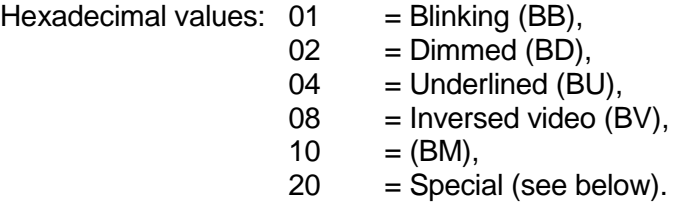

N contains the number of attribute definitions (NOATTR= in system parameter file HAI.PAR).

C contains the order number of the attribute control string (max. N).<br>
Making for C are:  $\frac{1}{2}$  = set attributes off Values for C are:  $1 = set$  attributes off,

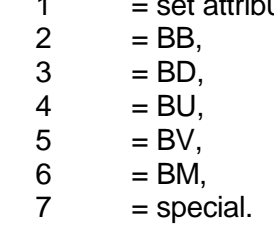

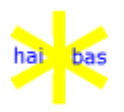

Drivers April 2010

7 = special is only used if the default attribute byte contains 20 (see above).

C\$ contains the attribute control string (first byte is length).

W1 contains the HAI\*Basic window number.

W<sub>2</sub> contains the actual window identifier.

Window identifiers above 49999 are used by the system. Currently these are:

50000 HAI\*BAS editor. 50001 Statement tracing. 51000 System and error messages. 52000 Guidance help. 52001 Explanation help. 59999 Window coordinate validation. 60000 Error retry window. 65000 Visible full screen. 65001 Physical screen.

- **Help** The statement PUT (4 MODE=99) forces the current HELP value to be effective without the program waiting for ACCEPT input.
- **Keyboard** 4700 DIM LEN=14 T K
	- 4710 OPEN (4) "\$CRT"
	- 4720 GET (4 MODE=98) T
	- 4730 GET (4 MODE=99) K
	- 4740 CLOSE (4)

### **Remarks**  $T = 0$  : No key present.  $T > 0$  : At least one key present.

K contains the HAI\*Basic key code (see also chapter 'System parameter file HAI.PAR').

Use MODE=98 to check for presence of a key. Then MODE=99 to get the key code (no echo on display).

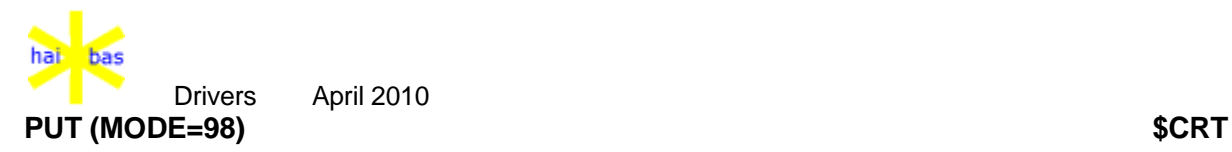

**Purpose** Forces display of function key guidance help

**Format** PUT (MODE=98) KeyList

**Remarks** KeyListList of function key codes to be displayed. Each key is defined by a numeric constant or other expression. Any simple variable should be DIM LEN=14.

> Key guidance is displayed in the order and format defined by HAI.PAR; the sequence of codes in PUT (MODE=98) is unimportant.

A value of 0 means guidance for the HELP key itself is displayed. If no list is supplied then the default display is only the HELP key.

Forced guidance is automatically reset by the ACCEPT statement.

PUT(MODE=99) without any expression list has historically been used for forced guidance but is now effectively replaced by this statement.

Note that PUT(MODE=99) with an expression puts a single code into the HAI\*BAS key buffer; it has no direct effect on the guidance display.

**Example** PUT(MODE=98) 0, 1, 12

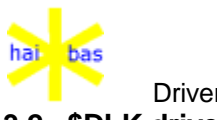

Drivers April 2010

#### **3.2. \$DLK driver**

**Purpose** Allows to access communication facilities.

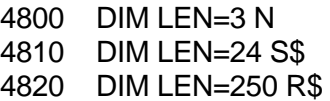

4900 OPEN (1) "\$DLK"

4910 READ (1 IND=N) R\$ 4920 READ (1 IND=S\$) R\$ 4930 READ (1) R\$

4940 WRITE (1) R\$

4950 CLOSE (1)

**Remarks** R\$ contains the information sent or received.

Statement 4910 receives N bytes. N contains the number of bytes to be received.

Statement 4920 receives until a sequence of at most 24 bytes as specified in S\$ is received. If the first character and the last character in S\$ are equal, then this character acts as delimiter between several possible strings.

*Examples:*

"ABC" Continue reading until the sequence "ABC" is received.

"!ABC!"Same as the previous example.

"\*ABC\*XYZ\*" Continue reading until the sequence "ABC" or "XYZ" is received.

""!ABC!XYZ!" Same as the previous example.

Use HAI\*Basic function CHR in case of non-printable characters. Statement 4930 receives until a time-out condition occurs.

Statement 4940 sends the contents of the variable list.

**Error 1**Errors are always signalled by error 1 (this is different from other I/O!). The error code from the driver is returned by COLUMN(1).

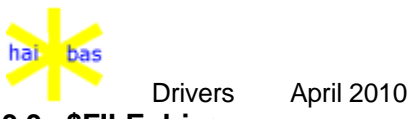

#### **3.3. \$FILE driver**

**Purpose** Allows block-wise access to any file on the host operating system (normally non-HAI\*Basic files).

- 5000 DIM LEN=2 F N U 5010 DIM LEN=4 B 5020 DIM LEN=12 F\$ 5030 DIM LEN=128 B1\$ B2\$
- 5100 OPEN (1 SECTOR=N) "\$FILE"
- 5110 READ (1 UNIT=U IND=F\$ SECTOR=F MODE=99)
- 5120 GET (1 TRACK=B SECTOR=F) B1\$ B2\$
- 5130 PUT (1 TRACK=B SECTOR=F) B1\$ B2\$
- 5140 WRITE (1 IND="CLOSE" SECTOR=F)
- 5150 CLOSE (1)
- **Remarks** Statement 5100 opens the driver and specifies access to at most N files at the same time via driver \$FILE. The maximum value for N is 16, the default is 1.

Statement 5110 establishes a relationship between file F\$ on unit U and number F (F must be between 1 and N).

F\$ must be the complete file name.

MODE=99 (if present) specifies that the file must be created if not yet present. You can access the newly created file with PUT statements only.

Statement 5120 reads block B (256 bytes) from the file identified with number F into B1\$ and B2\$. The first block in the file has order number 1.

GETting beyond end-of-file yields error code 18. The variables in the list (in this example) are padded with character value 03 after GETting the last partly filled block.

Statement 5130 writes the contents of B1\$ and B2\$ (256 bytes) to block B in the file identified with number F. The first block in the file has order number 1.

Statement 5140 closes the file identified with number F. The number F can be re-used to open another file.

Statement 5150 closes the driver \$FILE. All files opened via \$FILE (and not yet closed) are closed as well.

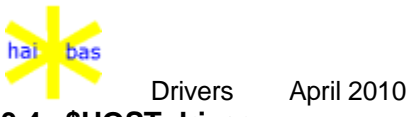

#### **3.4. \$HOST driver**

**Purpose** Allows to access facilities of the HAI\*Basic runtime environment and the host operating system.

**Open/Close** 100 OPEN (1) "\$HOST"

... 900 CLOSE (1)

...

# **Number of unit**

- **definitions** 200 DIM LEN=14 U
	- 210 READ (1 IND=12) U

U is the number of units defined in HAI.PAR (max. 32)

#### **Unit definition**

- 250 DIM LEN=14 U 260 DIM LEN=30 U\$
- 270 READ (1 IND=13 UNIT=U) U\$

U is the HAI\*Basic unit number.

U must not be higher than the number returned with IND=12.

U\$ is the unit definition from HAI.PAR and may contain trailing spaces.

Error 4 occurs if U is not valid.

### **Unit mapping**

- 150 DIM LEN=32 M\$
- 160 READ (1 IND=11) M\$
- 170 WRITE (1 IND=11) M\$

M\$ defines the 32 HAI\*Basic units for the current user by means of indexes to the unit definitions table.

M\$ consists of 32 individual bytes with binary integer values.

Error 63 occurs on WRITE if M\$ contains incorrect unit definition number(s).

Error 65 occurs on WRITE if M\$ has incorrect length.

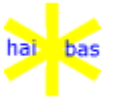

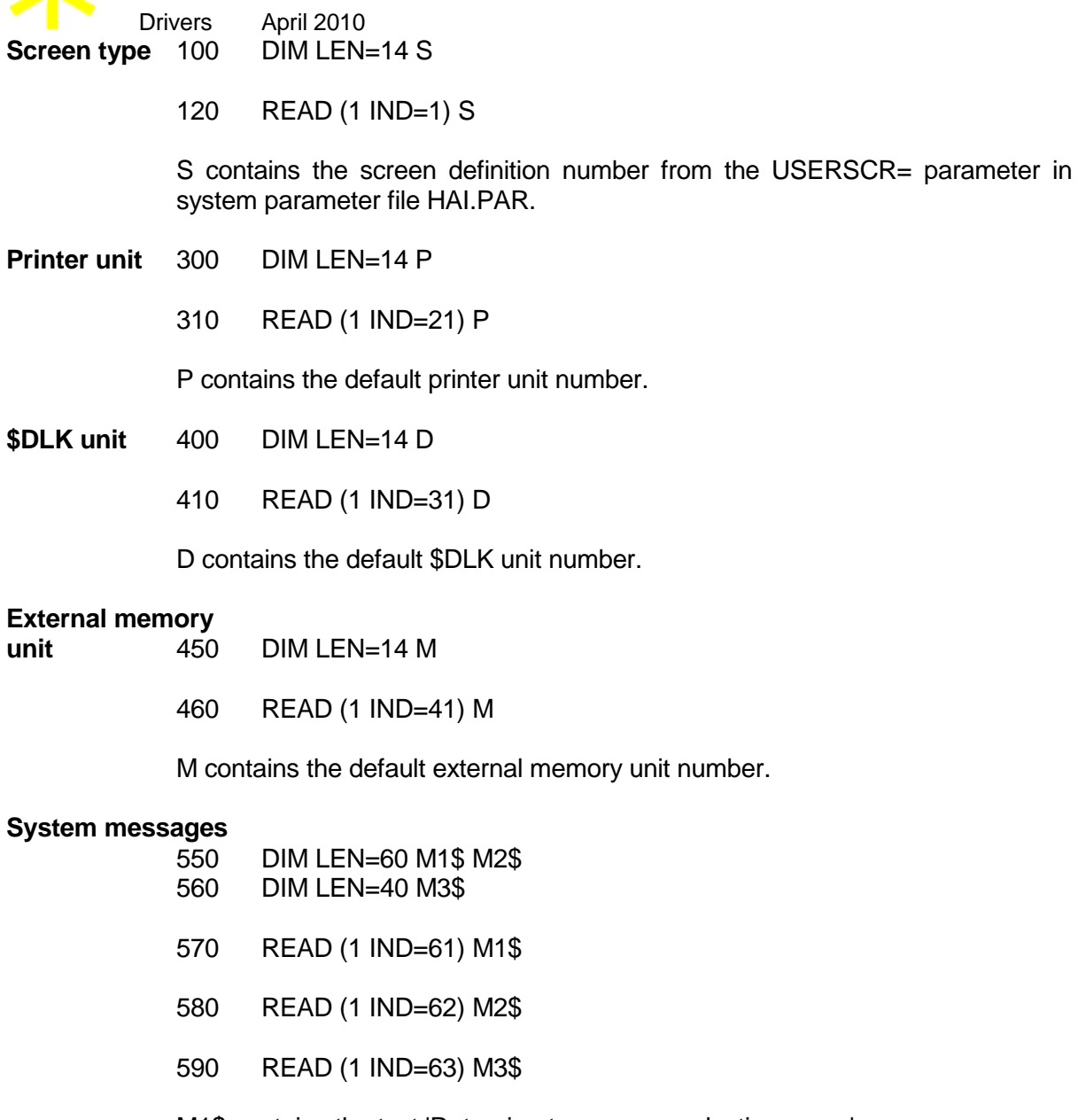

M1\$ contains the text 'Returning to program selection menu'.

M2\$ contains the text 'Load program disk and press the CLEAR key'.

M3\$ contains the text 'Printer not ready. Unit'.

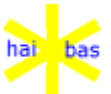

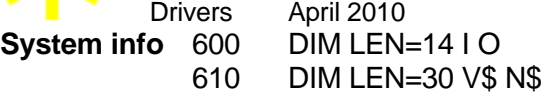

- 620 READ (1 IND=71) I
- 630 READ (1 IND=72) O
- 640 READ (1 IND=73) V\$
- 650 READ (1 IND=74) N\$

I contains the IOS version number.

O contains the option bits.

V\$ contains the system version.

N\$ contains the host O.S. name.

#### **License number**

- 700 DIM LEN=14 L
- 710 READ (1 IND=75) L

L contains the license number.

#### **Date and time**

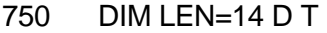

- 760 READ (1 IND=76) D
- 770 READ (1 IND=77) T

D contains the date from the host operating system, which can be different from the date in HAI\*Basic system variable DAY. Their date formats are identical.

T contains the time.

#### **Free system memory**

780 DIM LEN=14 F

790 READ (1 IND=78) F

F contains the number of free bytes as given by the host operating system.
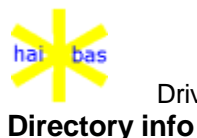

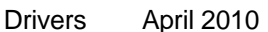

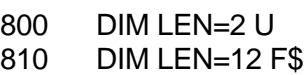

820 GET (1 UNIT=U) F\$

F\$ contains the first/next file name read from the directory.

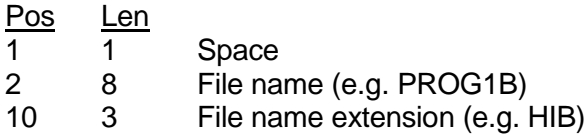

Error 3 occurs if no HAI\*Basic file exists at all.

Error 19 (EOF) occurs at the end of the directory.

Use consecutive GET's without other file accesses in between (to build a file name table is needed).

- **Unit info** 850 DIM LEN=2 U 860 DIM LEN=14 F T S M
	- 870 GET (1 UNIT=U MODE=98) F T S M

U contains the unit number.

F contains the number of free clusters on the unit.

- T contains the total number of clusters on the unit.
- S contains the cluster size in bytes.

M contains the type of medium:

- 1 Fixed disk (non-removable)
- 2 Removable (e.g. diskette)
- 3 Not known

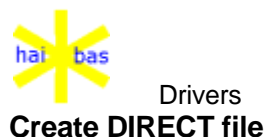

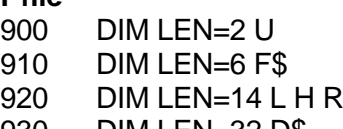

- 930 DIM LEN=32 D\$
- 940 INSERT (1 UNIT=U IND=F\$) L H R D\$

U contains the unit number

F\$ contains the 1 to 7 character name of the file to be created followed by D (e.g. DTESTD).

L contains the lowest record number.

H contains the highest record number.

R contains the record length.

D\$ contains the file description.

Error 5 occurs if the file already exists.

Error 18 occurs if the disk is full.

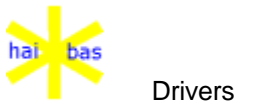

**Create INDEXED file** 950 DIM LEN=2 U F

- 960 DIM LEN=6 F\$
- 970 DIM LEN=14 N R P K
- 980 DIM LEN=32 D\$
- 990 INSERT (1 UNIT=U IND=F\$ SECTOR=F) N R P K D\$

U contains the unit number.

F\$ contains the 1 to 7 character name of the file to be allocated followed by X (e.g. XTESTX).

F contains the index block filling percentage (default 81 %).

N contains the number of records.

R contains the record length.

P contains the key position within the record.

K contains the key length.

D\$ contains the file description.

Error 5 occurs if the file already exists.

Error 18 occurs if the disk is full.

### **Create BASIC file**

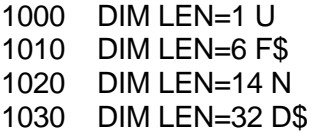

1040 INSERT (1 UNIT=U IND=F\$)N D\$

U contains the unit number

F\$ contains the 1 to 7 character name of the file to be allocated followed by B (e.g. BTESTB).

N contains the number of bytes to be allocated.

D\$ contains the file description.

Error 5 occurs if the file already exists.

Error 18 occurs if the disk is full.

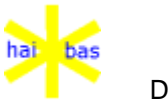

**Create CODE file**

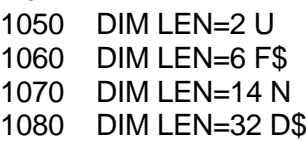

1090 INSERT (1 UNIT=U IND=F\$) N D\$

U contains the unit number

F\$ contains the 1 to 7 character name of the file to be allocated followed by C (e.g. CTESTC).

N contains the number of records.

D\$ contains the file description.

Error 5 occurs if the file already exists.

Error 18 occurs if the disk is full.

#### **Create ASCII file**

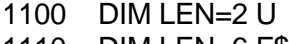

- 1110 DIM LEN=6 F\$ 1120 DIM LEN=14 N
- 
- 1130 INSERT (1 UNIT=U IND=F\$) N

U contains the unit number

F\$ contains the 1 to 7 character name of the file to be allocated followed by A (e.g. ATESTA).

N contains the number of bytes to be allocated.

Error 5 occurs if the file already exists.

Error 18 occurs if the disk is full.

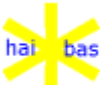

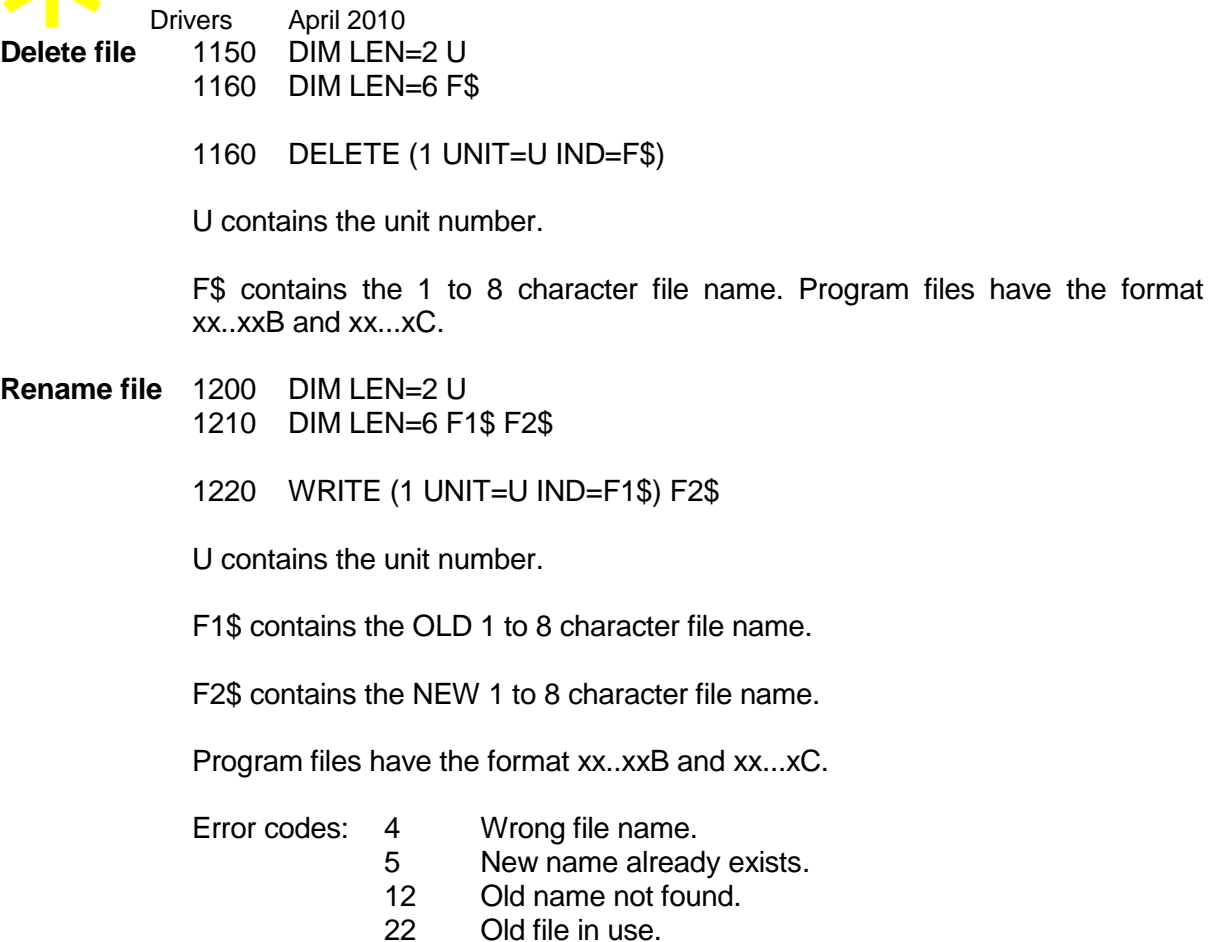

# **Read directory**

**header**1300 DIM LEN=2 U

- 1310 DIM LEN=6 F\$ 1320 DIM LEN=250 H\$
- 1330 READ (1 UNIT=U IND=F\$)H\$

U contains the unit number.

F\$ contains the file name.

H\$ contains the directory header block. H\$ contains dummy information in case of an ascii or overlay file (because those files do not have a header block).:

- 32 spaces
- 3 zero bytes
- 1 byte record type

Error 3 occurs if file F\$ is not present.

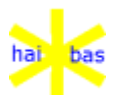

**Write directory header**1400 DIM LEN=2 U

1410 DIM LEN=6 F\$

1420 DIM LEN=250 H\$

1430 WRITE (1 UNIT=U IND=F\$ MODE=99) H\$

U contains the unit number.

F\$ contains the file name.

H\$ contains the directory header block.

Use this statement very carefully, normally only to reset the 'open file bit'.

Error 3 occurs if the file F\$ is not present.

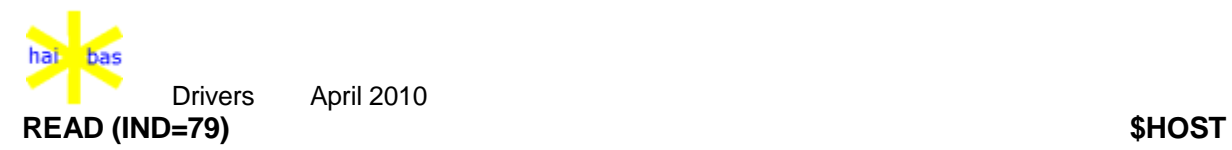

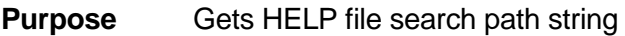

**Format** READ (n, IND=79) P\$

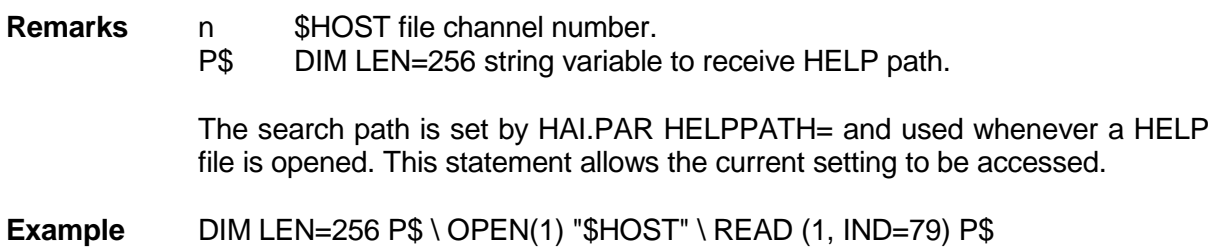

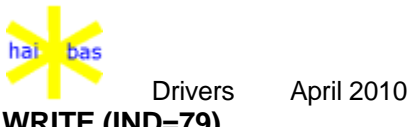

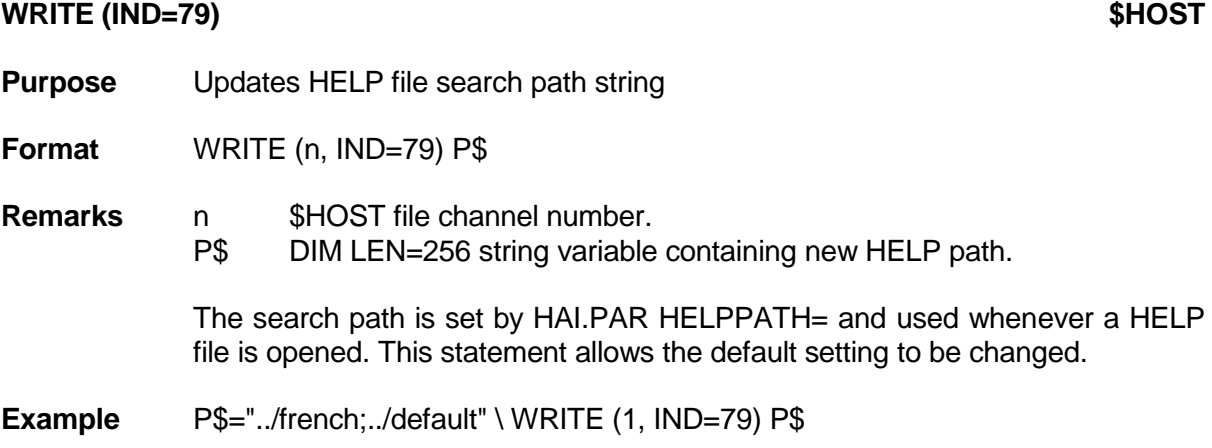

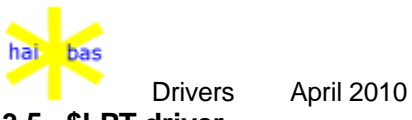

#### **3.5. \$LPT driver**

**Purpose** Allows detailed control over a printer (apart from the HAI\*Basic PRINT statement).

> 4000 DIM LEN=14 N L R D P 4010 DIM LEN=30 I\$

4020 OPEN (3) "\$LPT"

 GET (SECTOR=1) I\$ GET (SECTOR=2) N GET (SECTOR=3) L GET (SECTOR=4) R GET (SECTOR=5) D GET (SECTOR=6) P L2

- 4090 PRINT (3) <expr.list>
- 4100 PUT (3) <expr.list>
- 4110 CLOSE (3)
- **Remarks** I\$ contains the printer identification.

N contains the number of characters per line.

- L contains the left margin.
- R contains the right margin.
- D contains the number of lines per page.
- P contains the page number.
- L2 contains the absolute line number.

#### **PUT statement**

Any information (until a zero byte) in the expression list of the PUT statement is sent to the printer.

- Not: DOS does not send byte value 26 (hex 1A) to the printer.
- **Warning** The regular output mechanism assumes unchanged current position.

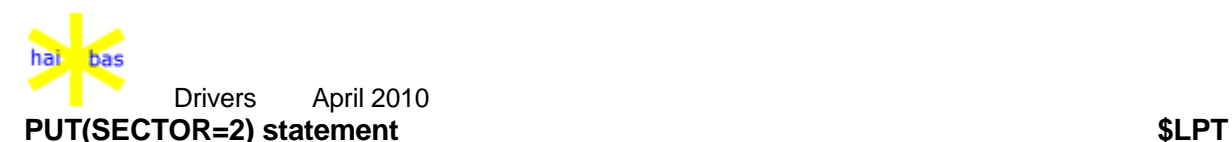

**Purpose** Changes line length

**Format** PUT(f, SECTOR=2) L

- f File number.
- L Line length. This must be a LEN=14 numeric variable or a numeric expression. Valid line lengths are from 1 to 1000; -1 means there is no limit on the line length and new lines will not be inserted by the driver.
- **Remarks** The complementary statement GET(SECTOR=2) has long existed in HAI\*BAS. PUT(SECTOR=2) now allows paper sizes to be changed after opening the file or device.

The printer and spooler can also specify the line length by MODE= on the OPEN. For files, MODE= has a different use to specify the opening mode of the file.

By default, files have no line length limit. The printer and spooler default line lengths are determined by HAI.PAR.

Changing the line length has the same effect as setting the right margin but is independent of the left margin.

**Example** PUT(1, SECTOR=2) -1

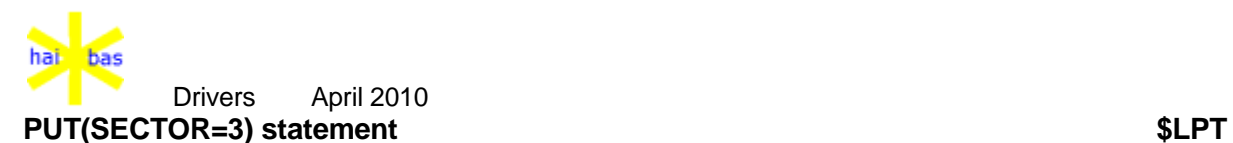

**Purpose** Changes left margin

**Format** PUT(f, SECTOR=3) L

- f File number.
- L Left margin. This must be a LEN=14 numeric variable or a numeric expression. Valid line lengths are from 1 to the right margin.
- **Remarks** The complementary statement GET(SECTOR=3) has long existed in HAI\*BAS. PUT(SECTOR=3) now allows paper sizes to be changed after opening the file or device.

The effect of a new left margin starts on the next line. The left margin can also be specified by SECTOR= on the OPEN.

**Example** PUT(1, SECTOR=3) 10

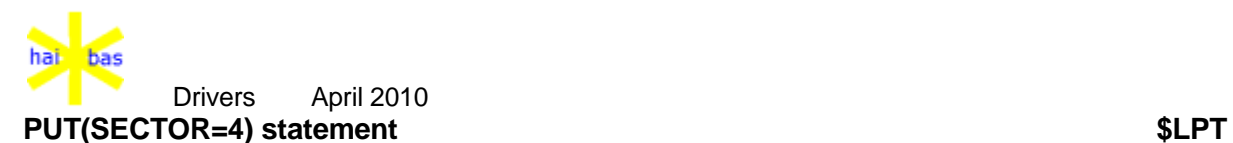

**Purpose** Changes right margin

**Format** PUT(f, SECTOR=4) R

- f File number.<br>R Right margin
- Right margin. This must be a LEN=14 numeric variable or a numeric expression. Valid right margins are from the left margin to 1000; -1 means there is no limit on the line length and new lines will not be inserted by the driver.
- **Remarks** The complementary statement GET(SECTOR=4) has long existed in HAI\*BAS. PUT(SECTOR=4) now allows paper sizes to be changed after opening the file or device.

By default, files have no right margin. The printer and spooler default right margins are determined by HAI.PAR.

Changing the right margin has the same effect as setting the line length but is relative to the left margin.

**Example** PUT(1, SECTOR=4) -1

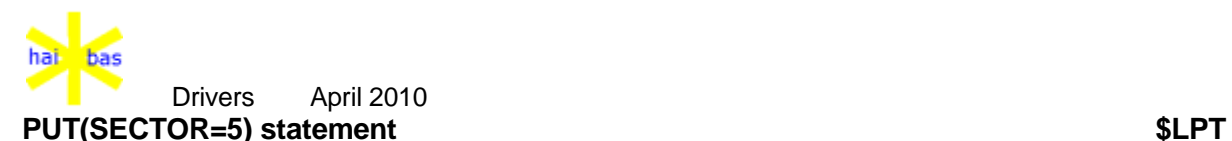

**Purpose** Changes page depth

**Format** PUT(f, SECTOR=5) P

- f File number.<br>P Page depth.
- Page depth. This must be a LEN=14 numeric variable or a numeric expression. Valid page depths are from 1 to 1000.
- **Remarks** The complementary statement GET(SECTOR=5) has long existed in HAI\*BAS. PUT(SECTOR=5) now allows paper sizes to be changed after opening the file or device.

The driver only maintains an absolute line number. The LINE() function converts this to a line within the page by the remainder after division by the page depth. Changing the page depth will therefore affect both the page number and the line number within the page.

The left margin can also be specified by TRACK= on the OPEN.

**Example** PUT(1, SECTOR=5) 66

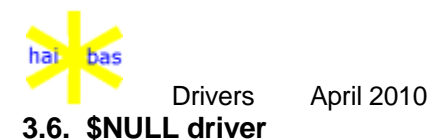

**Purpose** Allows the system to 'sleep' for a period of time

**Format** WRITE (n SECTOR=S)

**Remarks** n is the file number of the \$NULL driver

S is the number of seconds the system should 'sleep'. This may not exceed 30 seconds.

READ has the same effect but forces and EOF error 19.

The BREAK and INTERRUPT keys are polled immediately after a sleep delay. This improves the response to use of control C to interrupt a running program.

**Example** 4000 OPEN (3)"\$NULL" 4010 REM "Sleep for 10 seconds" \ WRITE (3 SECTOR=10)

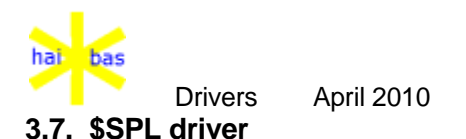

**Purpose** Allows to write PRINT output to a SPOOL file.

PRINTing to the \$SPL driver is similar to PRINTing to the \$LPT driver. There are differences because the PRINT output is sent to a file and not to a printer.

- 5000 OPEN (4) "\$SPL"
- 5010 PRINT (4) <expr.list>
- 5020 CLOSE (4)
- **Spool file** The runtime system writes the PRINT output to a HAI\*Basic ascii format spool file named SPnnn.HAI (nn is the HAI\*Basic user number). The PRINT output is appended at the end of the spool file. The file is created if it does not yet exist.

It is not possible to specify the line length and the page depth at OPEN time.

The normal file I/O errors may occur (including the multi-user file lock conditions).

Error 12 indicates either that the driver system file SPL.HAI is not present or that a system failure has occured when writing to the spool file.

The spool file is CLOSEd when CLOSing the \$SPL driver.

The PRINT information can be read from a spool file by the input statement. The spool utilities of the HAI\*Line packages INPUT and PRINT spool file information.

#### **Character substitution**

Character substitution (see PRTSUB in parameter file HAI.PAR) is not performed. It is done when printing the contents of the spool file.

**Note** A previous version of the Run Time System allowed to get the number of bytes still available for the spool file (using a READ statement with MODE=4). This feature is not used anymore since the spool file is now extended when required. The present Run Time always returns the value 64 kBytes.

Error 18 indicates a full disk.

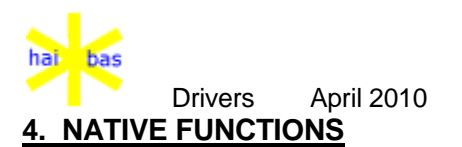

Native language Functions and Routines are useable within HAI\*BAS as normal FUNC (or FUNC\$) and CALL statements but the executed code is C code compiled for the native language of the processor.

Currently, the module name must start with a "\$" character. For example (SORT is explained more fully later):

CALL "\$SORT" (1, VAR A\$[], 1, 25, C\$)

On CCP/M and DOS systems, native functions are separately loaded modules (as are device drivers). For example, the "\$SORT" Routine is held in "SORT.HAI".

On OS/2 and Unix systems, native functions are linked as part of the BASIC or CODE interpreter.

Currently available native Functions are "\$COMPARE" and "\$SORT". These replace the Release 4 SORT object overlay which is no longer supported by Release 5 HAI\*BAS.

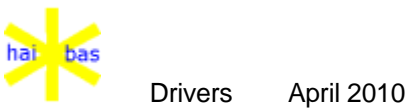

### **4.1. \$COMPARE Function**

**Purpose** \$COMPARE compares 2 strings according to user supplied criteria, in the same manner as the SORT Routine.

**Format** R = FUNC "\$COMPARE" (1, S1\$, S2\$, C\$)

- R Result of comparison
- +1 if S1\$ is greater than S2\$
- 0 if S1\$ is equal to S2\$
- -1 if S1\$ is less than S2\$
- 1 Function code (constant).
- S<sub>1\$</sub> 1st string.
- S2\$ 2nd string.
- C\$ Sorting criteria as a series of 3 byte specifications
	- (1) Length of string subfield.
	- $(2) = 0$  Ascending order.
		- = 128 Descending order.
	- $(3) = 0$  Alpha.
		- $= 128$  Numeric.

These substring specifications may be repeated as necessary.

**Remarks** S1\$ and S2\$ can contain a mixture of numeric and alpha fields; each of these can be specified independently in C\$ for the comparison.

The active length of C\$ must always be a multiple of 3.

Comparison automatically pads "short" strings with binary 03 characters (the HAI\*BAS filler), up to the maximum length or the active length of the longer item, whichever is shorter. This is the "comparison length"

String characters are compared by their ASCII values (without weighting). Numerics are compared as binary values; negative values are less than positive values.

If no character difference is found and all substrings specified by C\$ have been completed BEFORE reaching the comparison length then the strings are equal, regardless of their length.

If the comparison length is reached before or at the same time as the end of C\$ then the longer string is greater.

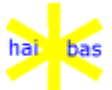

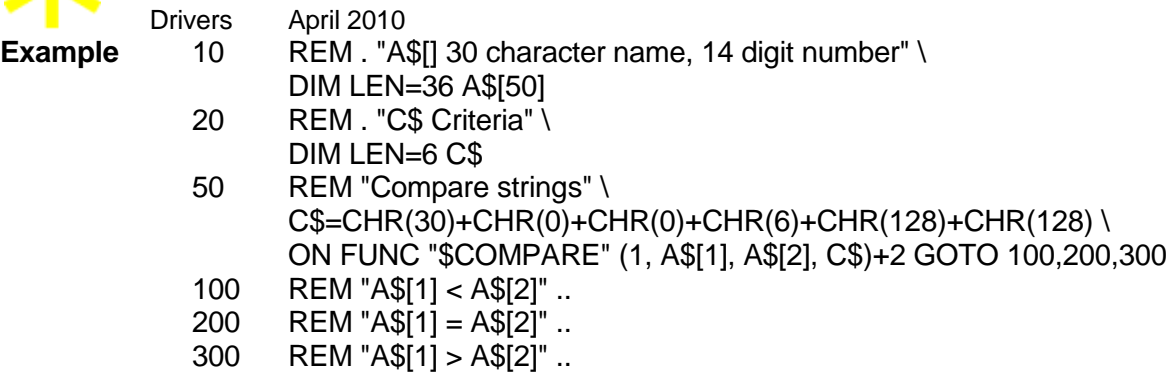

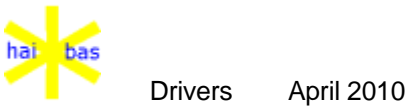

**4.2. \$SORT Routine**

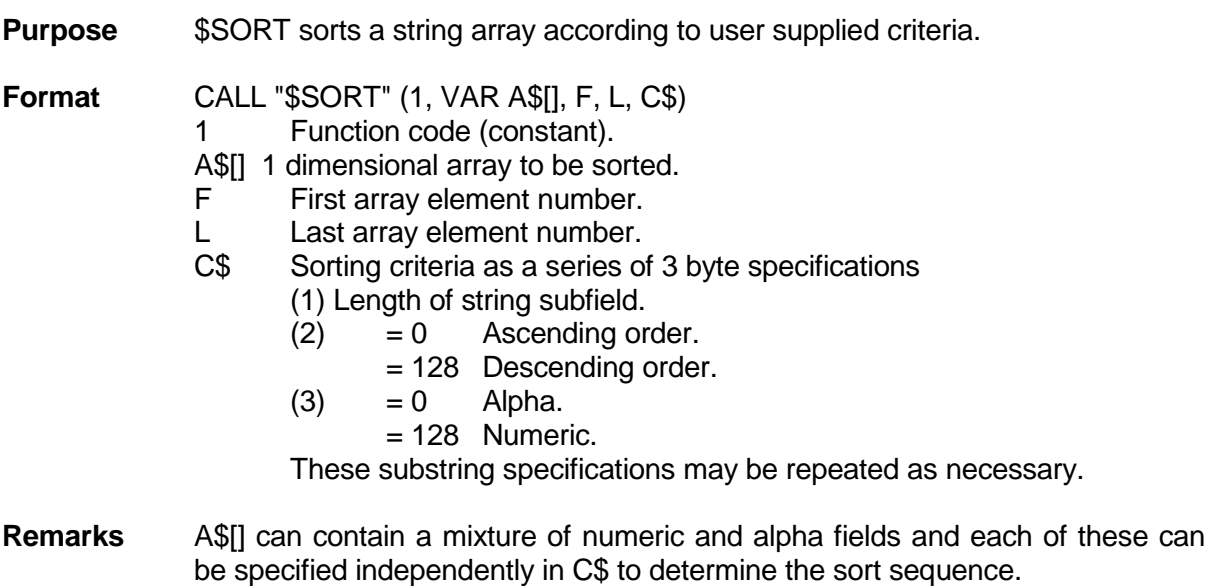

The first element number of a HAI\*BAS array is 1. F and L are both inclusive values so 1, DIMOF(A\$[], 1) can be used to specify the whole array. F and L are checked for validity:

 $F >= 1$  AND  $F <= L$  AND  $L <=$  DIMOF(A\$[], 1)

The active length of C\$ must always be a multiple of 3.

See the COMPARE Function for details of element comparison.

**Example** 10 REM . "A\$[] 30 character name, 14 digit number" \

- DIM LEN=36 A\$[50] 20 REM . "C\$ Sort criteria" \ DIM LEN=6 C\$
- 30 REM . "N Number of A\$[] elements used" \ DIM LEN=6 N
- 40 REM "Read data items into A\$[]" \  $N =$  FUNC "READA" (VAR A\$[1)
- 50 REM "Sort A\$[] by ascending alpha then descending numeric" \  $C$=CHR(30)+CHR(0)+CHR(0)+CHR(6)+CHR(128)+CHR(128)$ CALL "\$SORT" (1, VAR A\$[], 1, N, C\$)

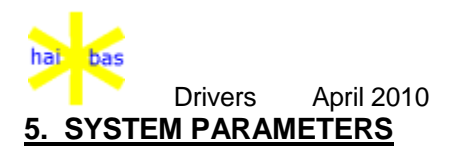

### **5.1. Parameter file HAI.PAR**

- **Introduction** The file HAI.PAR contains all the system related parameters for HAI\*Basic. It holds information to tailor the HAI\*Basic runtime environment to different hardware configurations:
	- Printer parameters,
	- Display and keyboard parameters,
	- Memory size (HAI\*Basic user size, memory resident drivers),
	- Organisation of disk space,
	- Language dependant system messages.

The HAI\*Basic program can retrieve certain information from HAI.PAR accessing the \$HOST driver (See chapter 'Drivers').

HAI.PAR is read fully when starting HAI\*Basic or HAI\*Code interpreters.

**Format** HAI.PAR has plain ascii format. You can update the file with almost any text editor.

> Parameters information starts at position 1 and ends with the first space, tab, carriage return or line feed.

> Character strings are enclosed within quotes and they may contain embedded spaces.

> Non-printable characters are defined by escape character backslash **\** followed by the numeric ascii value. The backslash itself is represented by double \\.

> Tab characters in character strings are not expanded. All keywords must start in position 1 of a line. Positional (non-keyword) parameters must be specified in the given order and format.

Comment lines start with an asterisk **\*** in position 1 of the line.

Blank lines are allowed; they do not occupy memory space after loading.

The remainder of this chapter presents the definition of the items in HAI.PAR giving examples and explanatory text. The examples are choosen from a HAI\*BASIC implementation on IBM PC running PCDOS.

**Note** The asterisks (mandatory at the start of a comment line in file HAI.PAR) are omitted in this document.

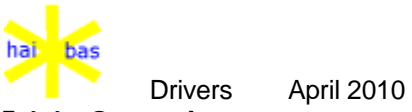

### **5.1.1. General parameters**

**Version** The format of HAI.PAR is the second version of its kind. That's why it MUST start with:

VERSION=2

**Option bits** GOPT01="0000000010000000"

The 9th 'bit' shows whether the editor is included (bit=1) when loading the HAI\*Basic source interpreter or not (bit=0). So, this bit shows whether the Run Time System is running Basic or Code.

If you want swap decimal points and comma's in all HAI\*Basic mask operations, specify:

GOPT01="0000000010001000"

**User space** TXTSIZ=40

Specifies the amount of memory space for the HAI\*BASIC program and its data. The value must be between 16 and 64 Kbytes.

**Messages** The following system messages are to be translated to the client's language:

G1END1="Returning to program selection menu" G2END1="Load program disk and press the HOME key" GPROF1="Printer not ready. Unit" E48TXT="You did not install this module" E96TXT="Usernumber is not implemented"

The maximum size of these messages is 60 characters. Center the messages G1END1 and G2END1 on the display by adding leading spaces.

**Global data** The global data area contains at most 100 characters:

GWND01="UMMNU0A2YN[]0660101 D C -.:?:/ DEMONSTRATIE HAI "

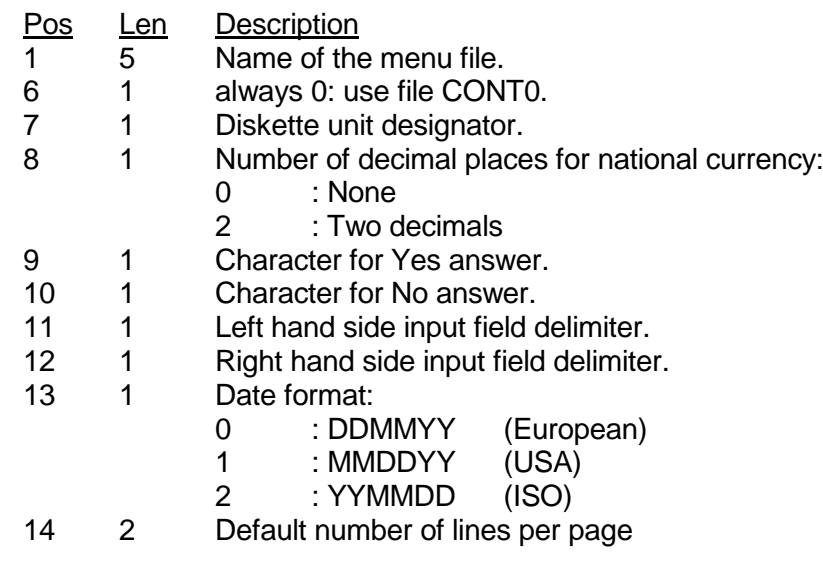

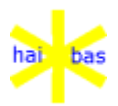

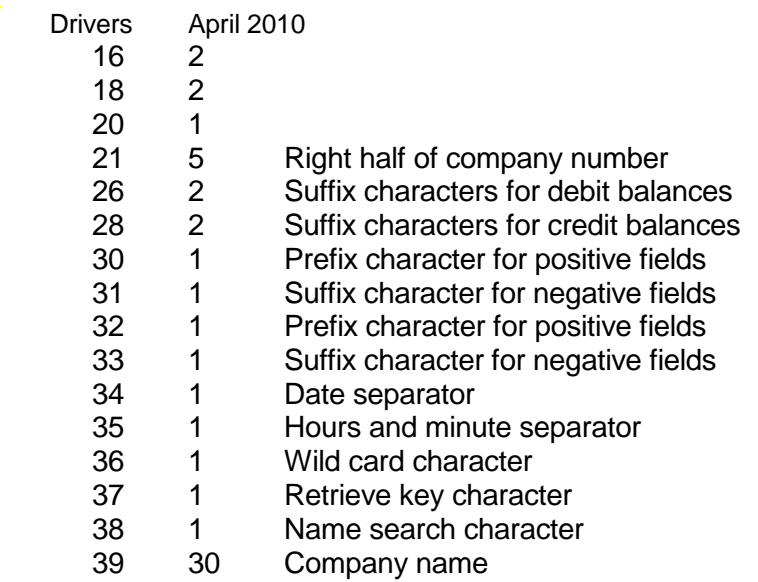

# **Resident drivers**

HAI\*Basic drivers and other loadable components may be specified as permanently memory resident.

The other drivers are loaded when required. You can specify at most 9 drivers to be memory resident. The minimum set is:

GPRMD1="CRT.HAI" Video driver<br>GPRMD2="FM.HAI" File manager GPRMD2="FM.HAI" GPRMD3="HOST.HAI" Interface to host O.S. driver<br>GPRMD4="LPT.HAI" Printer driver GPRMD4="LPT.HAI"

Other drivers are DLK.HAI and FILE.HAI

!! GPRMD is no longer required in HAI.PAR

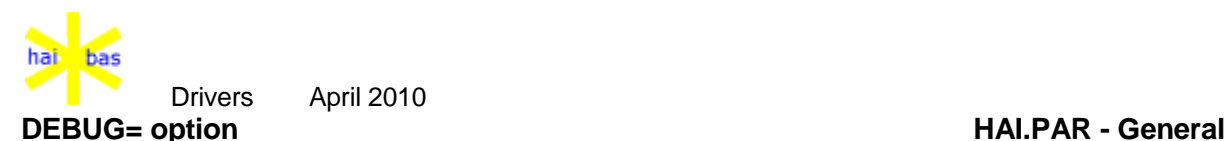

**Purpose** Memory area validation

**Format** Debug=l

**Remarks** l is the level of protection.

Memory areas can be (at least partly) validated between every HAI\*BAS statement. This is intended to trap memory problems corruption problems as soon as possible.

This should be ideally be set to  $l=1$  for maximum protection. However, the system does run noticeably slower when validation is enabled.

If validation detects an error then ERROR 195 will be reported after every statement. Please inform Holland Automation International of such an occurance, along with the Y code and the circumstances.

**DOS system** DEBUG=1 has no effect on DOS systems to free additional memory.

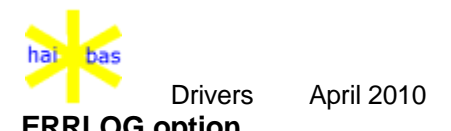

**ERRLOG option HAI.PAR - Error logging**

**Format** ERRLOG[uu]=Level[,MaxLine[,"LogName"]]

**Remarks** ERRLOG Parameter identifier. By default this applies to all HAI\*BAS users but a user number can be added to control logging for that user.

Level Logging level:

0 None. Error logging is suppressed.

1 Displayed (default). Log displayed events only.

2 All. Log all events.

MaxLine The maximum line number at which a log entry can start. It may, however, extend for several lines past MaxLine. This value prevents the log file growing too large. The default is 100. LogName The name of the log file. By default, this is "ERROR.LOG".

A temporary file is also used for logging. The name is created by replacing the file extension with ".TMP".

**Example** ERRLOG=1,300 ERRLOG9=2,500,"SPECIAL.LOG"

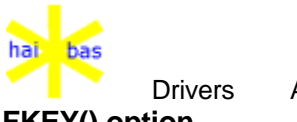

**FKEY() option HAI.PAR - Screen**

Drivers April 2010

**Purpose** Names a HAI\*BAS function key number.

**Format** FKEY(num)="text"

**Remarks** num numeric function key value. 0 is reserved for Help itself. text name inscribed on the keyboard key.

> FKEY() must be given to enable CUA style function key guidance for a key. All ACCEPTable named keys appear in all guides, unless turned off by .nofkey in the Help file.

- **Position** This option applies to the particular screen number nn and must appear between the appropriate SCREENnn and ENDSCR lines.
- **Examples** FKEY(0)="F1" FKEY(1)="Enter"

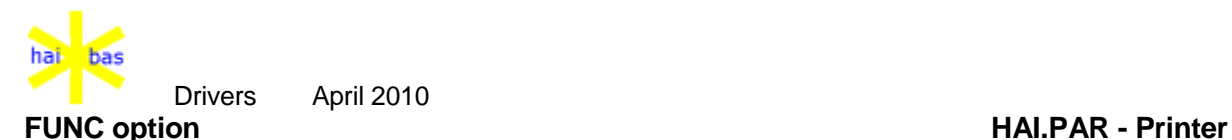

**Format** FUNC="File"

- **Remarks** FUNC Parameter identifier. This is only recognised in printer parameters, ie between PRINTnn and ENDPRT. It may appear anywere in this area where an identifier can be used.
	- File The name of the HAI\*BAS Function used as a print handler. This should be specified as a 5 letter name so the "B.HIB" or "C.HIC" is appended as appropriate for the BASIC or CODE interpreter.

The ENTRY and RETURN parameters for the Function are fixed by the system; see above for a full description of using a print handler Function.

**Example** FUNC="PHAND"

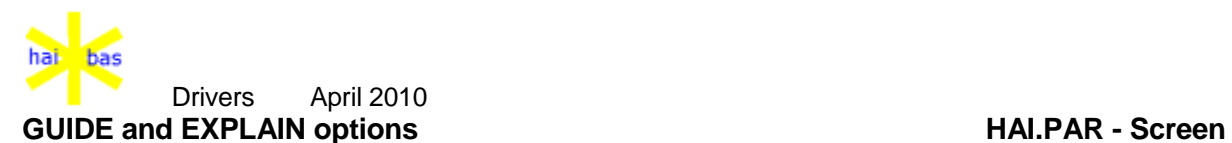

- **Purpose** Sets window design details for Help guidance and explanation windows, respectively.
- **Format** GUIDE=1 "border"

EXPLAIN=1 "border"

=1 number of guidance window options that are supplied. Currently only 1 option is allowed.

border defines the window design, and must be a string of "0", "1" or "2" (for no, single or double line border) optionally followed by a "+" to put a blank column at the left and right borders.

- **Remarks** The window design can only be altered for .version 2 help files. Old files always have a double line border and no blank column (ie "2").
- **Position** This option applies to the particular screen number nn and must appear between the appropriate SCREENnn and ENDSCR lines.

**Examples** GUIDE=1 "0" EXPLAIN=1 "1+"

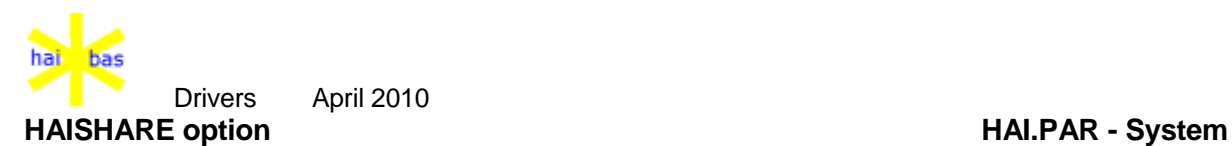

**Format** HAISHARE="File"

**Remarks** HAISHARE Parameter identifier. This must appear before any other identifier in HAI.PAR, except for USERID and VERSION.

> File The name of the file used to control sharing of HAI\*BAS resources. By default this is "/usr/tmp/haishare" on Unix systems and "haishare" on all other implementations.

> Earlier versions of HAI\*BAS release 5 used "/usr/tmp/HAI5\_GLOBAL" on Unix systems. Since this prevents coexistence of incompatible HAI\*BAS 5 releases, it is ESSENTIAL that

HAISHARE="/usr/tmp/HAI\_GLOBAL"

is used whenever there is a possibility that earlier versions may be used.

Since "HAI5\_GLOBAL" is not a suitable DOS file name, the change to haishare" is essential to allow for DOS workstaions on Unix networks in the future.

The CODE interpreter control file for limiting participating stations to the licensed number uses the same path name as the HAISHARE file but is named "hai pill".

**Example** HAISHARE="../heshare/haishare"

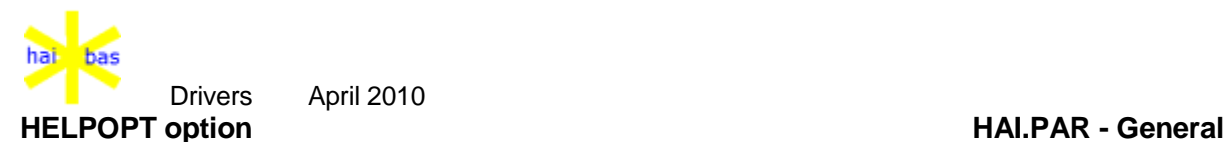

**Purpose** Provides option settings for Help testing.

**Format** HELPOPT="num"

num The Help options value.

**Remarks** Currently 2 bits are recognised in Help options:

- +1 causes the current Help context number to always appear in the guidance.
- +2 ensures the Help file is closed whenever waiting for a key so that editing is easier in a multi-tasking environment.
- **Position** General option, therefore not to be placed in any device specific section of HAI.PAR.

**Examples** HELPOPT=3

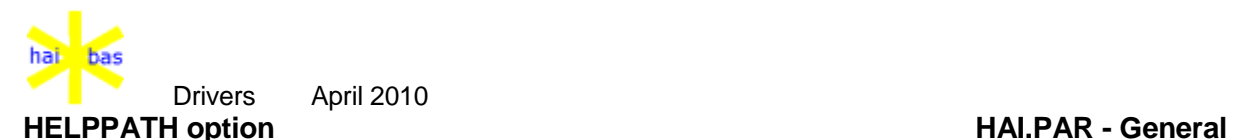

**Purpose** Describes the search path for opening Help files.

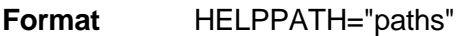

- paths A semicolon separated list of directory paths that are prefixed in turn to the help file name.
- **Remarks** This is unchanged from Release 4 Help files.

If no HELPPATH is supplied a system specific default is used (\ha\hahelp for DOS and OS/2) and then the current directory.

**Position** General option, therefore not to be placed in any device specific section of HAI.PAR.

# **Examples** HELPPATH="\ha\hehelp;\ha\hahelp02;."

to search the \ha\hahelp, \ha\hahelp02 and finally the current (.) directories.

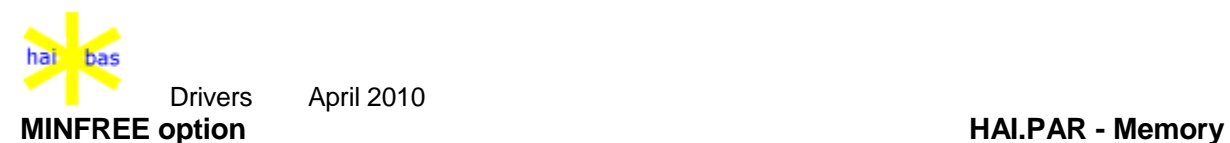

- **Purpose** Specifies minimum free memory, in kilobytes, required before HAI\*BAS can start.
- **Format** MINFREE=freeK
- **Remarks** MINFREE Parameter identifier. freeK Minimum free memory, in Kilobytes

Minimum free memory is tested once during system start up. This is done immediately before attempting to load the START program; in other words, after all system memory requests (such as CRT attributes, printer parameters etc) have been satisfied.

In the BASIC interpreter, the comparison value is roughly the same as the initial SHOW FREE value.

MINFREE is not used on OS/2 and Unix systems.

**Example** MINFREE=300

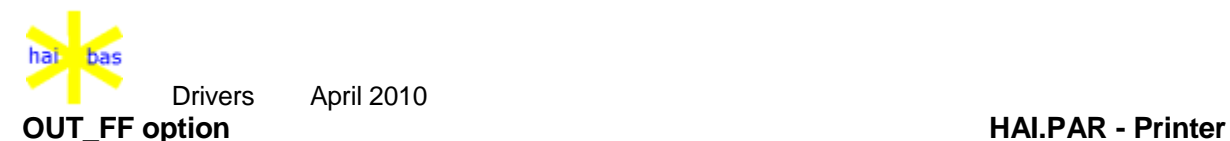

**Format** OUT\_FF=count,hexchars

**Remarks** OUT\_FF Parameter identifier. This is only recognised in printer parameters, ie between PRINTnn and ENDPRT. It may appear anywere in this area where an identifier can be used.

count Number of hexchars that follow.

hexchars Hexadecimal representation of characters used for output of a form feed to the printer, separated by commas.

By default, the form feed character is not used; repeated line feeds are used for all vertical positioning. This ensures the greatest compatibility, at some cost in speed.

When OUT FF is given, the printer driver will use the control string whenever a vertical positioning goes on to a new page. This may be caused by HAI\*BAS control FF or a vertical @() position that goes to a line before the current line, such as @(1,1).

**Example** OUT FF=1,0c

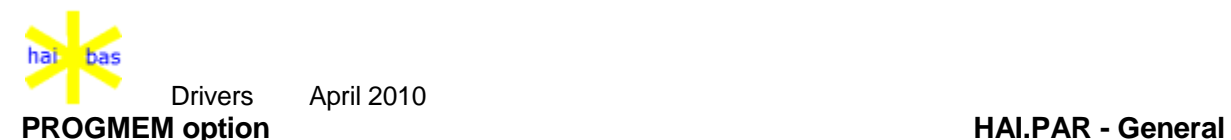

- **Purpose** Define the maximum total memory that can be used by a single process for program and data memory.
- **Format** PROGMEM=x
- **Remarks** x is the number of kBytes to allow for program and data memory.

PROGMEM is not an absolute limit since all data areas must remain in memory. Any space left is used to retain global Functions and Routines.

If 2 data areas are in use, one using 30 kB and the other 20 kB

The default is 200 kB for CCP/M and DOS systems and 300 kB for Unix and OS/2 systems.

- **Position** General option, therefore not to be placed in any device specific section of HAI.PAR.
- **Example** PROGMEM=400

If 2 data areas are in use, one using 30 kB and the other 20 kB then up to 350 kB will be used to retain programs in memory.

**Note** PROGRAM replaces DATSIZ and TXTSIZ

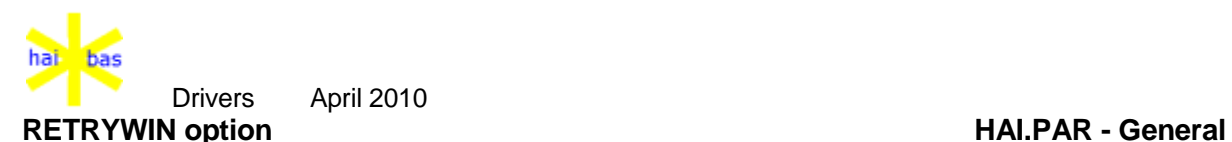

**Purpose** Specifies text for system error retry window.

**Format** RETRYWIN=Lines "Line 1" "Line 2" ...

**Remarks** RETRYWIN Parameter identifier. Lines The number of lines of text to appear in the retry window. This should not exceed 3 and is followed by the specified number of lines of text.

> The retry window occupies a fixed position near the middle of the screen. The client area has 6 rows of 38 columns each.

> When a retryable error occurs, the bottom 2 rows show the HAI\*BAS error message.

> When the window appears on the screen, the operator has 5 seconds to respond. After this time the window is cleared and a retry is made automatically. In the continued absence of operator input, up to 10 retry attempts are made.

> When there is no RETRYWIN= in HAI.PAR there is a fixed delay of 2 seconds between each retry and up to 10 attempts.

**When?** The following DOS error cause operator controlled retrying:

- Error action 7 (retry after operator interaction) on disks only.
- Error class 5 (hardware failure), error locus 3 (network).
- Critical error code 12 (general failure).
- Extended error code 31 (general failure), error locus 3 (network).

# **Example** RETRYWIN=2

- " A critical error has occurred"
- " Enter=Retry ctrl-C=Abort"

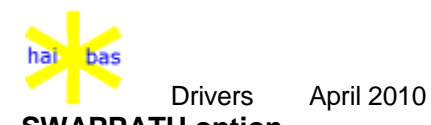

**SWAPPATH option HAI.PAR - General**

**Purpose** Identify the directory path(s) used to swap out HAI\*Basic variables.

**Format** SWAPPATH=path1[;path2][;path3]...

**Remarks** path specifies the directory to which the HAI\*Basic variables are swapped.

The default SWAPPATH= applies to all HAI\*Basic user numbers.

When a non-zero user number is put before the "=", as in:

 $SWAPPATH11 =$ 

then this only applies to that user (11 in the example above).

Swapfiles are named "uuVcc.SWn" where uu is the HAI\*Basic user number, cc is the current FUNCtion child count and  $n = 1.2$  or 3.

There are two different swapfiles:

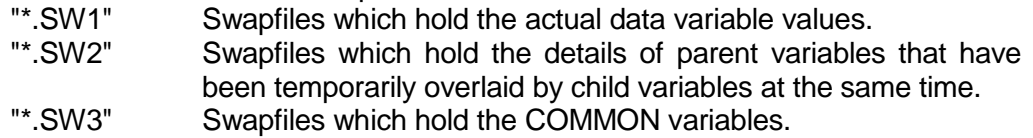

- **Default** If no SWAPPATH= is specified then a default of "." (the current directory) is used.
- **Example** SWAPPATH="I:;." SWAPPATH10="C:;D:;."

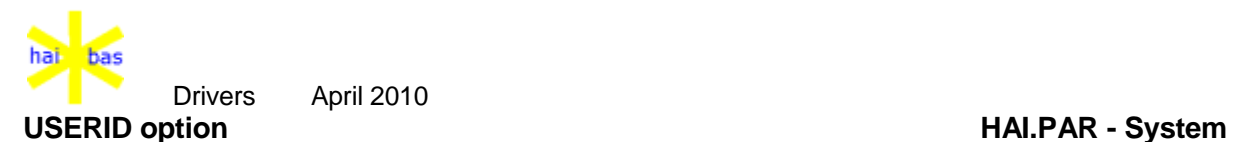

**Format** USERID="File"

**Remarks** USERID Parameter identifier. This must appear before any other identifier in HAI.PAR, except for HAISHARE and VERSION. File The name of the file used to convert user identification to a HAI\*BAS user number. By default this is "userid.par" on all systems that require it.

> The format of "userid.par" remains unchanged from earlier versions, apart from the changes for OS/2 networks to incorporate the computer name into the user identification.

**Example** USERID="../heshare/userid.par"
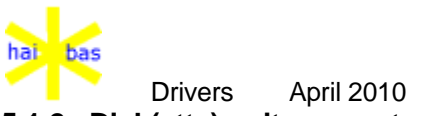

## **5.1.2. Disk(ette) unit parameters**

**Unit map** The (at most) 32 logical unit numbers of HAI\*Basic are mapped onto disk(ette) space definitions. A disk(ette) space is a whole disk(ette) or a section of a disk(ette).

For PCDOS/MSDOS a logical unit designates a (sub-)directory.

The keyword for unit mapping is UMP10x, where x specifies the user number. If x=0, this specifies the default unit mapping which is used when no corresponding unit mapping for a user can be found.

UMP101=1,13,12,11

This means: HAI\*Basic unit nr. 1 refers to disk(ette) space definition nr. 1 HAI\*Basic unit nr. 13 refers to disk(ette) space definition nr. 13 HAI\*Basic unit nr. 12 refers to disk(ette) space definition nr. 12 HAI\*Basic unit nr. 11 refers to disk(ette) space definition nr. 11

Looking at the example of the disk(ette) space definition table below, we see the HAI\*Basic units 1 to 4 refer to:

C:\HE\HEDATA  $A \cdot \setminus$ C:\HE\HEPROG C:\HE\HESYST repectively.

These definitions are only relevant for HAI\*Basic source interpreter systems and at start-up time for code interpreter systems.

The usermap can be defined per individual user in a multi-user environment. A second user could have the definition:

UMP102=2,13,12,11

In code interpreter systems the PMENU program takes over control over these specifications (per company and per user). This allows to switch easily between the datafiles of different administrations (multi-company).

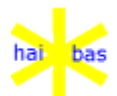

## **Disk space definitions**

The space specifications (for MSDOS) are prefixes for the file names.

UNQTY=13 No. of space definitions.

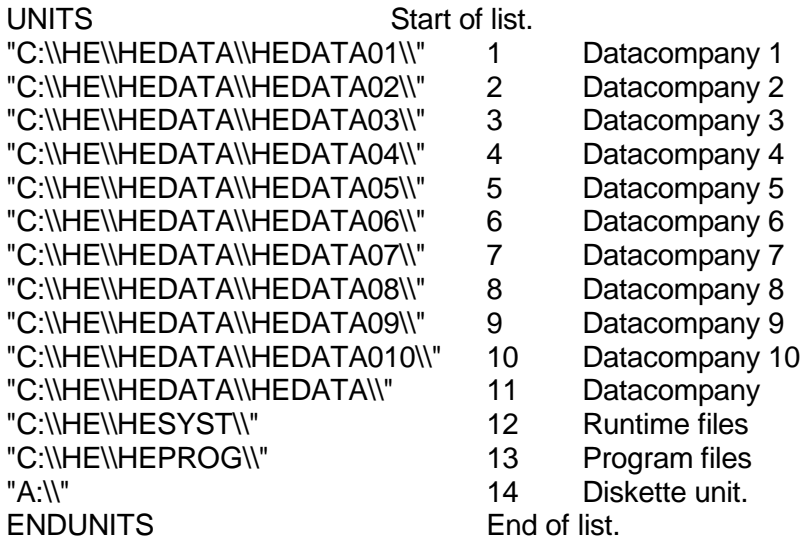

According to DOS conventions a single point . refers to the current subdirectory. Two points .. refer to the next higher level subdirectory. This feature is particularly useful if the HAI\*Basic directory structure is part of the file structure in a Local Area Network.

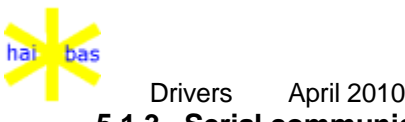

## **5.1.3. Serial communicaton parameters**

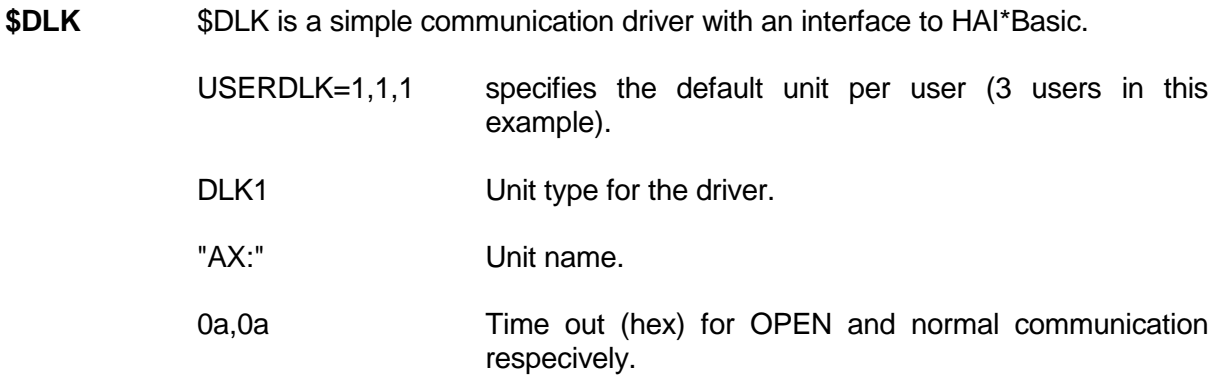

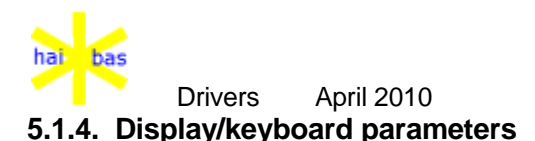

## **Display/Keyboard**

USERSCR=1,1,2 Specifies the type of display and keyboard per user (3 users in this example)

Use comma, semicolon or colon as delimiter in the following definitions. Space indicates end-of-parameters and start-of-comment. Values are in hexadecimal format.

SCREEN1 Display/keyboard type number 1 (ANSI color display in this example).

### **Default attributes**

0,20,a0

These hexadecimal values specify the default attributes for PRINT-to-display, ACCEPT field and HAI\*Basic error messages respectively.

The one-byte values are interpreted as individual bits:

 $01 = BB$  $02 = BD$  $04 = BU$ <br> $08 = BV$  $=$  BV  $10 = BM$ <br> $20 = Extr$  $=$  Extra atrribute See below (display attributes) for more explanation.

You can suppress the bleep for HAI\*Basic errors and the STOP statement by setting the high-order bit of the third value (a0=80 OR 20 in our example).

**Roll-up/Tab** The following hexadecimal values define the number of the line just above the minimum HAI\*Basic roll-up area and the number of spaces for the HAI\*Basic HT (tab) function respectively:

16,a

**Time out** The first value fo the next pair of hexadecimal values must be zero. The second value specifies the maximum time between the bytes of a mulit-byte key sequence in units of milliseconds.

0,6

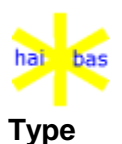

 Drivers April 2010 **Type** TYPE=2

> Identifies the type of control for the screen and keyboard. The following values are possible:

- $1 = Non ANSI / Serial screen$
- $2 = ANSI / MSDOS$
- $3 = TERMCAP UNIX$

## **Key table length**

KBDTAB=ff

KBDTAB specifies the size of the keyboard translation table. It must be ff (hex).

The keyboard translation table converts the keyboard code to the standard HAI\*Basic character set (which is equal to the character set of the IBM PCDOS with a few exceptions).

## **HAI\*Basic codes**

HAI\*Basic has the following internal (hexadecimal) codes for special keys:

- 0 Function key 1 (Return)
- 1 Function key 2<br>2 Function key 3
- 2 Function key 3
- 3 Function key 4
- 4 Function key 5
- 5 Function key 6 (hard copy key)
- 6 Function key 7
- 7 Function key 8
- 8 Function key 9
- 9 Function key 10
- c help key / F1
- d Page Down when help effective
- e Page Up when help effective
- 10 Clear
- 11 Cursor left
- 12 Cursor right
- 13 Delete character
- 14 Insert character (toggle)
- 15 Backspace
- 16 Cursor down
- 17 Cursor up
- 18 This value indicates that a more sophisticated method is required to translate a multi-byte keyboard sequence that follows the first byte (zero in this case, see below).
- 19 Fast cursor right
- 1a Fast cursor left
- 1b Escape
- 1c Invalid key (sequence)
- 1d No effect (NOP)
- 1e Cursor to end of input field
- 1f Cursor to start of input field

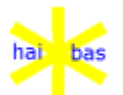

**Key table** The keyboard table is filled by a default one-to-one (identical) mapping and is then amended by a few exceptions. KDBSUB specifies the number (in hexadecimal notation) of the exception pairs following.

KBDSUB=4

8,15;9,10;d,0;0,18

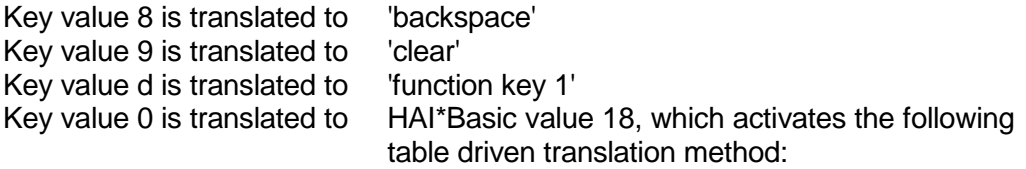

KBDGRP specifies the number of table elements. Each element consists of four bytes:

- 1. Translation level,
- 2. Byte to match the byte from the input,
- 3. Next action,
- 4. Result of the action (i.e. output byte or level for next action).

The action codes are:

- $7f =$  Wait a certain time (see a above) for a next byte from the keyboard and continue with the level specified by the fourth byte of the table element. The next level element is searched for a matching byte (second value of the elements). Value 1c (invalid key) is output if a next byte does not arrive within the time specified.
- 72 = End of sequence, output the fourth value of the table element.
- Note: This table driven method is a subset of a more general mechanism.

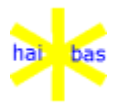

**Multi-byte table**

KBDGRP=16 Number of table elements (hexadecimal notation = 22D)

- *Start of level 0*
- 81,0,7f,2 Entry level with byte 0, continue on level 2 to match the second byte.
	- *Start of level 2*
- 2,4b,71,11 00 4b Cursor left 2,53,72,13 00 53 Delete character 2,52,72,14 00 52 Insert character 2,50,72,16 00 50 Cursor down 2,48,42,17 00 48 Cursor up 2,4d,72,12 00 4d Cursor right 2,0f,72,10 00 0f Shift tab (clear) 2,49,72,1a 00 49 Page up (fast cursor left) 2,51,72,19 00 51 Page down (fast cursor right)<br>2,47,72,1f 00 47 Home (start of input field) 00 47 Home (start of input field) 2,4f,72,1e 00 4f End (end of input field)

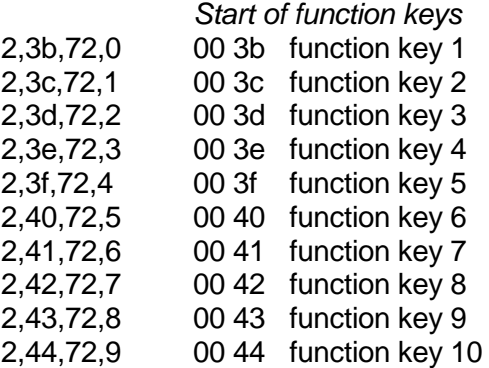

*End of translation table*

## **Extended function key codes**

KBDSUB and KBDGRP allow raw (physical) key codes to be translated into extended function key codes. The HAI\*Basic value is 16 bits.

Extended function key codes are specified by adding hex 100 onto a value. For example, to make ctrl A (hex 01) generate KEY=101, use:

KBDSUB=1 01,164

Remember that HAI.PAR key values are 1 less then ACCEPT KEY values (for historical reasons). This means that KEY=101 is represented by hex 64. Hex 100 is then added to this value to identify it as an extended function key code.

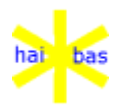

All current function key codes can also be represented by extended codes. For the normal keys 1 to 12 there is no difference but keys 13 to 20 can be passed immediately to HAI\*Basic; cursor movement function keys are only passed to HAI\*Basic when further movement is possible within the ACCEPT field. For example, if ctrl B (hex 02) is always to be passed to HAI\*Basic as the right arrow function key (KEY=17), use:

KBDSUB=1 02,110

### **INTERRUPT key**

HAI\*Basic key value 15 (0f in HAI.PAR) is used as the program INTERRUPT key. This is will interrupt any running program regardless of the ON ESCAPE event trap.

Control Z (1a hex) is the normal interrupt key (BREAK remains the same). The internal HAI\*Basic code is 15 (13,14 and 15 are currently not used). To activate the INTERRUPT key (ctrl Z) a "1a,0f" KBDSUB pair should be added.

**Open** OPNSTR=4 1b,5b,30,6d all attributes off

> Specifies the length of the byte sequence to be sent to the display at open time, followed by the byte values (all hexadecimal).

## **Substitution** SCRPRS=0

Specifies the number of substitutions for certain byte values before sending the bytes to display, followed by the number of byte pairs (in this case none).

All values are in hexadecimal notation.

Swapping the characters A and B could be done by:

SCRPRS=2 41,42;42,41

**Attributes** NOATTR specifies the number of (max = 7) byte sequences to control the display attributes. The sequences follow, one per line, preceded by a length value. We can attach any sequence fot the formal HAI\*Basic attribute functions. The order of the attributes is as shown below. The examples show the color attributes attached to the attributes with the 'historical' names 'Begin Blink' etc. They will have their original meaning with parameters for monochrome displays.

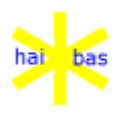

 Drivers April 2010 NOATTR=7

> 0a,1b,5b,35,3b,33,37,3b,34,34,6d BB (01) white on yellow blinking. 08,1b,5b,33,33,3b,34,30,6d BD (01) yellow on black 08,1b,5b,33,31,3b,34,37,6d BU (01) red on white 08,1b,5b,33,33,3b,34,31,6d BV (01) yellow on red 08,1b,5b,33,34,3b,34,30,6d BM (01) blue on black 08,1b,5b,33,37,3b,34,31,6d (01) white on red

> 04,1b,5b,30,6d All attributes off EB, ED, EU, EV, EM

The last one is an extra attribute which can only be specified as default (see the default attributes at the start of this display definition). It has no equivalent HAI\*Basic function keyword.

**Option**OPTION=1 Specifies bleep at ACCEPT error

0,1 gives a single bleep for invalid key input,<br>2 suppresses the audible alarm.

suppresses the audible alarm.

Screen output is delayed for a period of time while a key is typed ahead but not yet ACCEPTed. The default time is 10 seconds but the screep specific OPTION= can override this value, for example:

OPTION=1,25

The 2nd number is the timer period in seconds; 0 means no delayed output, 999 means it is delayed forever (or until the keyboard buffer is empty).

ENDSCR End of display/keyboard definition.\

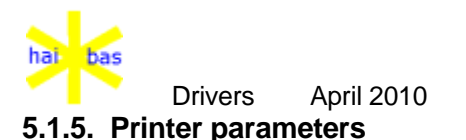

**Printers** USERPRT=1,1,1 Default printer unit per user (3 users in this example).

USERPRT refers to the first or the second printer reference of PRTMAP below.

### **Printer mapping**

PRTMAP=01,02

PRTMAP defines the printer units 1 and 2 refering to printer definitions PRINT01, PRINT02 etc. below (only PRINT01 is presented here as an example).

Valid delimiters between numbers and text are comma, semi-colon or colon. White space indicates that all that follows is comment, and is ignored. Values are in hexadecimal format.

## **Printer definition**

PRINT01 Header for printer definition no. 1

"PR0:" Internal name for parallel printer port.

This internal name can also be:

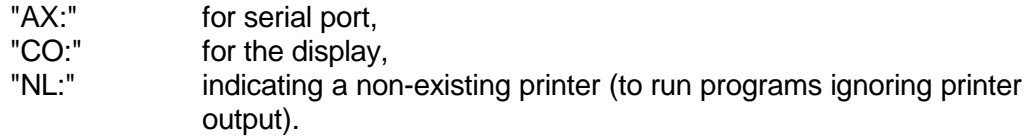

### **OS/2 lock error**

OS/2 Systems give a lock error when an attempt is made to share the physical printer by more than one user.

The HAI\*Basic printer number must be 10 or higher to enable this check; lower numbers are assumed to be intercepted by the OS/2 spooler (and so can be schared). For example in HAI.PAR, use:

"PR10:lpt2"

**Defaults** Default values:

1,84,42,a

are the left margin, the right margin, the number of lines per page and the number of spaces for the HAI\*Basic HT (tab) function respectively (all values in hexadecimal notation).

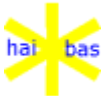

 Drivers April 2010 **Time-out** a,a time out (hex) for OPEN and normal PRINT respectively (in seconds).

Special actions (length value, followed by a maximum of 9 byte values):

- 1,a new line
- 1,d carriage return
- 1,d close printer

## **Identification**

IIDEN="Epson FX80"

Specifies the printer identification string.

### **Open control strings**

PRTSTR=2 Number of lines in the next table

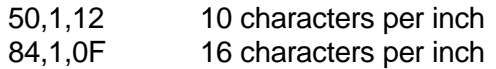

The first hexadecimal value of a line is the HAI\*Basic printer width (the value from the MODE= open option or the default width). The lines are scanned for the width specified (or the next higher if not present) at OPEN time and the associated control sequence is sent to the printer.

The second value of a line specifies the number of byte values following (max  $=$ 9).

## **Substitution** PRTSUB=0

Specifies the (hexadecimal) number of character substitutions for the printer. The character pairs follow (None in this example).

Swapping the characters A and B could be done by:

PRTSUB=2 41,42;42,41

ENDPRT End of printer definition

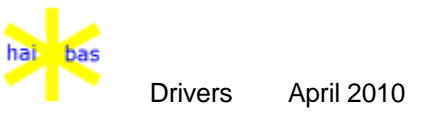

## **5.2. Parameter file USERID.PAR**

**Purpose** Hai\*Basic needs to establish a fixed relationship between a HAI\*Basic **user** and a terminal. It will automatically create a file named USERID.PAR for this purpose.

> The user identifier file converts a user identifier to a unique HAI\*Basic user number.

An example of its contents (for Unix) is:

/dev/console 1 /dev/tty00 2 /dev/tty01 3

**Wildcard** Wild card characters '\*' and '?' are allowed.

The example:

/dev/tty?a 21-29 /dve/tty\* 1-12,14,15

shows a Xenix system were the 14 virtual consoles have a user number from 1 to 12, 14 or 15 and any user conneced to serial ports 1 to 9 has a number from 21 to 29.

Not that in this last example, it is important the "tty?a" appears before "tty\*" since the latter will also match any "tty?a".

#### **Lan manager**

HAI\*Basic expects a unique user number for each task. When running DOS applications such as Microsoft Windows or other multitasking environments like DesqView, one number was given to one DOS user.

It is however possible to specify a range of numbers for one DOS user.

DOSCUMPUTER 16-20

This example assumes a Lan Manager station named 'DOSCOMPUTER' and allows up to 5 concurrent HAI\*BAS tasks. The user number will all be in the range from 16 to 20. An attempt to run a 6th task will fail until on of the other exits.

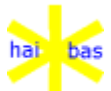

#### Drivers April 2010 **Usernumbers on OS/2 networks**

The HAI\*BAS user number is obtained from the OS/2 screen number (or serial channel number) by the table in "userid.par".

When OS/2 workstations are used on a network there could be several stations with the same user number.

This problem is solved by prefixing the network "ComputerName" to the screen or serial channel number; the two are separated by a forward slash ("/"). An example of "userid.par" is then:

.. MYCOMPUTER/15 27 MYCOMPUTER/1001 28 MYCOMPUTER/1002 29 MYCOMPUTER/1003 30 DOSCOMPUTER 31

This shows the default (stand-alone) table at the start, followed by the conversion table for workstation (or server) "MYCOMPUTER" and finally the entry for a DOS workstation "DOSCOMPUTER".

- **Serial port** When HAI\*Basic is started on a remote terminal then 1000 is added to the serial port number for conversion through USERID.PAR. The first port is COM1 so this will be 1001.
- **Note** The filename 'USERID.PAR' is not fixed. It can be set via HAI.PAR, see USERID= option.

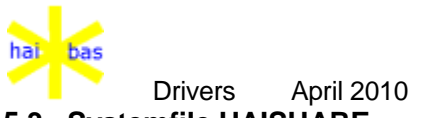

# **5.3. Systemfile HAISHARE**

**Purpose** Keeps track of 'shared' files by the HAI\*Basic users. Keeps version number of Run Time System.

#### **Incompatible versions**

Incompatible versions of HAI\*BAS should not be able to co-exist on a network.

Detection relies on ALWAYS starting HAI\*BAS from the same directory.

Note that it is not possible to detect OLDER versions (before 5.65 (14Jun90), such as external release 5.23 (31May90)). In particular, updating index files simultaneously by HAI\*BAS 4 and HAI\*BAS 5 is almost guaranteed to corrupt the file.

**Note** The filename 'HAISHARE' is not fixed. It can be set via HAI.PAR, see HAISHARE= option.

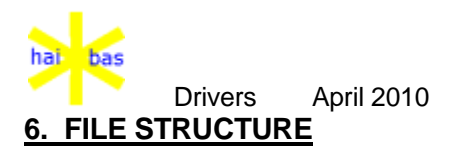

### **6.1. File overview**

- **Host O.S.** The HAI\*Basic Run Time System is a subsystem running on the host operating system. It conforms to the facilities and conventions of the host operating system. At the same time it adds additional features if those features are not supported by the host operating system.
- **File types** In DOS (and many other operating systems) files are conceptually merely a row of bytes. The internal organisation of those files is provided by the HAI\*Basic file management system. The first 256 byte block of a HAI\*Basic file contains all relevant information to define the file organisation. Moreover HAI\*Basic has adopted strict naming conventions for those different file organisations.

#### **Basic source file**

The file name consists of 1 to 7 characters followed by **B.HIB** It contains a HAI\*Basic source program.

Example: STARTB.HIB

### **Compiled code file**

The file name consists of 1 to 7 characters followed by **C.HIC** It contains a compiled HAI\*Basic program.

Example: PMENUC.HIC

**Direct file** The file name consists of 1 to 8 characters followed by **.HID** It contains fixed length records of at most 1018 bytes. The records are accessed by the order number. The first record has record number 0 or any other positive number to be specified at allocation time.

Example: STTXT.HID

**Indexed file** The file name consists of 1 to 8 characters followed by **.HIX** It contains fixed length records of at most 1018 bytes.

Example: WENUX.HIX

**Ascii file** The file name consists of 1 to 8 characters followed by **.HIA** or **.ASC** The .HIA file contains information in a special (HAI-) ascii format. It is used the merge HAI\*Basic programs and a SPOOL file.

The .ASC file contains information in standard ascii format.

Example: SP001.HIA, TRACE1.ASC

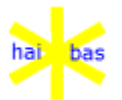

**Overlay file** The file name consists of 5 characters followed by **x.HIO** It contains a machine code routine to be called from the HAI\*Basic program. The x indicates the type of operating system the machine code applies to. This technique requires in depth knowledge of the Run Time System. Its use is only needed in very exceptional cases.

Example: SORB53.HIO (x=3, DOS)

**Help files** The file name consists of 5 characters followed by **H.HLP** It contains the incontexts help in pure ascii format. By convention the first 5 characters of the help file are identical to the first five characters of the associated program file name.

Example: STARTH.HLP

## **System components**

The files mentioned above have a HAI\*Basic defined internal organistation. The Run Time System itself consists on files conforming to the conventions of the host operating system.

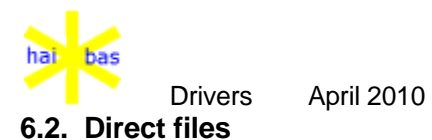

## **File lay-out** The records of all direct files are consecutively placed in a contiguouse area starting after the directory block.

Basic ascii, overlay and compiled code files have record length 1 by definition.

## **File extension**

Basic and ascii files are automatically extended whenever necessary.

Direct files can be extended by a special option of the WRITE statement.

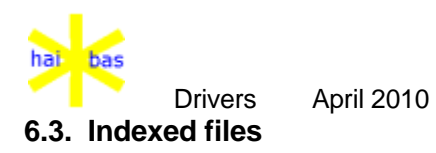

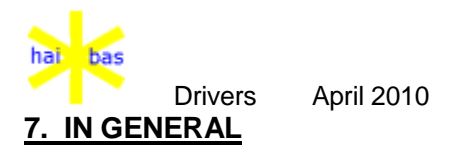

## **Function key codes**

HAI\*Basic function key codes as used in ACCEPT KEY values and ON KEY= event traps have a maximum value of 999, for example:

## ACCEPT KEY=101

The key values are determined by HAI.PAR but the following recommendations should be noted:

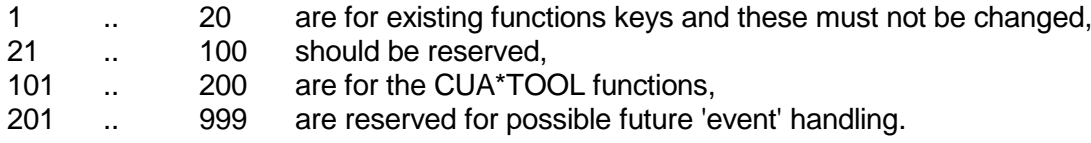

## **Keyboard buffer size**

The keyboard buffer size is 256 characters. Any overflow is silently ignored; there is no longer any audible beep in this situation.

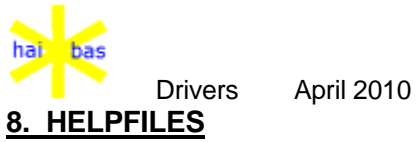

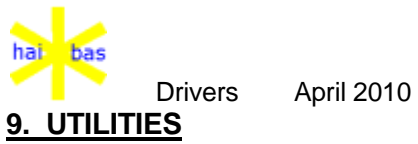

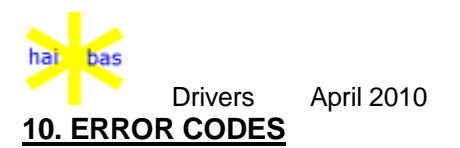

## **10.1. Introduction**

### **Error classes**

The HAI\*Basic runtime system generates numeric codes for errors and exceptional conditions.

The error can be the result of:

- A correct, but 'unexpected' condition (e.g. file not found or record in use by another user in a multi-user system).
- Hardware malfunction.
- Diskette handling (e.g. device not ready, diskette unit not open).
- Programming error (e.g. incorrect array subscript).

The runtime error handling depends on the class of the condition.

**I/O options** The HAI\*Basic I/O options ERR=, EOF=, the function ERR and the statements ON ERROR GOTO, ON OVERFLOW GOSUB are available to handle the errors.

### **ERR= and ERR**

HAI\*Basic requires the ERR= option to be written without a space between ERR and the equal sign, in order to distinguish between the option ERR= and the function ERR.

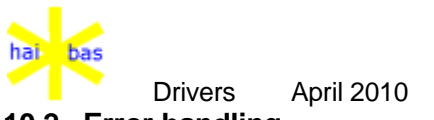

## **10.2. Error handling**

**Printer**The 'Printer not ready' message indicates a printer problem. Its exact text (in the proper language) is defined in the system parameter file HAI.PAR.

You should solve the printer problem and press the CLEAR key. The 'Printer no ready' message will reappear if the problem still exists.

If a 'Printer not ready' message occurs when OPENing the printer driver, you can press the ESCAPE key to abandon printer action. Error code 39 will then be generated and the appropriate action is taken.

### **System errors**

System errors indicate an error or an exceptional condition. The exceptional conditions can be handled by the HAI\*Basic program. The runtime system abandons the program if no proper action is foreseen. The program is always abandoned in case of errors. In this document errors and exceptional conditions are both referred as 'errors'.

The error handling depends on the error and other circumstances as defined below.

- **Error 0**If no ON OVERFLOW GOSUB statement is active, error 0 is displayed at the bottom line of the screen. The error can be CLEARed, but the incorrect results may cause problems in the program. If an ON OVERFLOW GOSUB statement is active, control is passed to the statement number specified. The ERR function yields 0 (i.e. no error!).
- **Error 1**If no ERR= I/O option is specified, the system error message is displayed at the bottom line of the screen. Program execution continues after CLEARing the error.

If the ERR= I/O option is specified, control is passed to the statement number specified. The ERR function yields code 1.

- Note: Error 1 indicates a successful retry when accessing disk files on previous HAI\*Basic implementations. The error code 1 is now only used to indicate an error in the \$DLK driver.
- **Errors 2-18** If no ERR= I/O option is specified, the system error message is displayed at the bottom line of the screen. The program is abandoned when CLEARing the error. If the ERR= I/O option is specified, control is passed to the statement number

specified. The ERR function yields the error code.

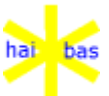

 Drivers April 2010 **Error 19** If no ERR= or EOF= I/O option is specified, the system error message is displayed at the bottom line of the screen. The program is abandoned when CLEARing the error. If only the ERR= I/O option is specified, control is passed to the statement number specified. If only the EOF= I/O option is specified, control is passed to the statement number specified. If both the ERR= and the EOF= I/O option are specified, control is passed to the statement number specified in the EOF= option. The ERR function yields the code 19. **Errors 20-29** Same action as for errors 2-18

- **Errors 30-38** The system error message is always displayed at the bottom line of the screen. If no ERR= I/O option is specified, the program is abandoned when CLEARing the error. If the ERR= I/O option is specified, control is passed to the statement number specified. The ERR function yields the error code.
- **Error 39** Same action as for errors 2-18
- **Errors 40-99** The system error message is always displayed. The program is abandoned when CLEARing the error.
- **Bleep** The audible alarm in case of an error is optional. It is defined by the highest order bit of the default display attributes for system error messages (see the chapter on the parameter file HAI.PAR).

### **Display attributes**

The display attributes of the error message are defined as defaults in the parameter file HAI.PAR.

**Hard copy** You can make a hardcopy of the display (with the error message) by pressing function key F6.

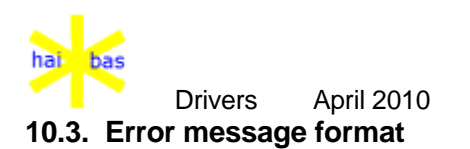

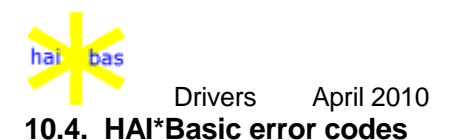

- **67** Indicates a invalid COMMON area handle.
- **74** Indicates a COMMON area handle mismatch; the handle specified for COMMON END is valid but it is not the current default.
- **83** Occurs in startup when the HAI\*Basic user number is invalid. (i.e. not in the range 1 to 99).
- **84** Most commonly occurs in startup and indicates an incorrect installation. It is detected whenever a file is shared by 2 HAI\*Basic users with the same number.

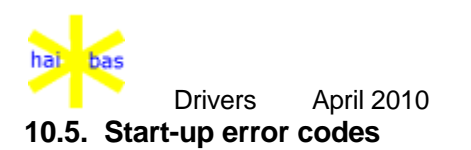